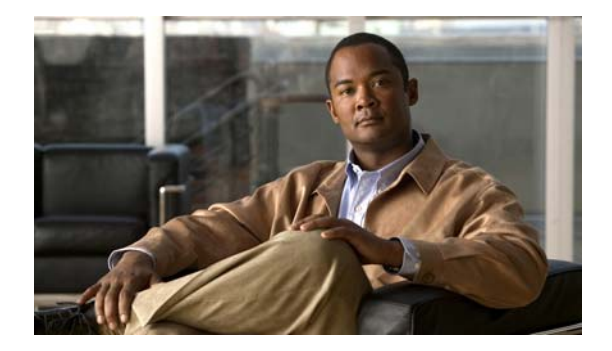

# **Show Commands**

This chapter describes the Cisco NX-OS security **show** commands.

### **show aaa accounting**

To display authentication, authorization, and accounting (AAA) accounting configuration, use the **show aaa accounting** command.

#### **show aaa accounting**

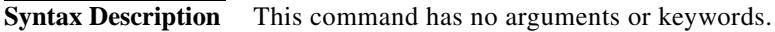

**Command Default** None

**Command Modes** EXEC mode

**Command History Release Modification** 6.0(2)N1(1) This command was introduced.

**Examples** This example shows how to display the configuration of the accounting log:

switch# **show aaa accounting** default: local switch#

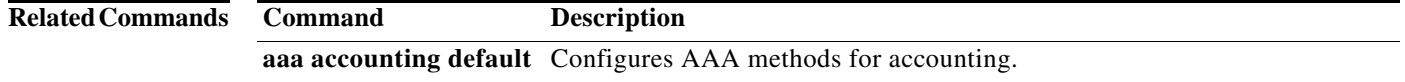

П

## **show aaa authentication**

To display authentication, authorization, and accounting (AAA) authentication configuration information, use the **show aaa authentication** command.

**show aaa authentication login** [**error-enable** | **mschap**]

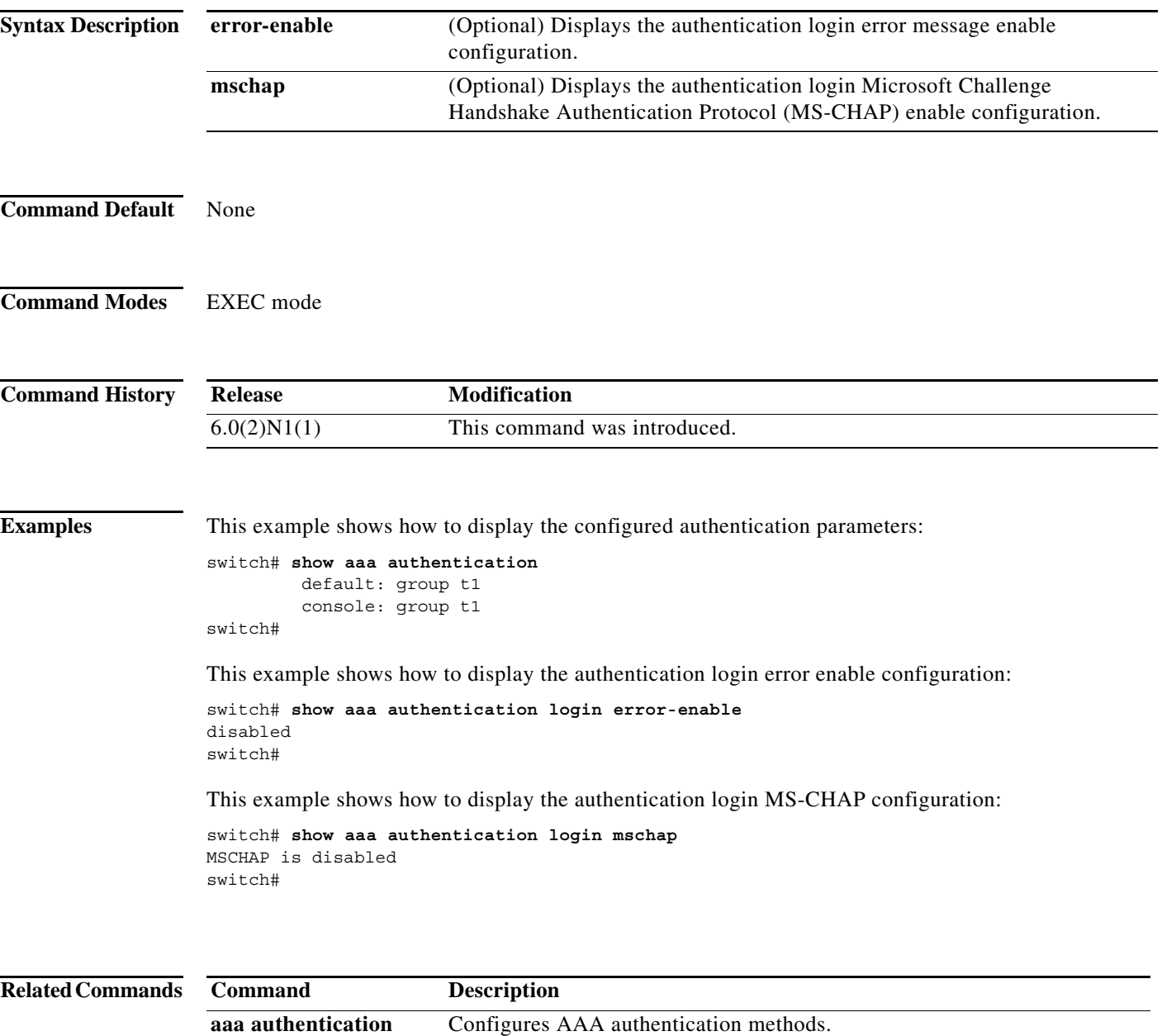

### **show aaa authorization**

To display AAA authorization configuration information, use the **show aaa authorization** command.

**show aaa authorization** [**all**]

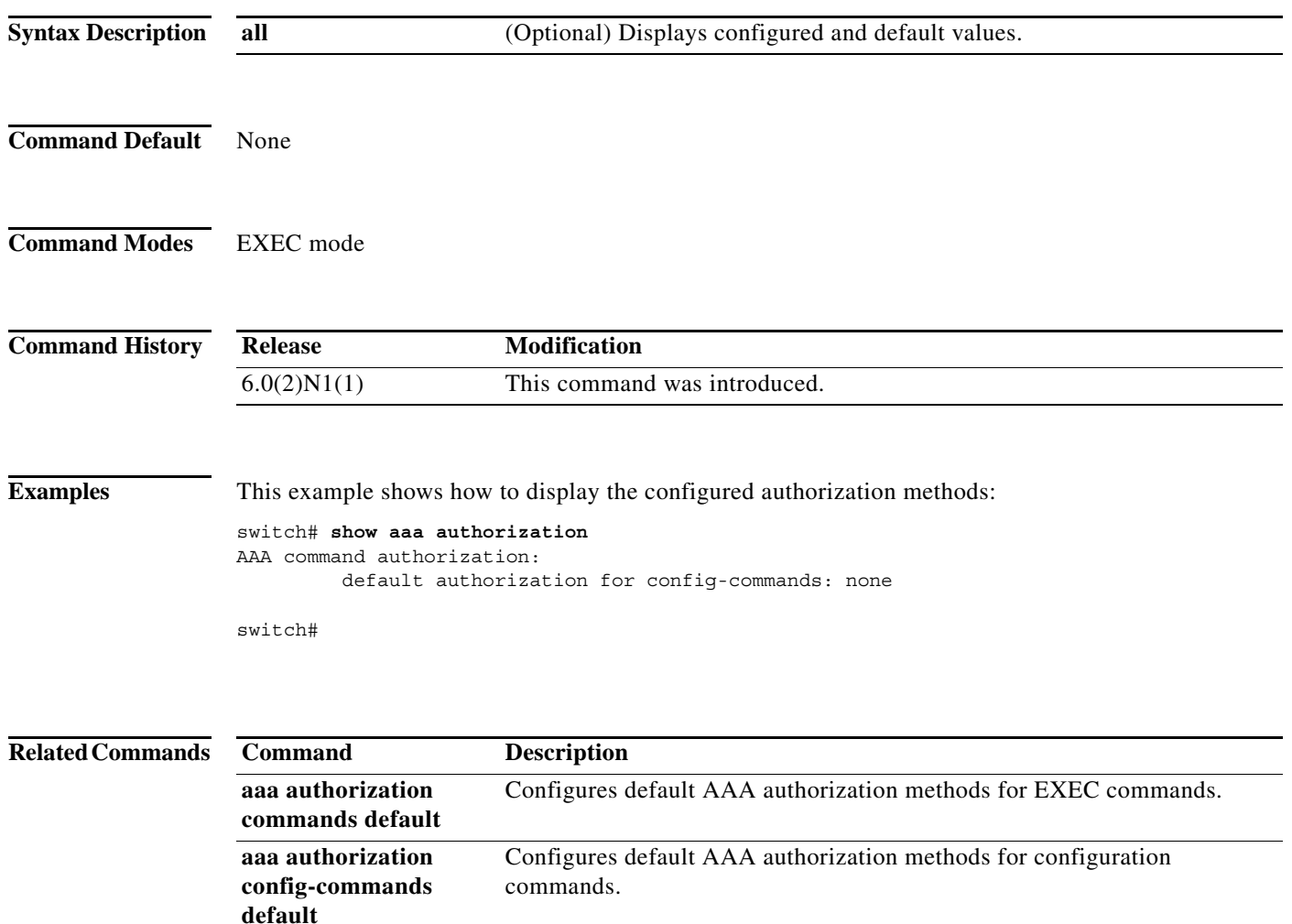

a ka

#### **show aaa groups**

To display authentication, authorization, and accounting (AAA) server group configuration, use the **show aaa groups** command.

#### **show aaa groups**

**Syntax Description** This command has no arguments or keywords.

**Command Default** None

**Command Modes** EXEC mode

**Command History Release Modification** 6.0(2)N1(1) This command was introduced.

**Examples** This example shows how to display AAA group information:

switch# **show aaa groups** radius  $t<sub>1</sub>$ tacacs rad1 switch#

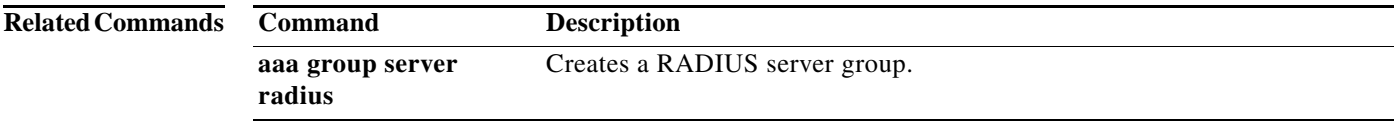

### **show aaa local user blocked**

To display the blocked users, use the **show aaa local user blocked** command.

**show aaa local user blocked**

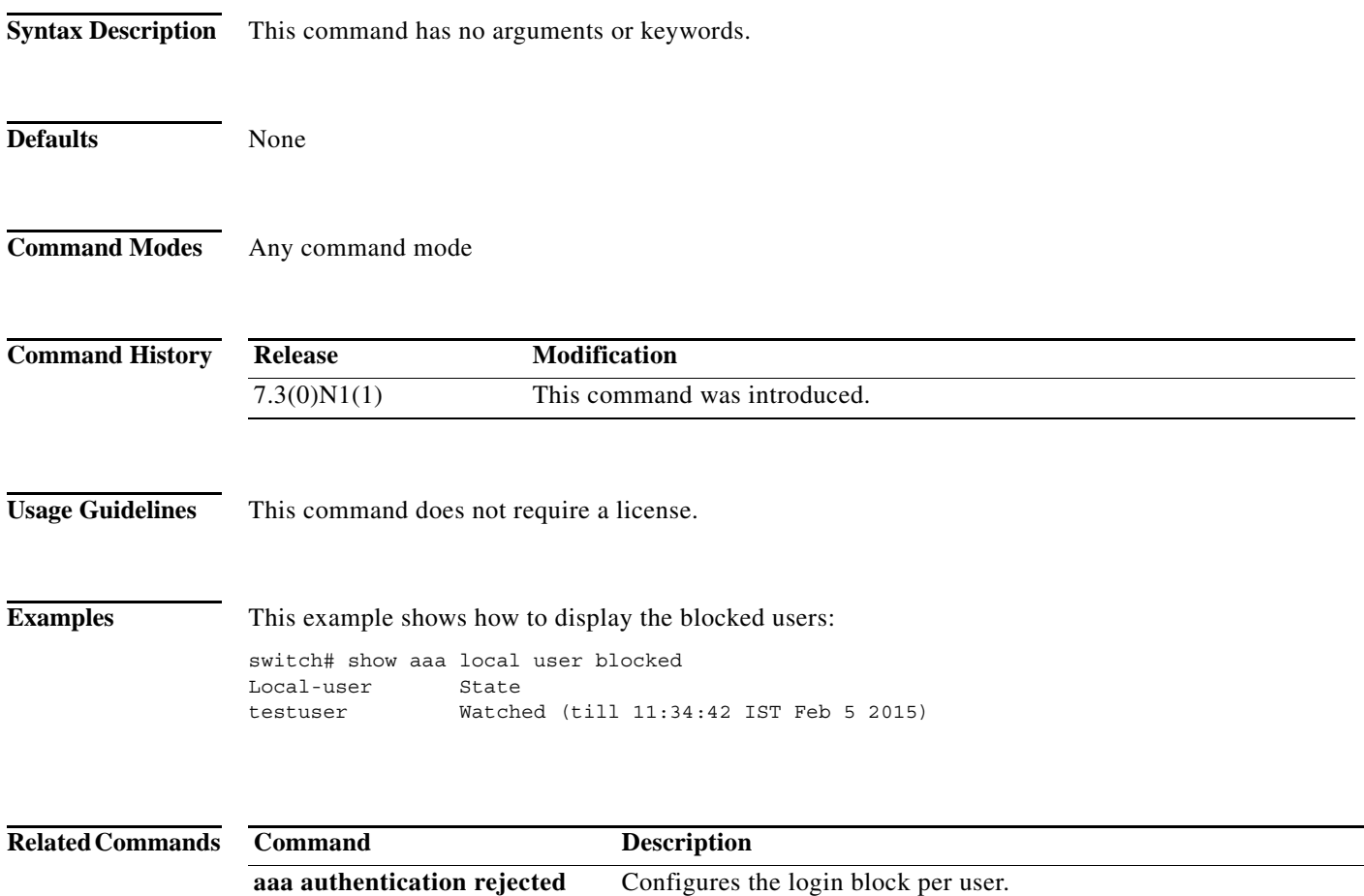

**feature cts** Enables the Cisco TrustSec feature.

**clear aaa local user blocked** Clears the blocked users.

### **show aaa user**

To display the status of the default role assigned by the authentication, authorization, and accounting (AAA) server administrator for remote authentication, use the **show aaa user** command.

**show aaa user default-role**

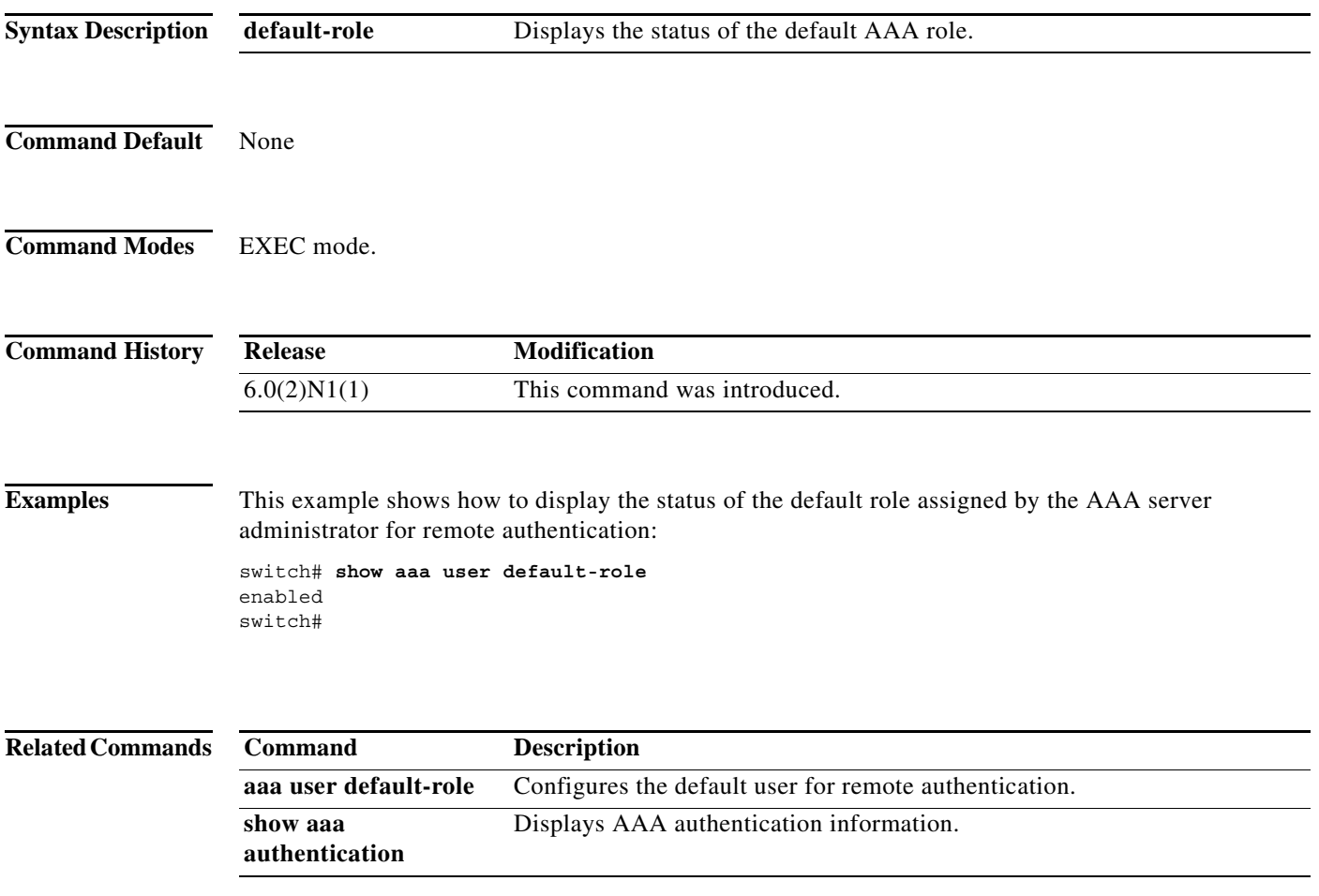

#### **show access-class**

To display all IPv4 access classes configured for VTY, use the **show access-class** command.

**show access-class** [*access-class-name*]

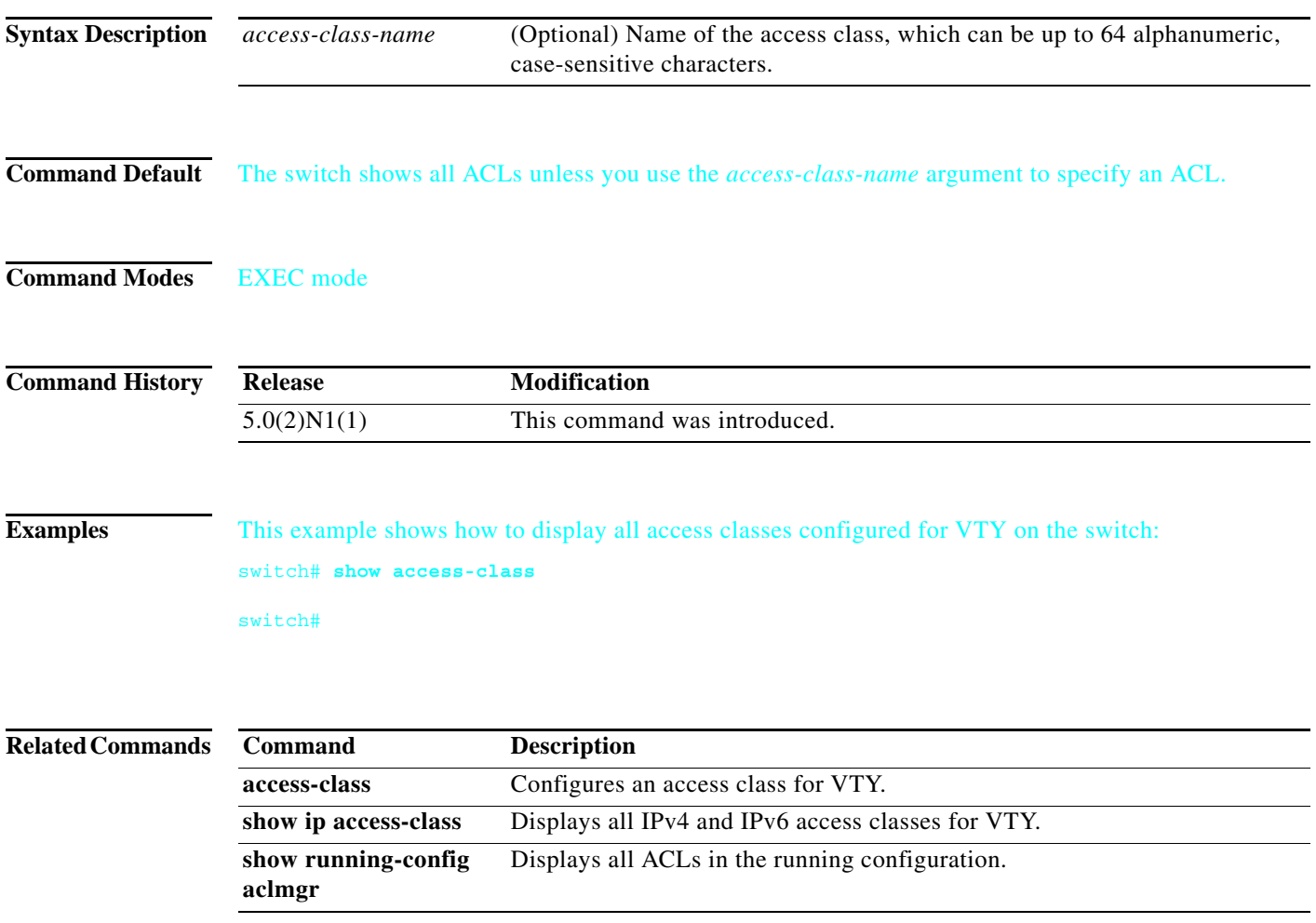

# **show access-lists**

To display all IPv4 and MAC access control lists (ACLs) or a specific ACL, use the **show access-lists**  command.

**show access-lists** [*access-list-name*]

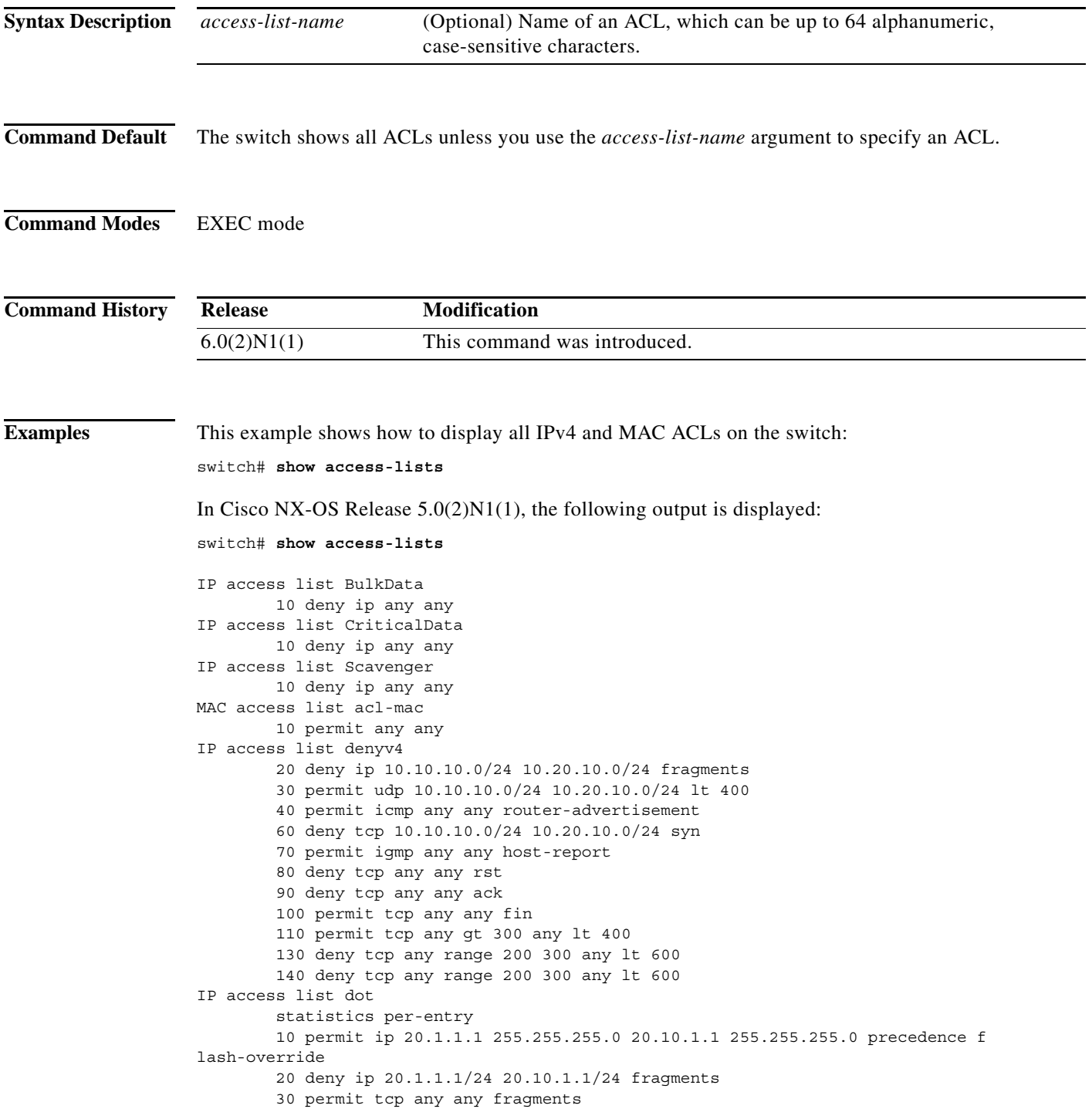

```
 40 deny tcp any eq 400 any eq 500
IP access list ipPacl
         statistics per-entry
        10 deny tcp any eq 400 any eq 500
IP access list ipv4
         10 permit ip 10.10.10.1 225.255.255.0 any fragments
         20 permit ip any any dscp ef
IP access list ipv4Acl
         10 permit ip 10.10.10.1/32 10.10.10.2/32
MAC access list test
         statistics per-entry
        10 deny 0000.1111.2222 0000.0000.0000 0000.1111.3333 ffff.0000.0000
IP access list voice
         10 remark - avaya rtp range
         20 permit udp any range 49072 50175 any range 49072 50175 dscp ef
         30 permit udp any range 49072 50175 any range 50176 50353 dscp ef
         40 permit udp any range 50176 50353 any range 49072 50175 dscp ef
         50 permit udp any range 50176 50353 any range 50176 50353 dscp ef
         60 permit udp any range 2048 2815 any range 2048 2815 dscp ef
         70 permit udp any range 2048 2815 any range 2816 3028 dscp ef
         80 permit udp any range 2816 3028 any range 2816 3028 dscp ef
         90 permit udp any range 2816 3028 any range 2048 2815 dscp ef
         100 remark -- cisco rtp range
switch#
```
**Related Commands** 

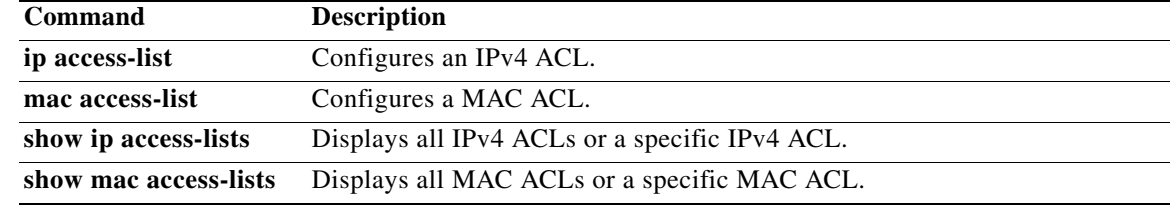

a pro

# **show accounting log**

To display the accounting log contents, use the **show accounting log** command.

**show accounting log** [*size*] [**start-time** *year month day HH*:*MM*:*SS*] [**end-time** *year month day HH*:*MM*:*SS*]

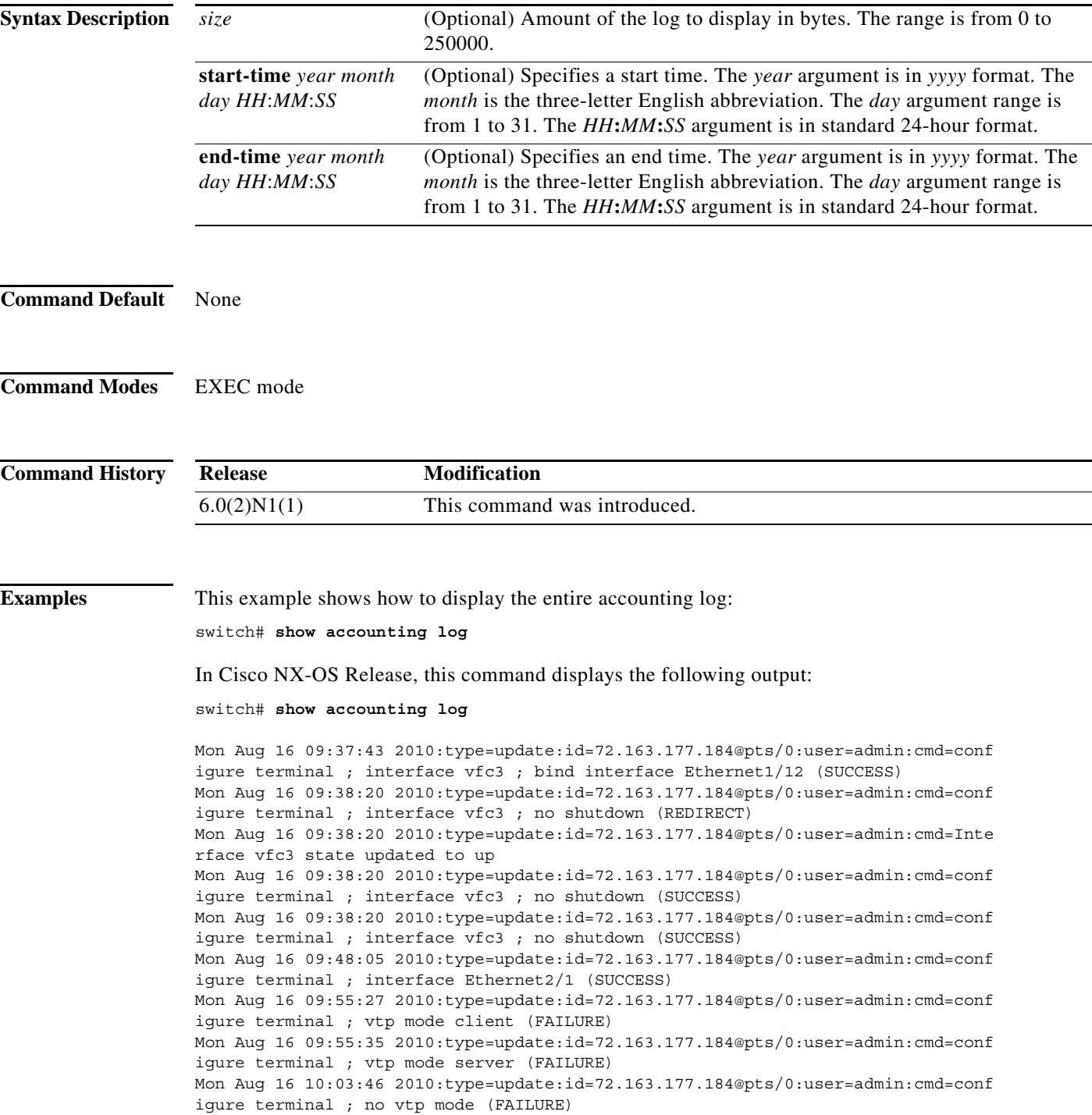

Mon Aug 16 10:04:11 2010:type=update:id=72.163.177.184@pts/0:user=admin:cmd=conf igure terminal ; vtp mode transparent (SUCCESS) Mon Aug 16 10:04:20 2010:type=update:id=72.163.177.184@pts/0:user=admin:cmd=conf igure terminal ; vtp domain MyDomain (SUCCESS) Mon Aug 16 10:04:39 2010:type=update:id=72.163.177.184@pts/0:user=admin:cmd=conf igure terminal ; vtp password MyPass (SUCCESS) Mon Aug 16 10:05:17 2010:type=update:id=72.163.177.184@pts/0:user=admin:cmd=conf igure terminal ; no vtp password (SUCCESS) Mon Aug 16 10:06:46 2010:type=update:id=72.163.177.184@pts/0:user=admin:cmd=conf igure terminal ; vtp pruning (SUCCESS) Mon Aug 16 10:09:11 2010:type=update:id=72.163.177.184@pts/0:user=admin:cmd=conf igure terminal ; interface Ethernet1/12 (SUCCESS) Mon Aug 16 10:32:33 2010:type=update:id=72.163.177.184@pts/0:user=admin:cmd=clea r vtp counters (SUCCESS) Mon Aug 16 10:35:20 2010:type=stop:id=72.163.177.184@pts/0:user=admin:cmd=shell terminated because of telnet closed --More- switch#

This example shows how to display 400 bytes of the accounting log:

switch# **show accounting log 400**

This example shows how to display the accounting log starting at 16:00:00 on February 16, 2008:

switch# **show accounting log start-time 2008 Feb 16 16:00:00**

This example shows how to display the accounting log starting at 15:59:59 on February 1, 2008 and ending at 16:00:00 on February 29, 2008:

switch# **show accounting log start-time 2008 Feb 1 15:59:59 end-time 2008 Feb 29 16:00:00**

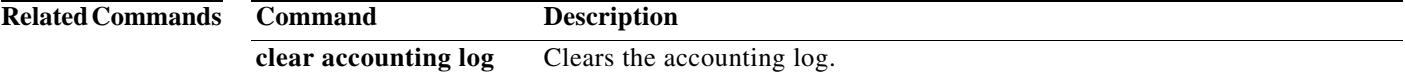

# **show checkpoint**

To display the configuration at the time a checkpoint was implemented, use the **show checkpoint**  command.

**show checkpoint** [*checkpoint-name*] [**all** [**system** | **user**]]

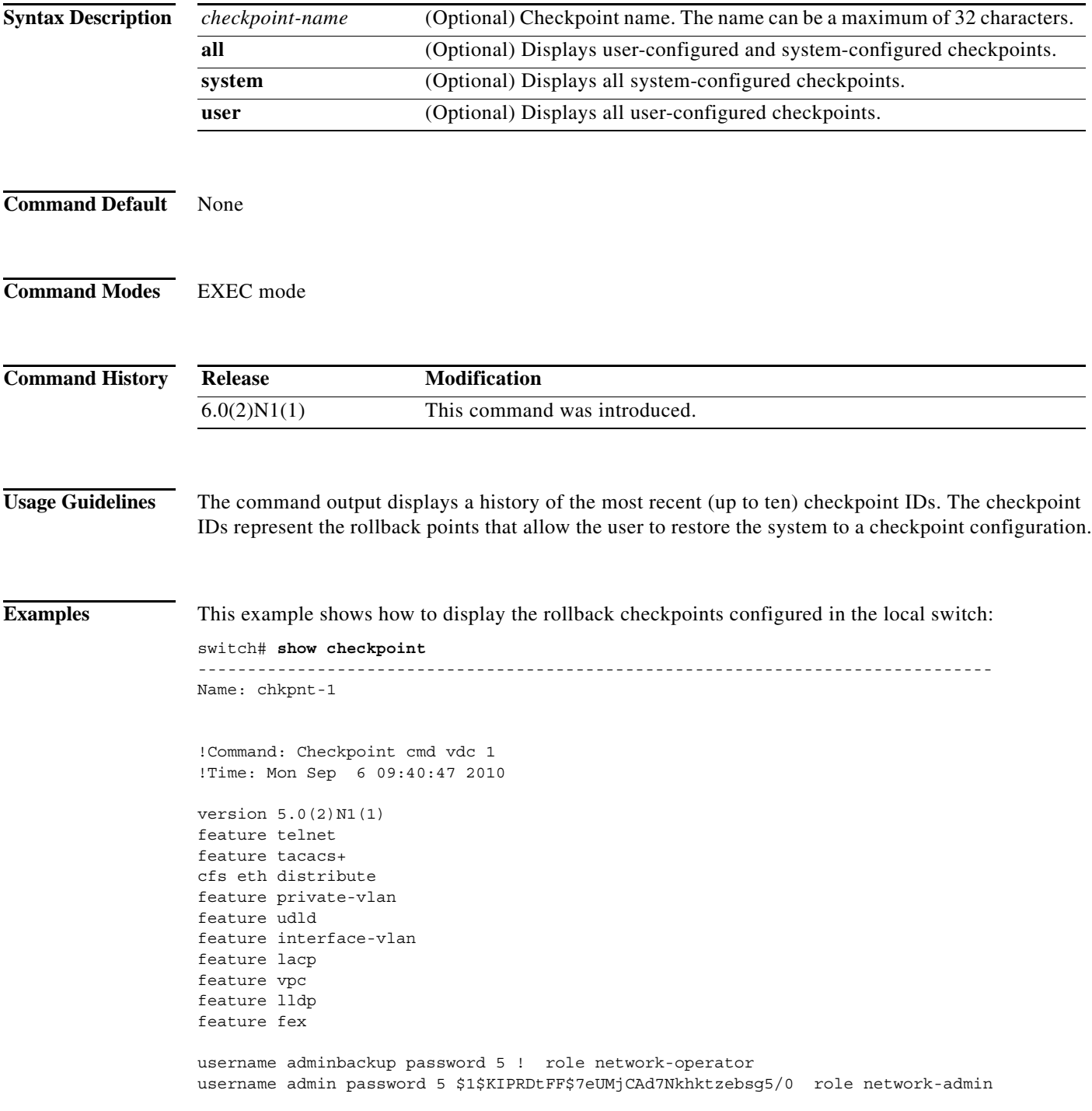

```
no password strength-check
ip domain-lookup
ip domain-lookup
hostname switch
ip access-list ip1
class-map type qos class-fcoe
  match cos 4
class-map type qos match-all cq1
  match cos 4
  match precedence 7
class-map type qos match-all cq2
  match cos 5
  match dscp 10
class-map type qos match-any cq3
  match precedence 7
<--output truncated-->
switch#
```
This example shows how to display information about a specific checkpoint:

```
switch# show checkpoint chkpnt-1 
--------------------------------------------------------------------------------
Name: chkpnt-1
!Command: Checkpoint cmd vdc 1
!Time: Mon Sep 6 09:40:47 2010
version 5.0(2)N1(1)
feature telnet
feature tacacs+
cfs eth distribute
feature private-vlan
feature udld
feature interface-vlan
feature lacp
feature vpc
```

```
username adminbackup password 5 ! role network-operator
username admin password 5 $1$KIPRDtFF$7eUMjCAd7Nkhktzebsg5/0 role network-admin
no password strength-check
ip domain-lookup
ip domain-lookup
hostname switch
ip access-list ip1
class-map type qos class-fcoe
  match cos 4
class-map type qos match-all cq1
  match cos 4
  match precedence 7
--More-switch#
```
This example shows how to display all configured rollback checkpoints:

switch# **show checkpoint all** 

feature lldp feature fex

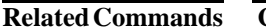

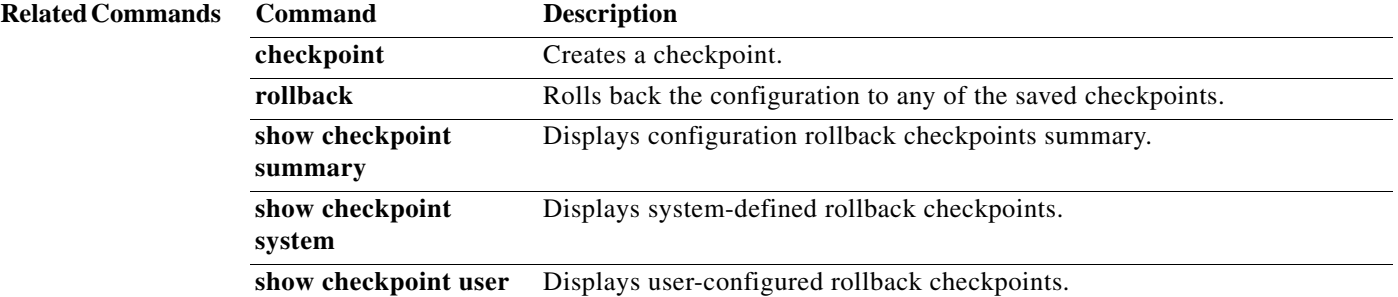

**The Contract of the Contract of the Contract of the Contract of the Contract of the Contract of the Contract o** 

# **show checkpoint summary**

To display a summary of the configured checkpoints, use the **show checkpoint summary** command.

**show checkpoint summary** [**system** | **user**]

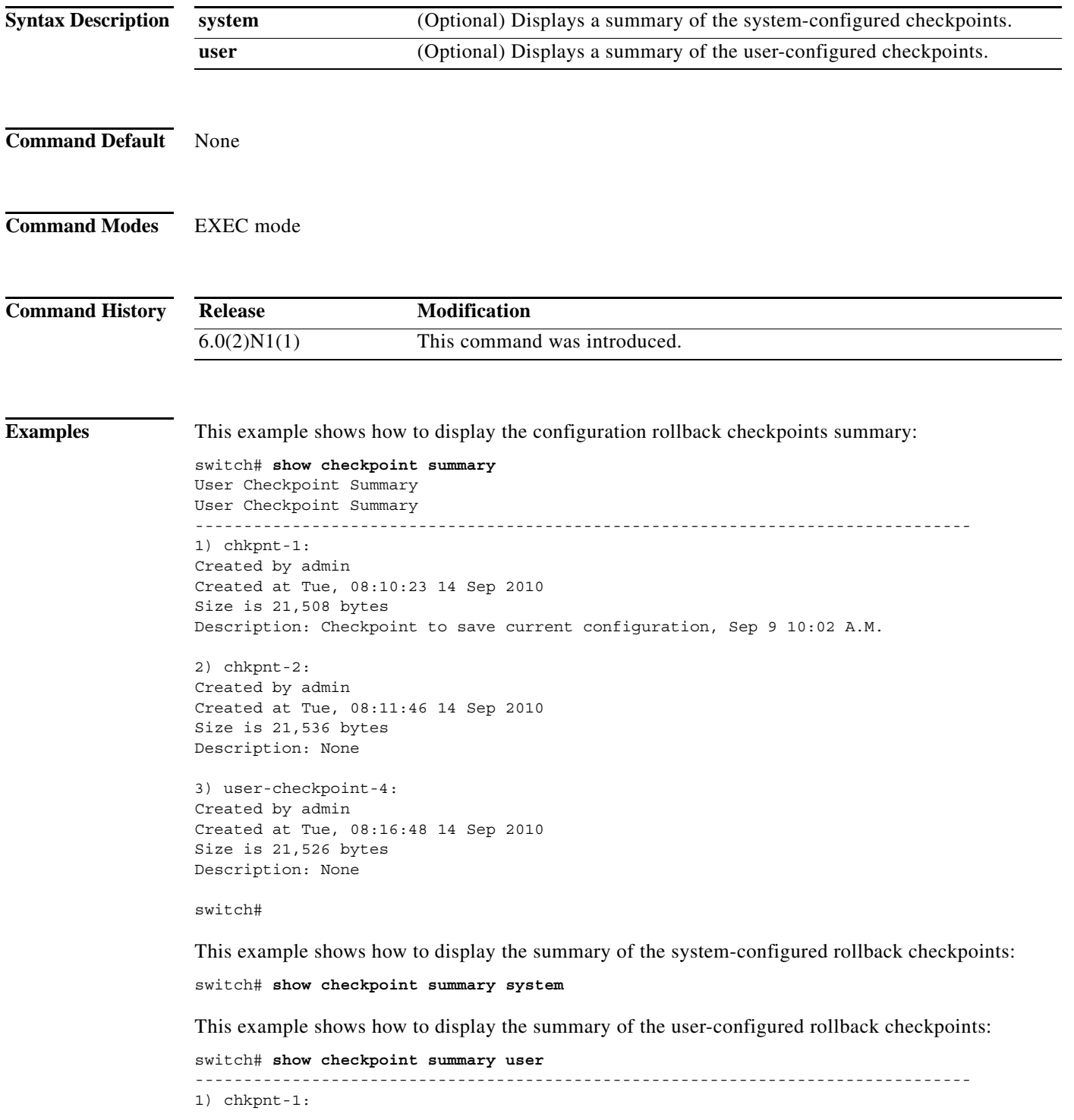

**Cisco Nexus 6000 Series NX-OS Security Command Reference**

 $\blacksquare$ 

a ka

Created by admin Created at Tue, 08:10:23 14 Sep 2010 Size is 21,508 bytes Description: Checkpoint to save current configuration, Sep 9 10:02 A.M. 2) chkpnt-2: Created by admin Created at Tue, 08:11:46 14 Sep 2010 Size is 21,536 bytes Description: None 3) user-checkpoint-4: Created by admin Created at Tue, 08:16:48 14 Sep 2010 Size is 21,526 bytes Description: None

switch#

#### **Related Commands**

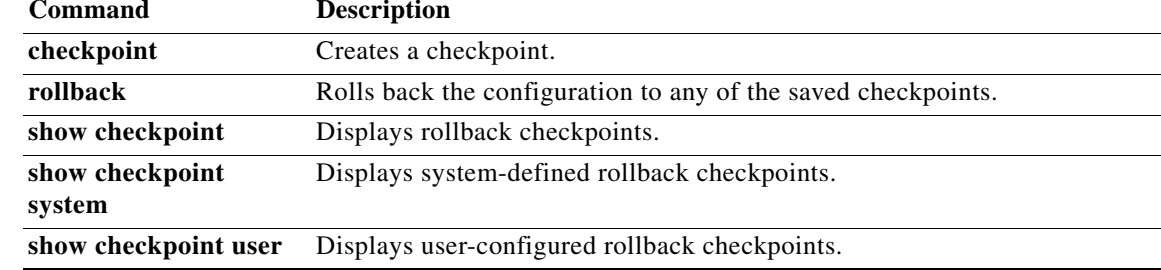

# **show checkpoint system**

To display only the system-configured checkpoints, use the **show checkpoint system** command.

**show checkpoint system**

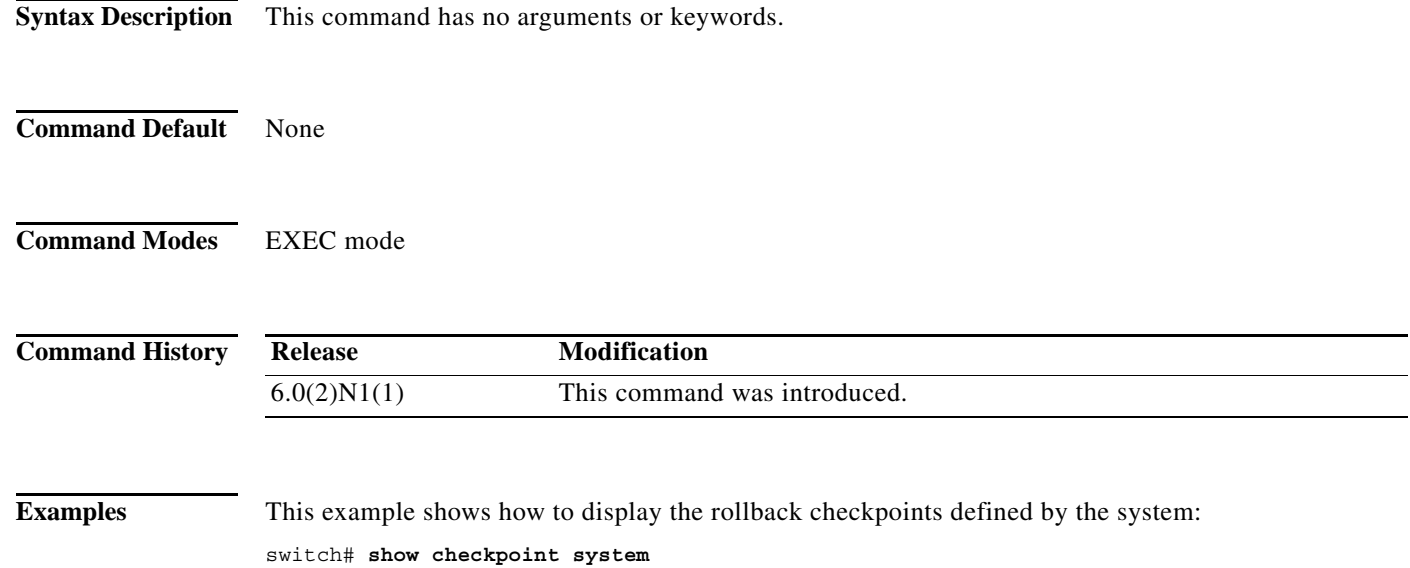

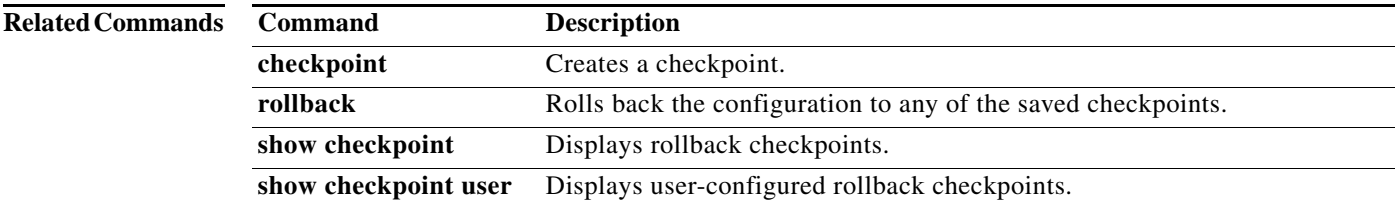

### **show checkpoint user**

To display only the user-configured checkpoints, use the **show checkpoint user** command.

**show checkpoint user**

**Syntax Description** This command has no arguments or keywords. **Command Default** None **Command Modes** EXEC mode **Command History Examples** This example shows how to display the rollback checkpoints configured by the current user: switch# **show checkpoint user**  -------------------------------------------------------------------------------- Name: myChkpoint !Command: Checkpoint cmd vdc 1 !Time: Mon Sep 6 09:40:47 2010 version 5.0(2)N1(1) feature telnet feature tacacs+ cfs eth distribute feature private-vlan feature udld feature interface-vlan feature lacp feature vpc feature lldp feature fex username adminbackup password 5 ! role network-operator username admin password 5 \$1\$KIPRDtFF\$7eUMjCAd7Nkhktzebsg5/0 role network-admin no password strength-check ip domain-lookup ip domain-lookup hostname switch ip access-list ip1 class-map type qos class-fcoe match cos 4 class-map type qos match-all cq1 match cos 4 match precedence 7 <--output truncated--> **Release Modification** 6.0(2)N1(1) This command was introduced.

switch#

#### **Related Commands**

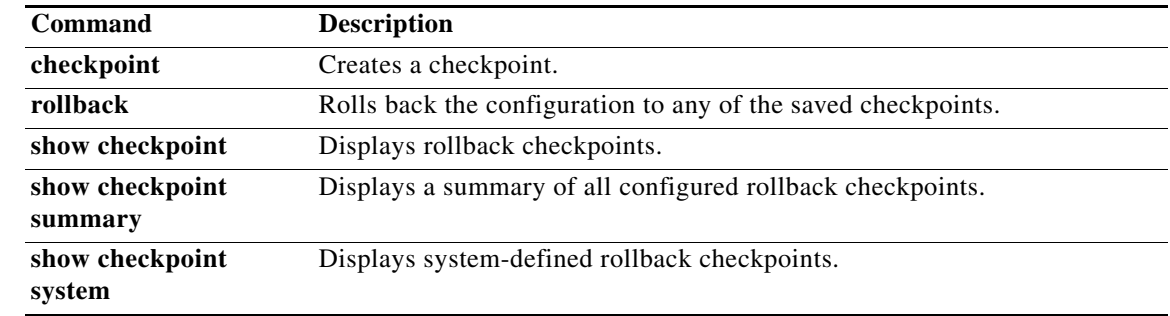

# **show diff rollback-patch checkpoint**

To display the configuration differences between two checkpoints, use the **show diff rollback-patch checkpoint** command.

**show diff rollback-patch checkpoint** *src-checkpoint-name* **checkpoint** *dest-checkpoint-name*

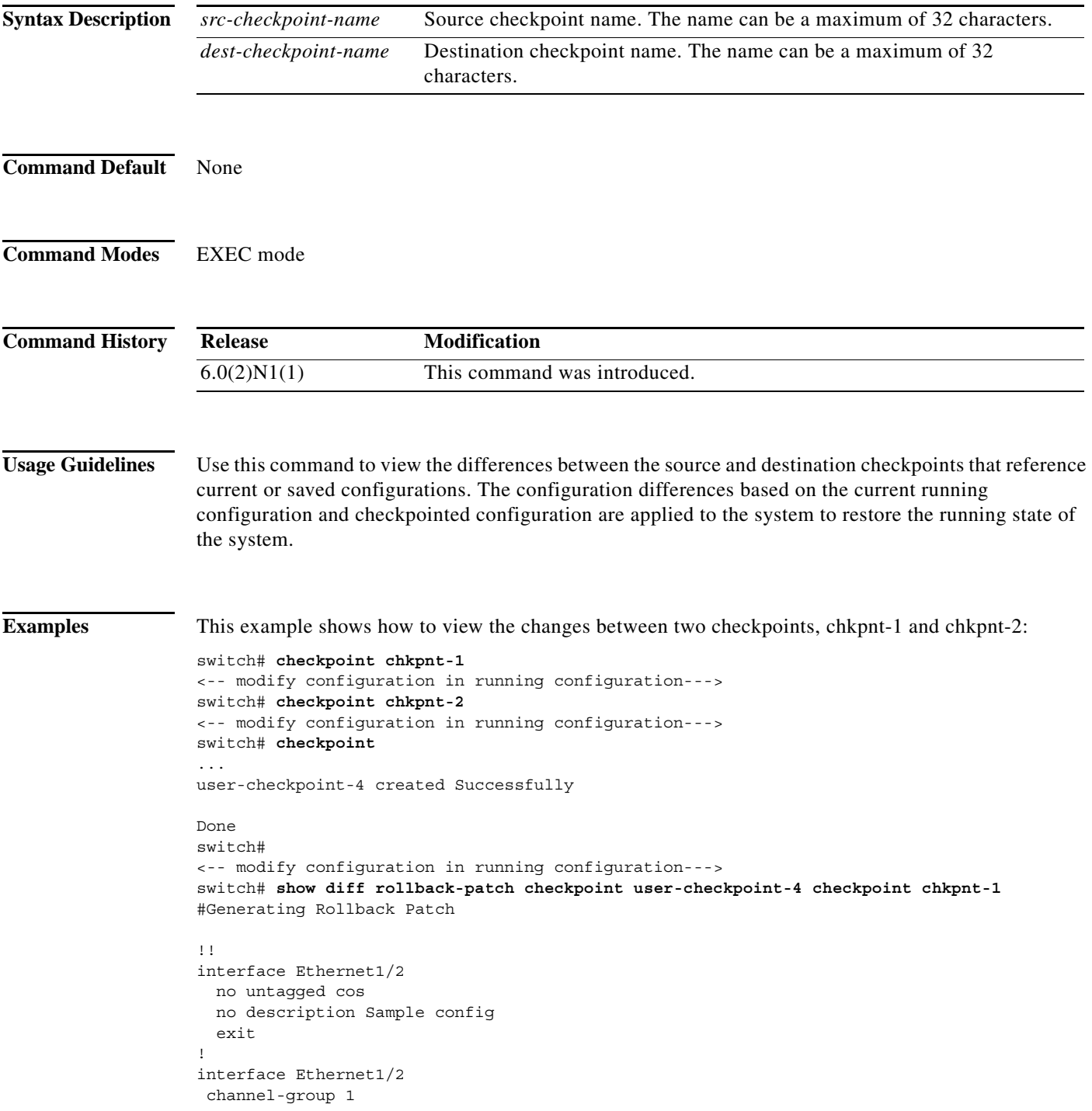

! line vty switch# **rollback chkpnt-1** switch#

#### **Related Commands**

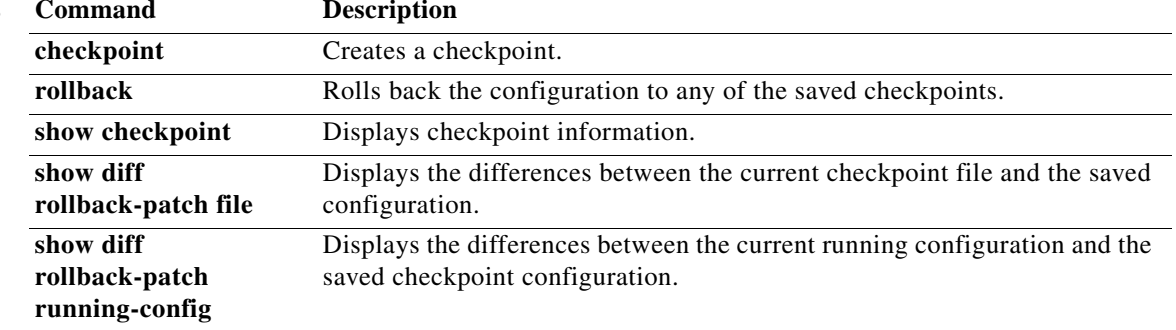

### **show diff rollback-patch file**

To display the differences between the two checkpoint configuration files, use the **show diff rollback-patch file** command.

**show diff rollback-patch file** {**bootflash:** | **volatile:**}[//*server*][*directory*/][*src-filename*] {**checkpoint** *dest-checkpoint-name |* **file** {**bootflash:** | **volatile:**}[//*server*][*directory*/][*dest-filename*] | **running-config** | **startup-config**}

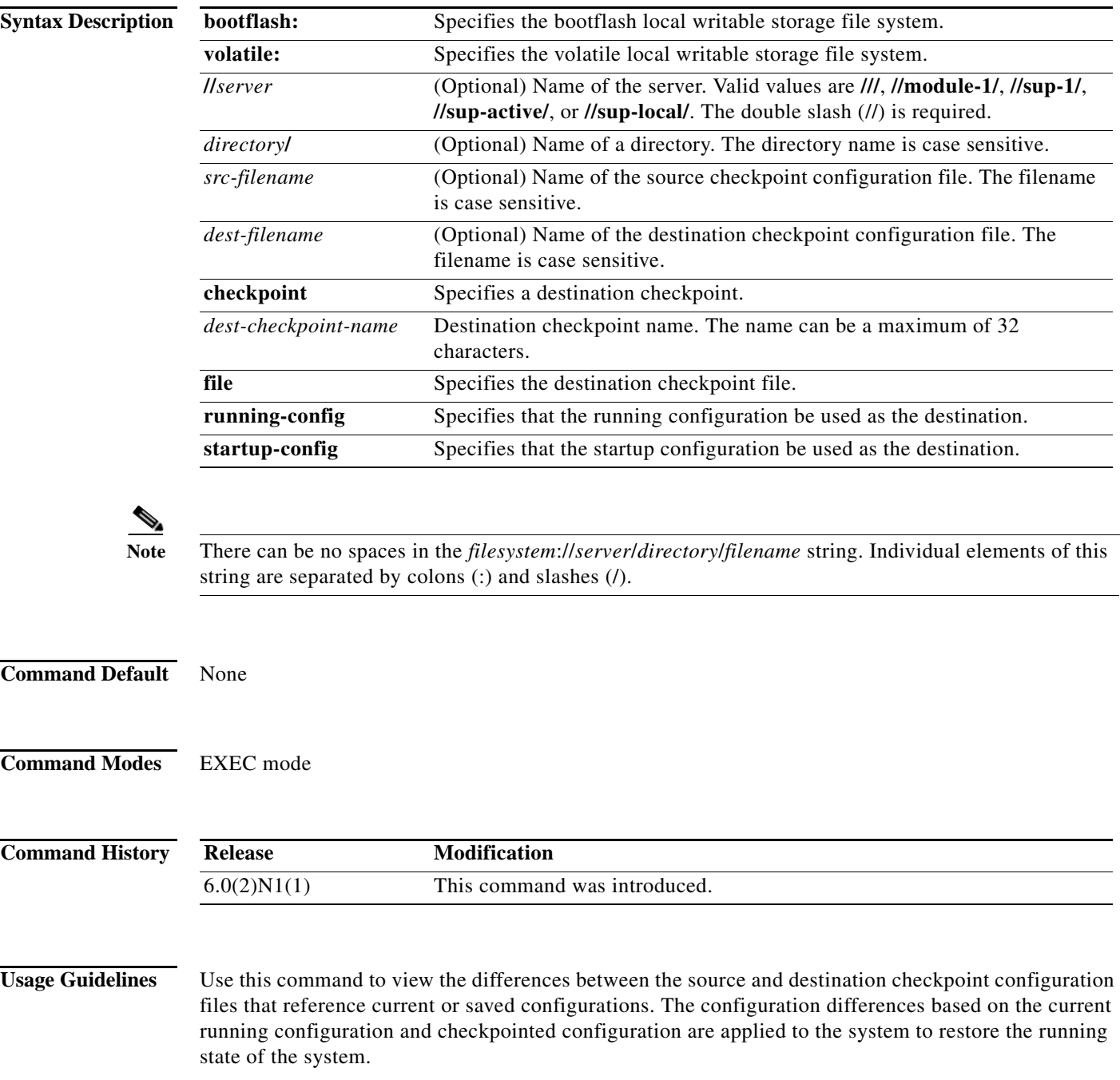

**Examples** This example shows how to view the changes between two checkpoint configurations stored in files in the bootflash storage system:

```
switch# checkpoint chkpnt-1
<-- modify configuration in running configuration--->
switch# checkpoint file bootflash:///chkpnt_configSep9-1.txt
<-- modify configuration in running configuration--->
switch# checkpoint file bootflash:///chkpnt_configSep9-2.txt
<-- modify configuration in running configuration--->
switch# checkpoint chkpnt-2
switch# show diff rollback-patch file bootflash:///chkpnt_configSep9-2.txt file 
bootflash:///chkpnt_configSep9-1.txt
switch# rollback file bootflash:///chkpnt_configSep9-1.txt
switch#
```
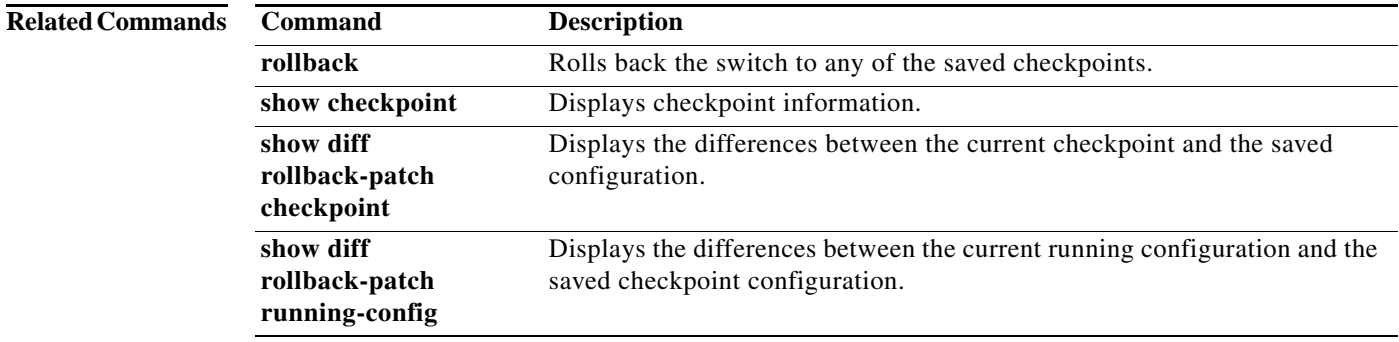

a ka

### **show diff rollback-patch running-config**

To display the differences between the current running configuration and the saved (checkpointed) configuration, use the **show diff rollback-patch running-config** command.

**show diff rollback-patch running-config** {**checkpoint** *checkpoint-name* | **file** {**bootflash:** | **volatile:**}[//*server*][*directory*/][*filename*] | **running-config** | **startup-config**}

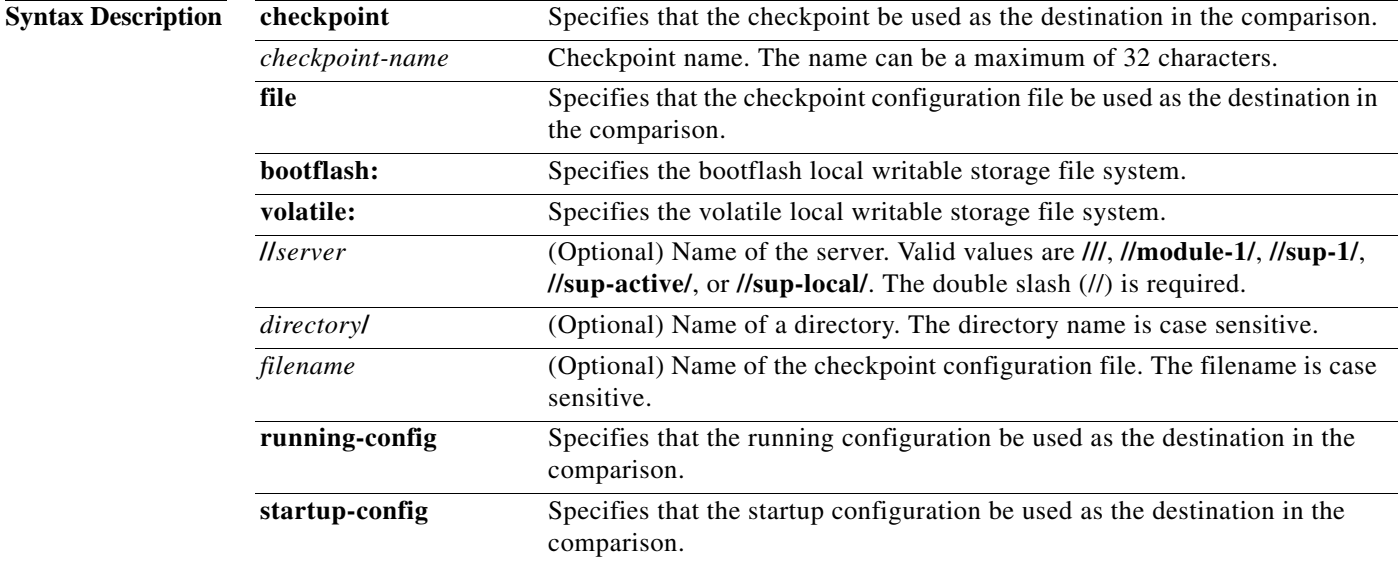

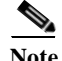

**Note** There can be no spaces in the *filesystem*://*server*/*directory*/*filename* string. Individual elements of this string are separated by colons (:) and slashes (/).

**Command Default** None

**Command Modes** EXEC mode

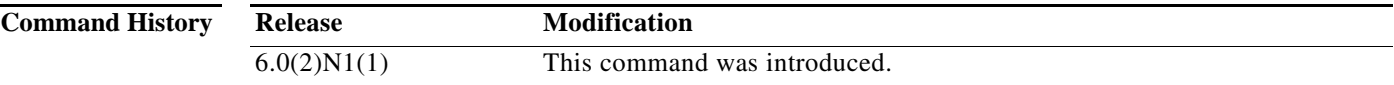

#### **Usage Guidelines** Use this command to view the differences between the current running configuration and destination checkpoints that reference a saved configuration. The configuration differences based on the current running configuration and checkpointed configuration are applied to the system to restore the running state of the system.

**Examples** This example shows how to view the configuration changes between the current running configuration and a checkpoint named chkpnt-1:

```
switch# checkpoint chkpnt-1
<-- modify configuration in running configuration--->
switch# checkpoint chkpnt-2
<-- modify configuration in running configuration--->
switch# show diff rollback-patch running-config checkpoint chkpnt-1
Collecting Running-Config
#Generating Rollback Patch
!!
interface Ethernet1/2
  no description Sample config
   exit
switch#
```
This example shows how to view the configuration changes between the current running configuration and a saved configuration in the bootflash storage system:

```
switch# checkpoint chkpnt-1
<-- modify configuration in running configuration--->
switch# checkpoint file bootflash:///chkpnt_configSep9-1.txt
<-- modify configuration in running configuration--->
switch# checkpoint file bootflash:///chkpnt_configSep9-2.txt
<-- modify configuration in running configuration--->
switch# show diff rollback-patch running-config file chkpnt_configSep9-1.txt
```
This example shows how to view the configuration changes between the current running configuration and a checkpointed running configuration:

```
switch# checkpoint chkpnt-1
<-- modify configuration in running configuration--->
switch# checkpoint file bootflash:///chkpnt_configSep9-1.txt
<-- modify configuration in running configuration--->
switch# checkpoint file bootflash:///chkpnt_configSep9-2.txt
<-- modify configuration in running configuration--->
switch# show diff rollback-patch running-config running-config
```
This example shows how to view the configuration changes between the current running configuration and a saved startup configuration:

```
switch# checkpoint chkpnt-1
<-- modify configuration in running configuration--->
switch# checkpoint file bootflash:///chkpnt_configSep9-1.txt
<-- modify configuration in running configuration--->
switch# copy running-config startup-config 
switch# checkpoint file bootflash:///chkpnt_configSep9-2.txt
<-- modify configuration in running configuration--->
switch# checkpoint chkpnt-2
switch# show diff rollback-patch running-config startup-config 
Collecting Running-Config
Collecting Startup-Config
#Generating Rollback Patch
!!
interface Ethernet1/2
  no untagged cos
  no description Sample config
  exit
password strength-check
no username admin
no username adminbackup
!
```
interface Ethernet1/2 channel-group 1 no feature ssh no feature telnet switch#

#### **Related Commands**

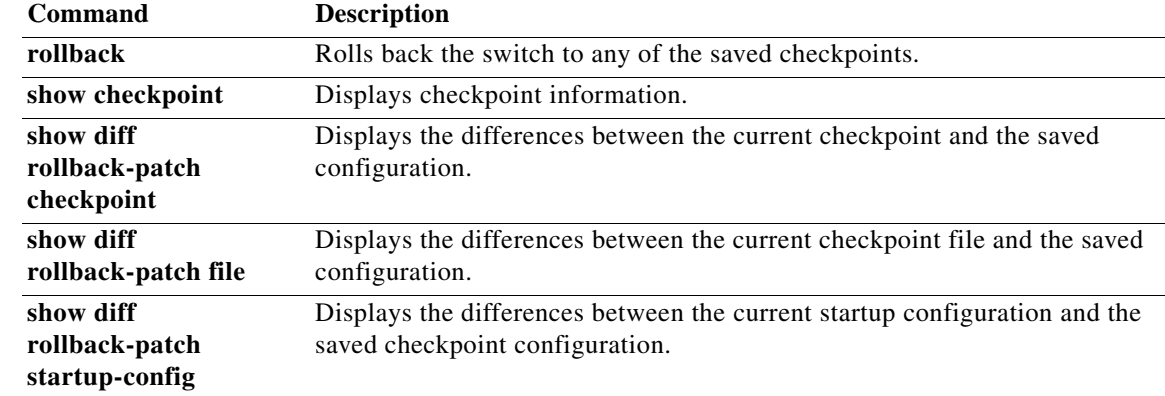

### **show diff rollback-patch startup-config**

To display the differences between the current startup configuration and the saved (checkpointed) configuration, use the **show diff rollback-patch startup-config** command.

**show diff rollback-patch startup-config** {**checkpoint** *checkpoint-name* | **file** {**bootflash:** | **volatile:**}[//*server*][*directory*/][*filename*] | **running-config** | **startup-config**}

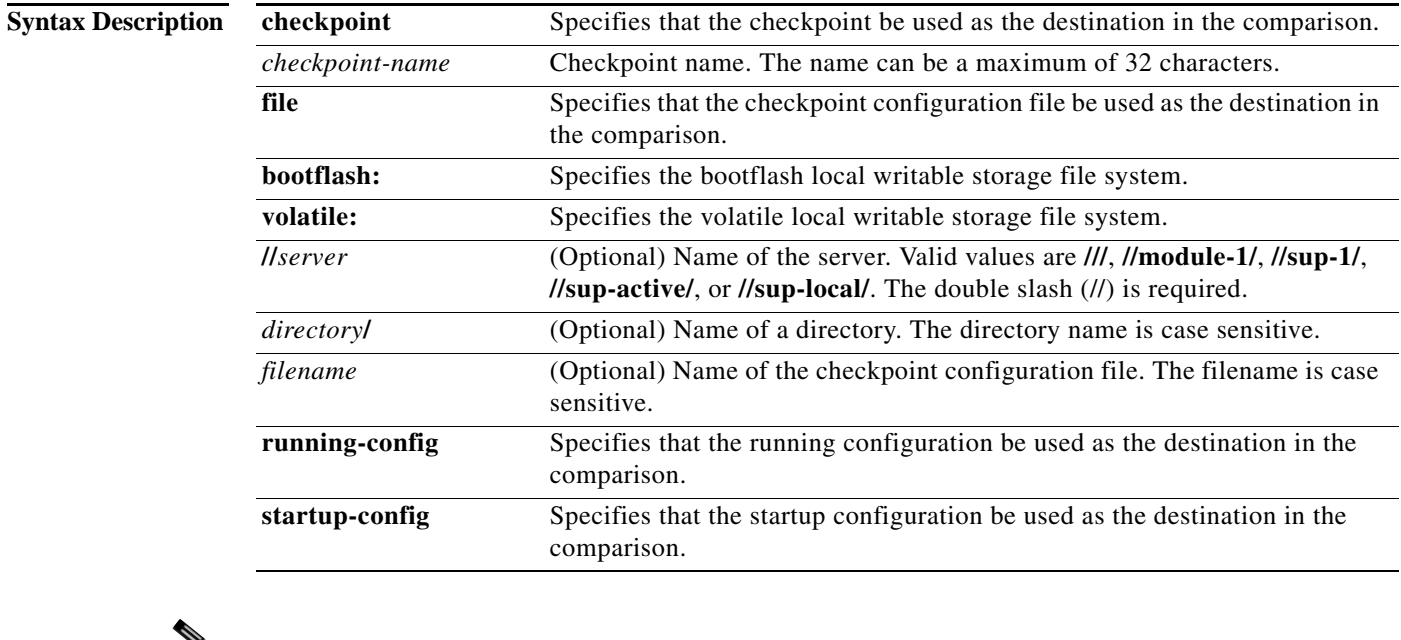

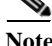

**Note** There can be no spaces in the *filesystem*://*server*/*directory*/*filename* string. Individual elements of this string are separated by colons (:) and slashes (/).

#### **Command Default** None

**Command Modes** EXEC mode

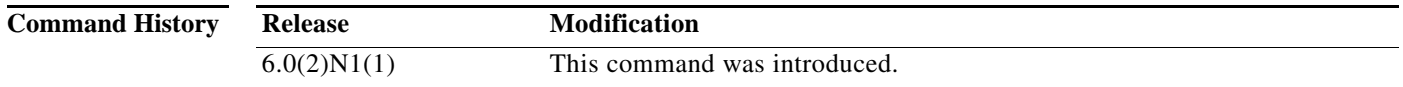

#### **Usage Guidelines** Use this command to view the differences between the current startup configuration and destination checkpoints that reference a saved configuration. The configuration differences based on the current running configuration and checkpointed configuration are applied to the system to restore the running state of the system.

**Examples** This example shows how to view the configuration changes between the current startup configuration and a checkpoint named chkpnt-1:

```
switch# checkpoint chkpnt-1
<-- modify configuration in running configuration--->
switch# checkpoint chkpnt-2
<-- modify configuration in running configuration--->
switch# copy running-config startup-config 
switch# show diff rollback-patch startup-config checkpoint chkpnt-1
Collecting Startup-Config
#Generating Rollback Patch
!!!
!
feature telnet
feature ssh
username adminbackup password 5 ! role network-operator
username admin password 5 $1$KIPRDtFF$7eUMjCAd7Nkhktzebsg5/0 role network-admin
no password strength-check
switch#
```
This example shows how to view the configuration changes between the current startup configuration and a saved configuration in the bootflash storage system:

```
switch# checkpoint chkpnt-1
<-- modify configuration in running configuration--->
switch# checkpoint file bootflash:///chkpnt_configSep9-1.txt
<-- modify configuration in running configuration--->
switch# checkpoint file bootflash:///chkpnt_configSep9-2.txt
<-- modify configuration in running configuration--->
switch# copy running-config startup-config 
switch# show diff rollback-patch startup-config file chkpnt_configSep9-1.txt
```
switch#

This example shows how to view the configuration changes between the current startup configuration and a checkpointed running configuration:

```
switch# checkpoint chkpnt-1
<-- modify configuration in running configuration--->
switch# checkpoint file bootflash:///chkpnt_configSep9-1.txt
<-- modify configuration in running configuration--->
switch# checkpoint file bootflash:///chkpnt_configSep9-2.txt
<-- modify configuration in running configuration--->
switch# copy running-config startup-config 
<-- modify configuration in running configuration--->
switch# show diff rollback-patch startup-config running-config 
Collecting Running-Config
Collecting Startup-Config
#Generating Rollback Patch
!!
!
feature telnet
feature ssh
username adminbackup password 5 ! role network-operator
username admin password 5 $1$KIPRDtFF$7eUMjCAd7Nkhktzebsg5/0 role network-admin
no password strength-check
switch#
```
This example shows how to view the configuration changes between the current startup configuration and a saved startup configuration:

```
switch# checkpoint chkpnt-1
```

```
<-- modify configuration in running configuration--->
switch# checkpoint file bootflash:///chkpnt_configSep9-1.txt
<-- modify configuration in running configuration--->
switch# copy running-config startup-config 
switch# checkpoint file bootflash:///chkpnt_configSep9-2.txt
<-- modify configuration in running configuration--->
switch# show diff rollback-patch startup-config startup-config 
Collecting Startup-Config
#Generating Rollback Patch
Rollback Patch is Empty
switch#
```
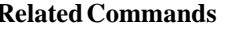

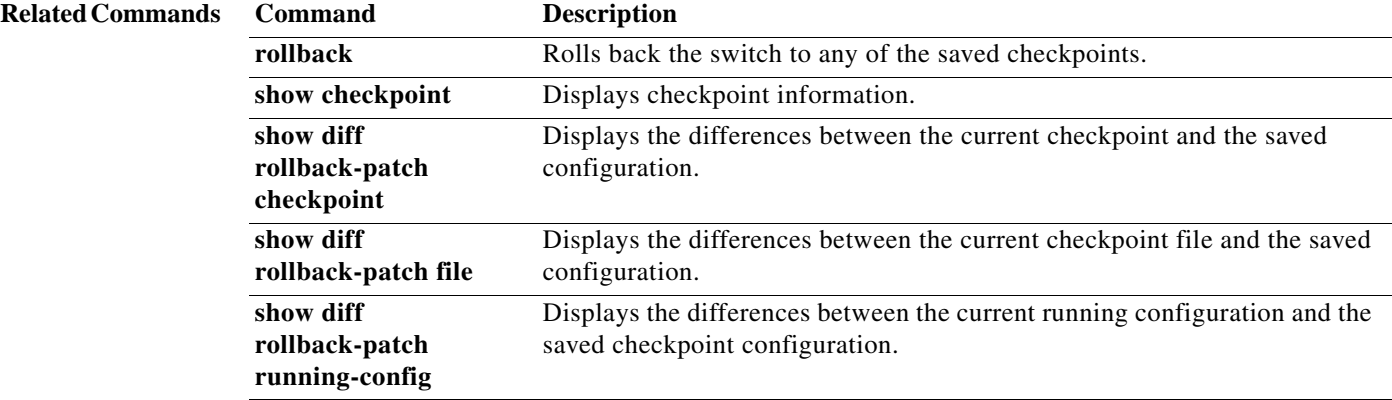

# **show hardware profile tcam resource template**

To display all the TCAM templates, use the **show hardware profile tcam resource template** command.

**show hardware profile tcam resource template [default | tcam-feature-map | name**  *template-name***]**

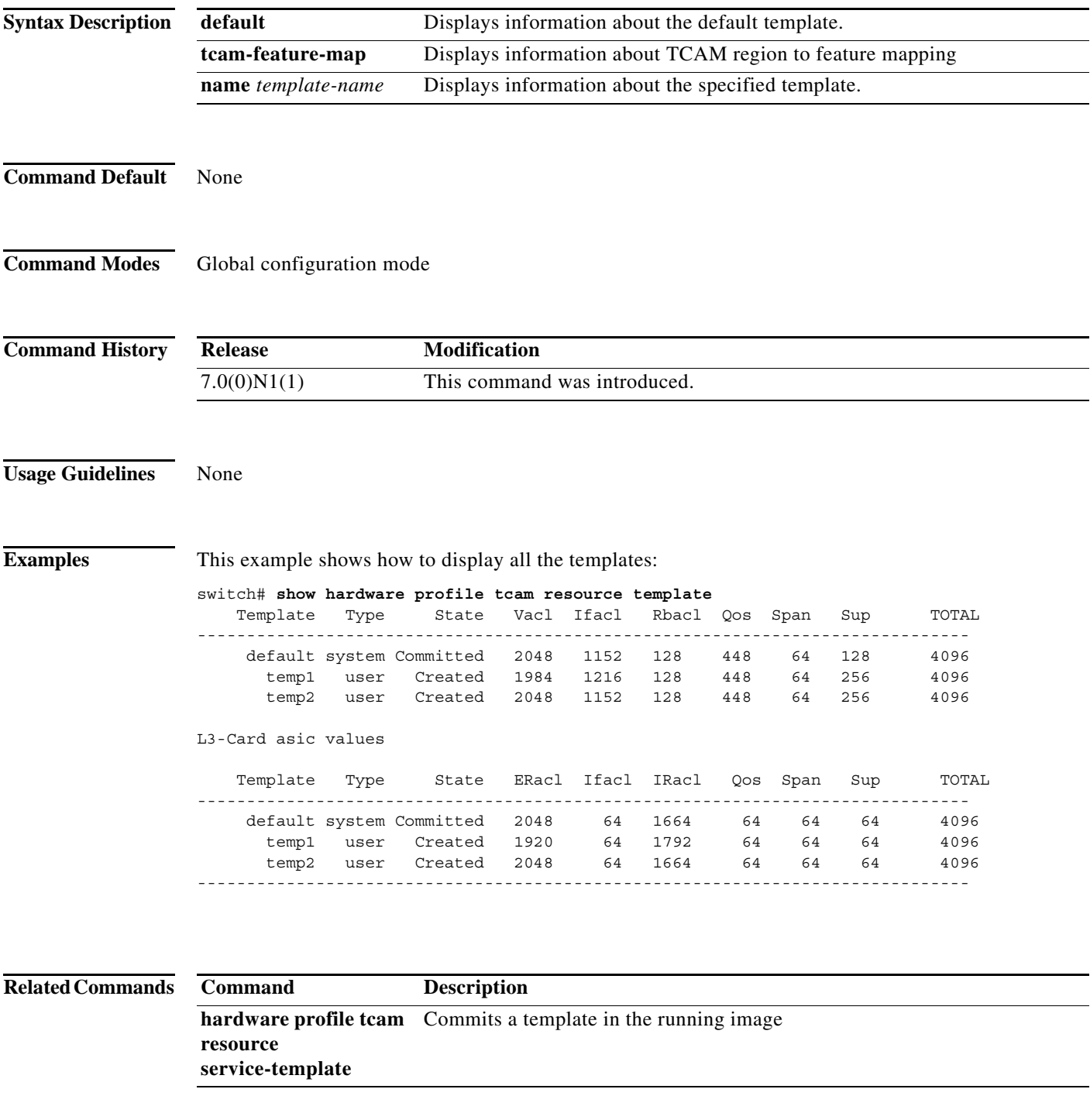

### **show http-server**

To display information about the HTTP or HTTPS configuration, use the **show http-server** command.

#### **show http-server**

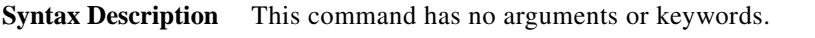

- **Command Default** None
- **Command Modes** EXEC mode

**Command History Release Modification** 6.0(2)N1(1) This command was introduced.

### **Examples** This example shows how to display the status of the HTTP server:

switch# **show http-server** http-server enabled switch#

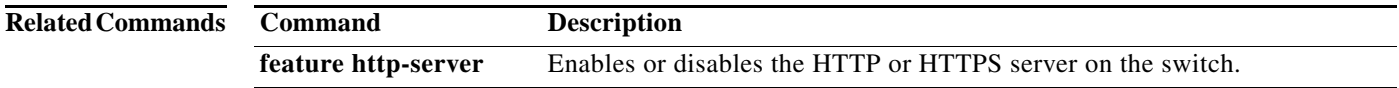

### **show ip access-class**

To display all IPv4 and IPv6 access classes configured for VTY, use the **show ip access-class** command.

**show ip access-class** [*access-class-name*]

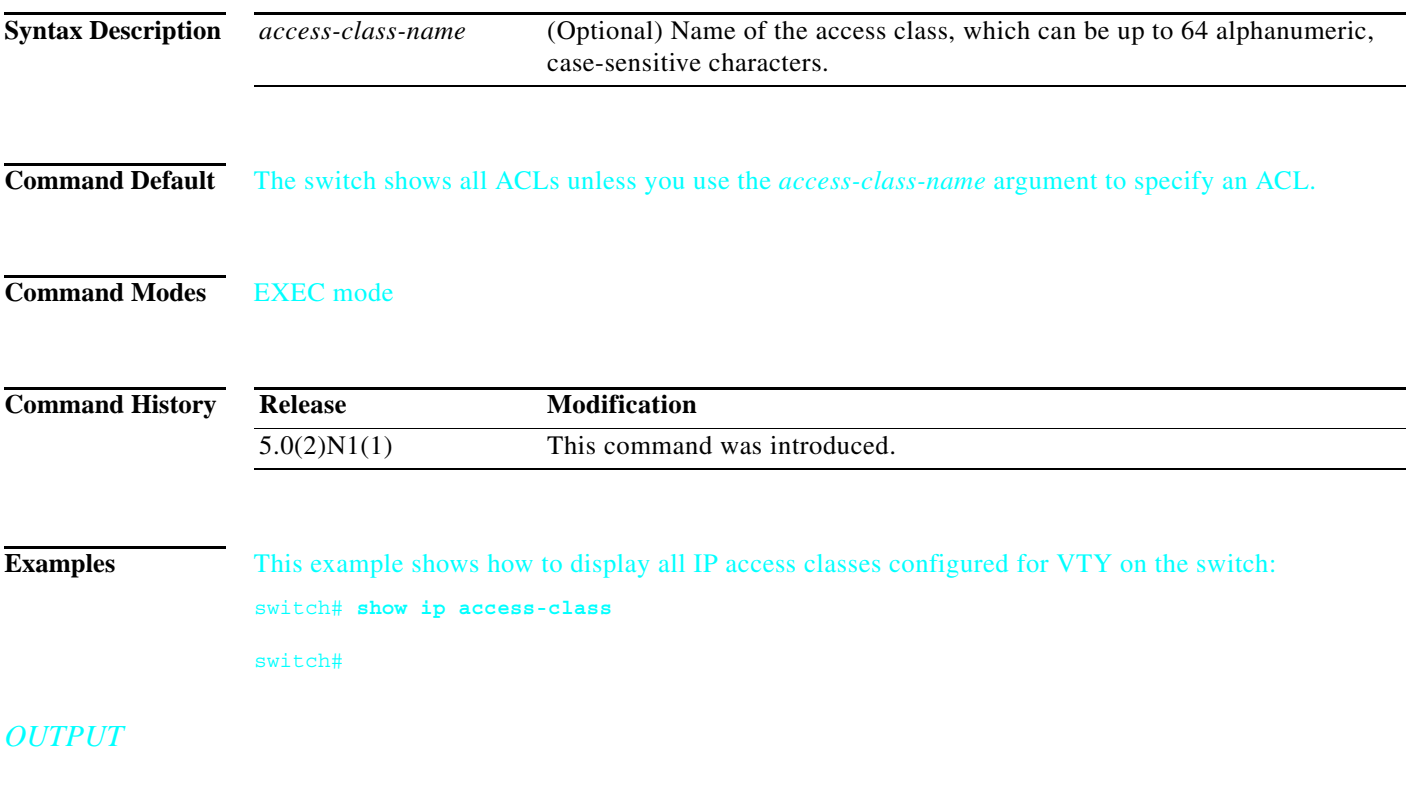

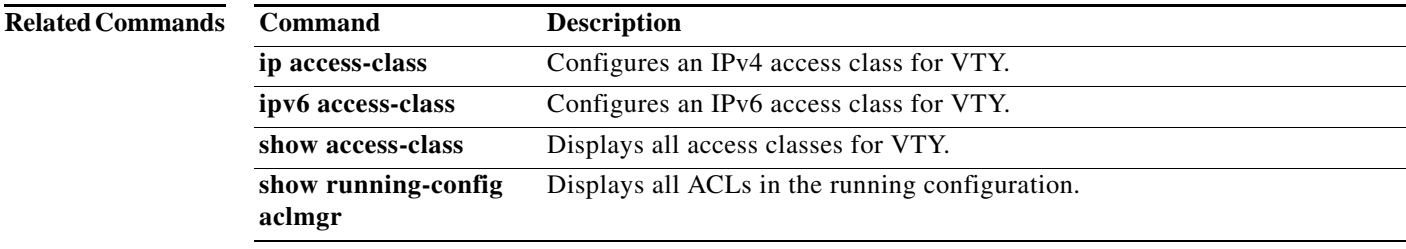

**The Contract of the Contract of the Contract of the Contract of the Contract of the Contract of the Contract o** 

# **show ip access-lists**

To display all IPv4 access control lists (ACLs) or a specific IPv4 ACL, use the **show ip access-lists**  command.

**show ip access-lists** [*access-list-name*]

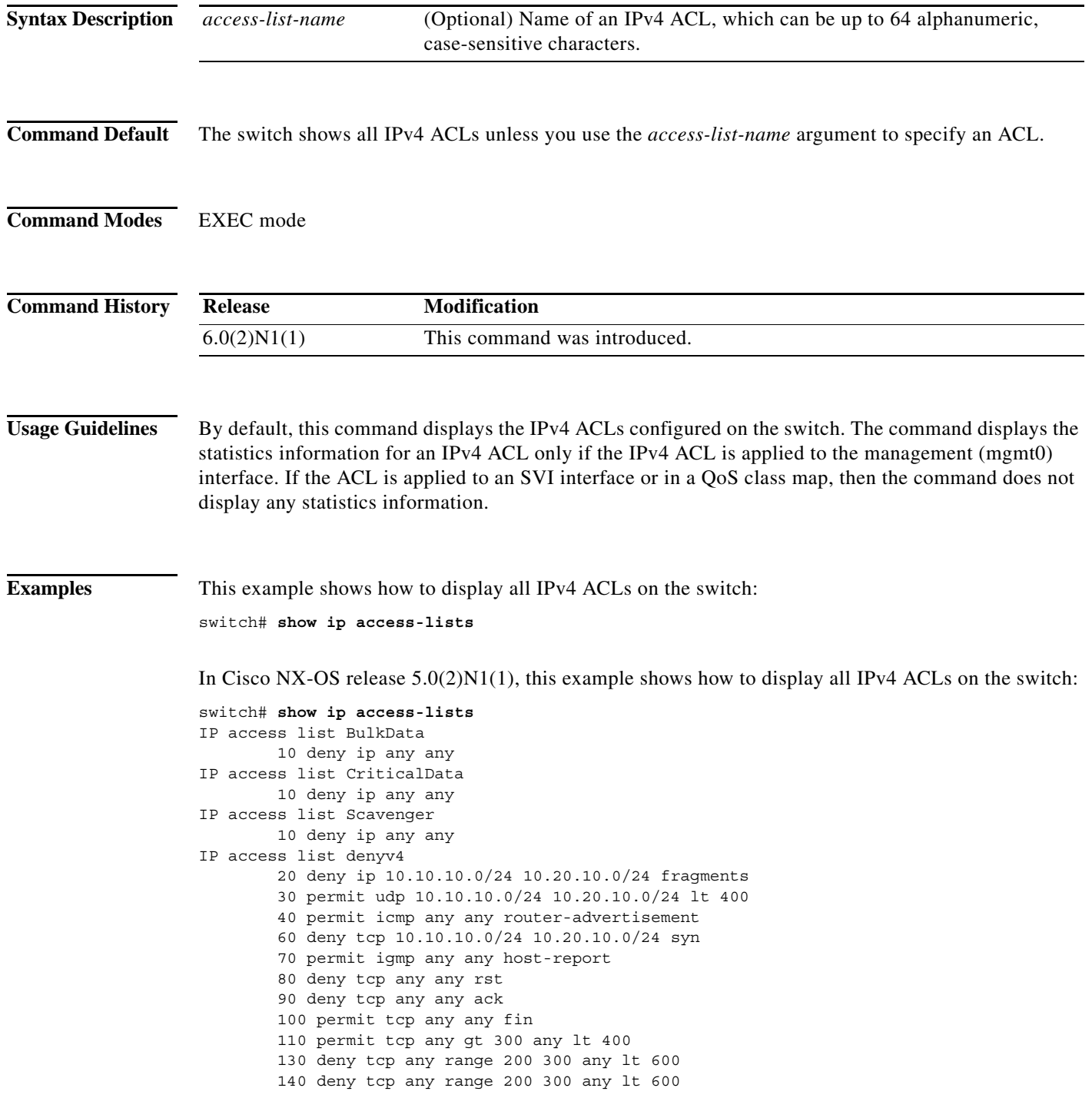

```
IP access list dot
        statistics per-entry
         10 permit ip 20.1.1.1 255.255.255.0 20.10.1.1 255.255.255.0 precedence f
lash-override
         20 deny ip 20.1.1.1/24 20.10.1.1/24 fragments
         30 permit tcp any any fragments
         40 deny tcp any eq 400 any eq 500
IP access list ipPacl
         statistics per-entry
         10 deny tcp any eq 400 any eq 500
IP access list ipv4
         10 permit ip 10.10.10.1 225.255.255.0 any fragments
         20 permit ip any any dscp ef
IP access list ipv4Acl
        10 permit ip 10.10.10.1/32 10.10.10.2/32
IP access list voice
--More--
switch#
```
#### **Related Commands Command Description**

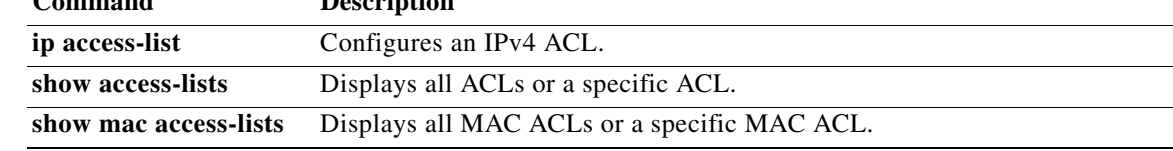

# **show ip arp**

To display the Address Resolution Protocol (ARP) table statistics, use the **show ip arp** command.

**show ip arp** [**client** | [**statistics** | **summary**] [**ethernet** *slot*/*port* | **loopback** *intf-num* | **mgmt** *mgmt-intf-num* | **port-channel** *channel-num* | **vlan** *vlan-id*] [**fhrp-non-active-learn**] [**static**] [**detail**] [**vrf** {*vrf-name* | **all** | **default** | **management**}]]

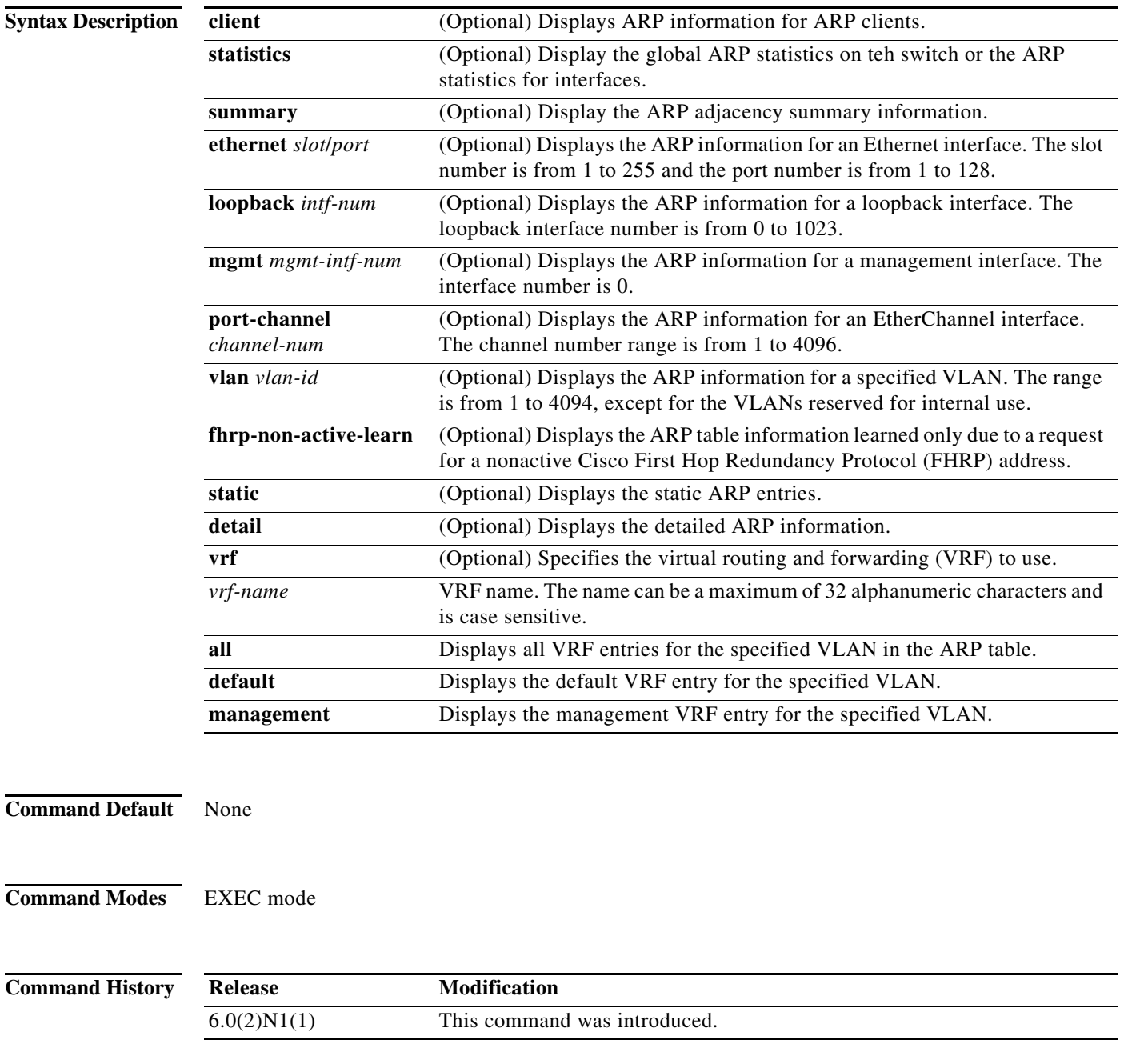
$\mathbf I$ 

a ka

**Usage Guidelines** You must use the **feature interface-vlan** command before you can display the ARP information for VLAN interfaces. **Examples** This example shows how to display the ARP table: switch# **show ip arp** IP ARP Table for context default Total number of entries: 1 Address Age MAC Address Interface 90.10.10.2 00:03:11 000d.ece7.df7c Vlan900 switch# This example shows how to display the detailed ARP table: switch# **show ip arp detail** IP ARP Table for context default Total number of entries: 1 Address Age MAC Address Interface Physical Interface 90.10.10.2 00:02:55 000d.ece7.df7c Vlan900 Ethernet1/12 switch# This example shows how to display the ARP table for VLAN 10 and all VRFs: switch# **show ip arp vlan 10 vrf all**

[Table 1](#page-36-0) describes the fields shown in the above displays.

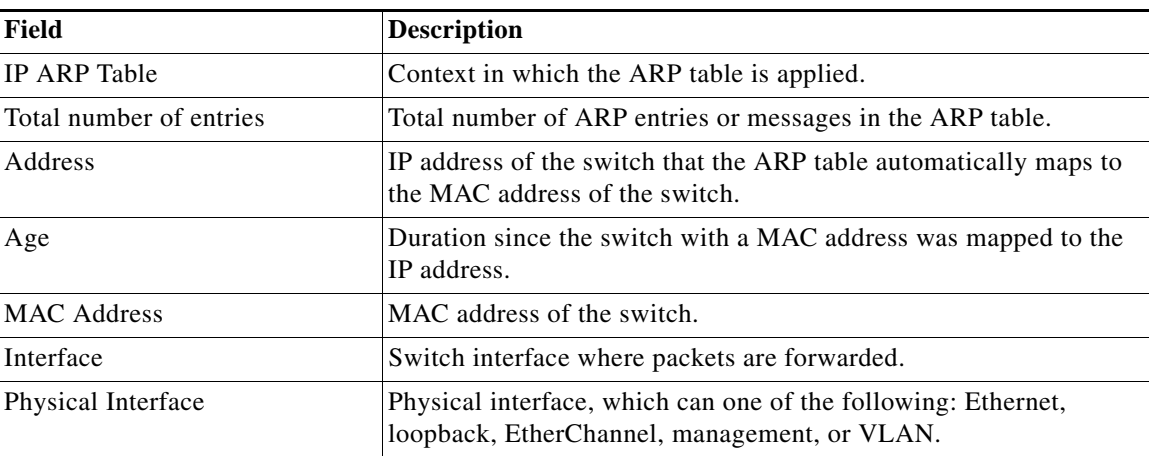

#### <span id="page-36-0"></span>*Table 1 show ip arp Field Descriptions*

#### **Related Commands**

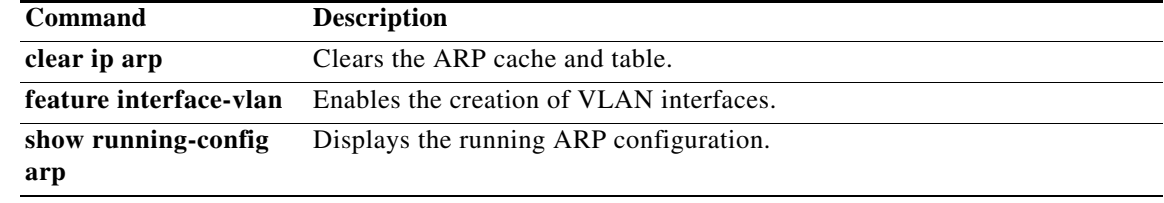

# **show ip arp inspection**

To display the Dynamic ARP Inspection (DAI) configuration status, use the **show ip arp inspection** command.

#### **show ip arp inspection**

- **Syntax Description** This command has no arguments or keywords.
- **Command Default** None
- **Command Modes** Any command mode

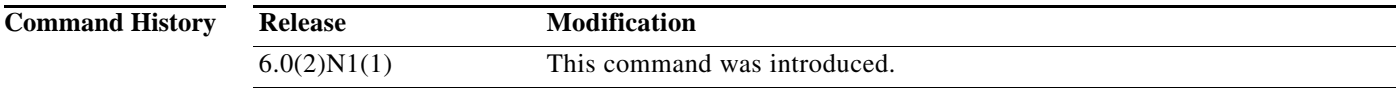

**Examples** This example shows how to display the status of the DAI configuration:

switch# **show ip arp inspection**

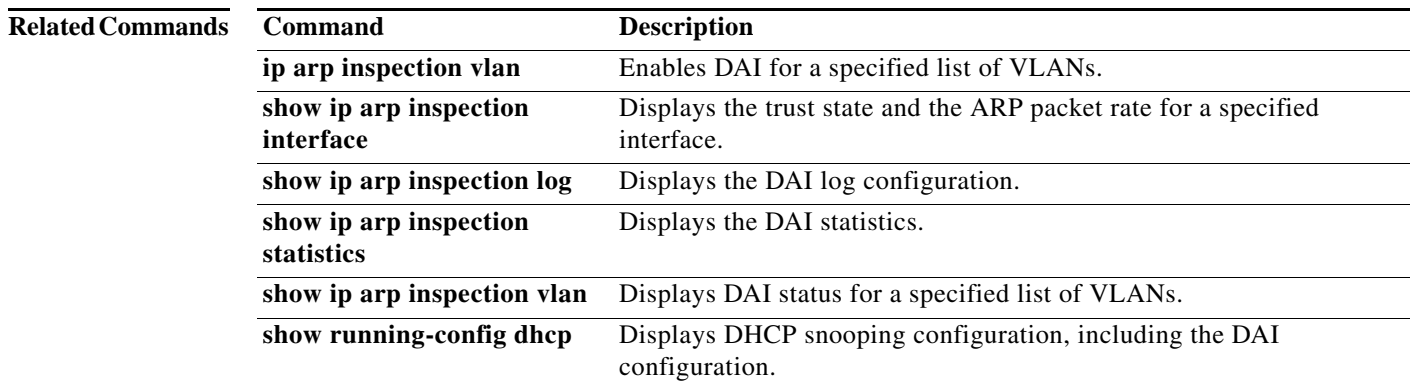

# **show ip arp inspection interfaces**

To display the trust state for the specified interface, use the **show ip arp inspection interfaces**  command.

**show ip arp inspection interfaces** {**ethernet** *slot*/*port* | **port-channel** *channel-number*}

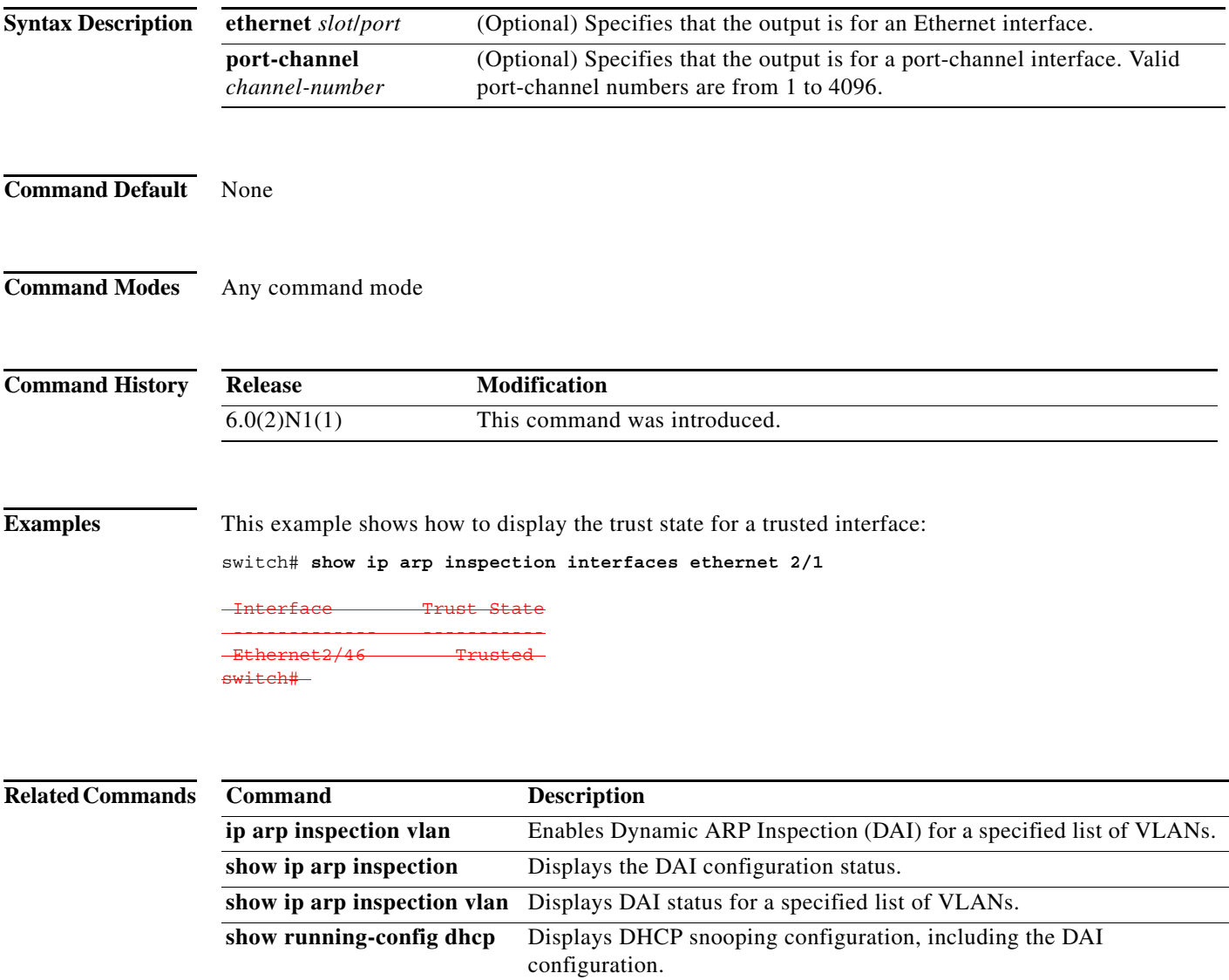

### **show ip arp inspection log**

To display the Dynamic ARP Inspection (DAI) log configuration, use the **show ip arp inspection log** command.

#### **show ip arp inspection log**

- **Syntax Description** This command has no arguments or keywords.
- **Command Default** None
- **Command Modes** Any command mode

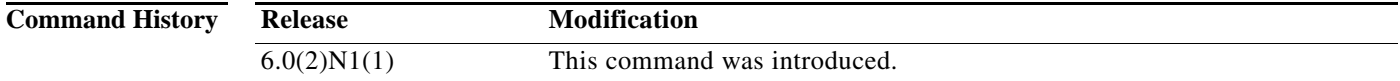

**Examples** This example shows how to display the DAI log configuration:

switch# **show ip arp inspection log**

```
Syslog Buffer Size : 12
Syslog Rate : 5 entries per 1 seconds
switch#
```
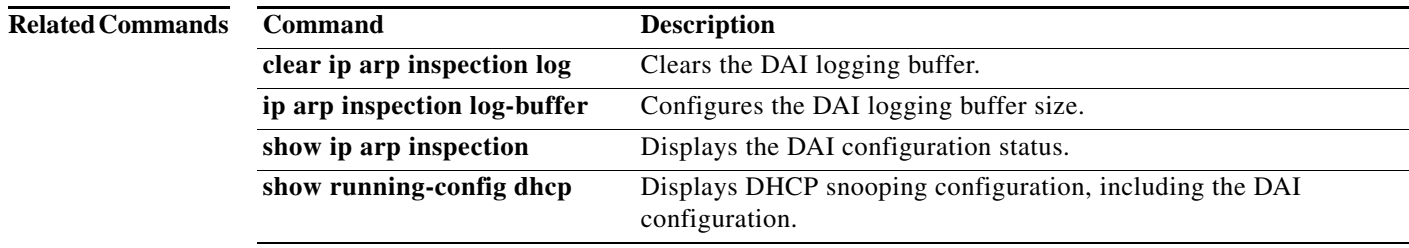

# **show ip arp inspection statistics**

To display the Dynamic ARP Inspection (DAI) statistics, use the **show ip arp inspection statistics** command.

**show ip arp inspection statistics** [**vlan** *vlan-list*]

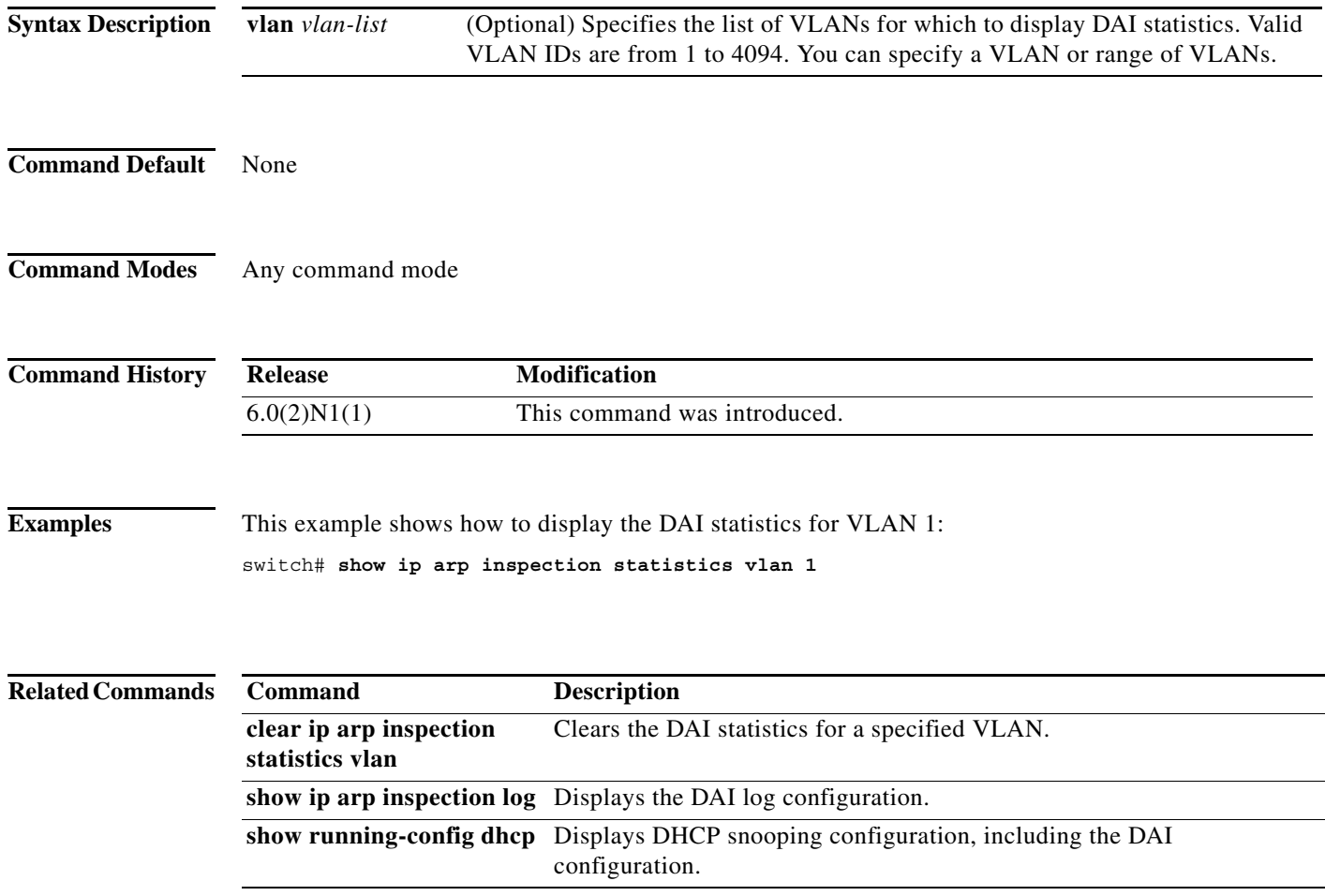

# **show ip arp inspection vlan**

To display the Dynamic ARP Inspection (DAI) status for the specified list of VLANs, use the **show ip arp inspection vlan** command.

**show ip arp inspection vlan** *vlan-list*

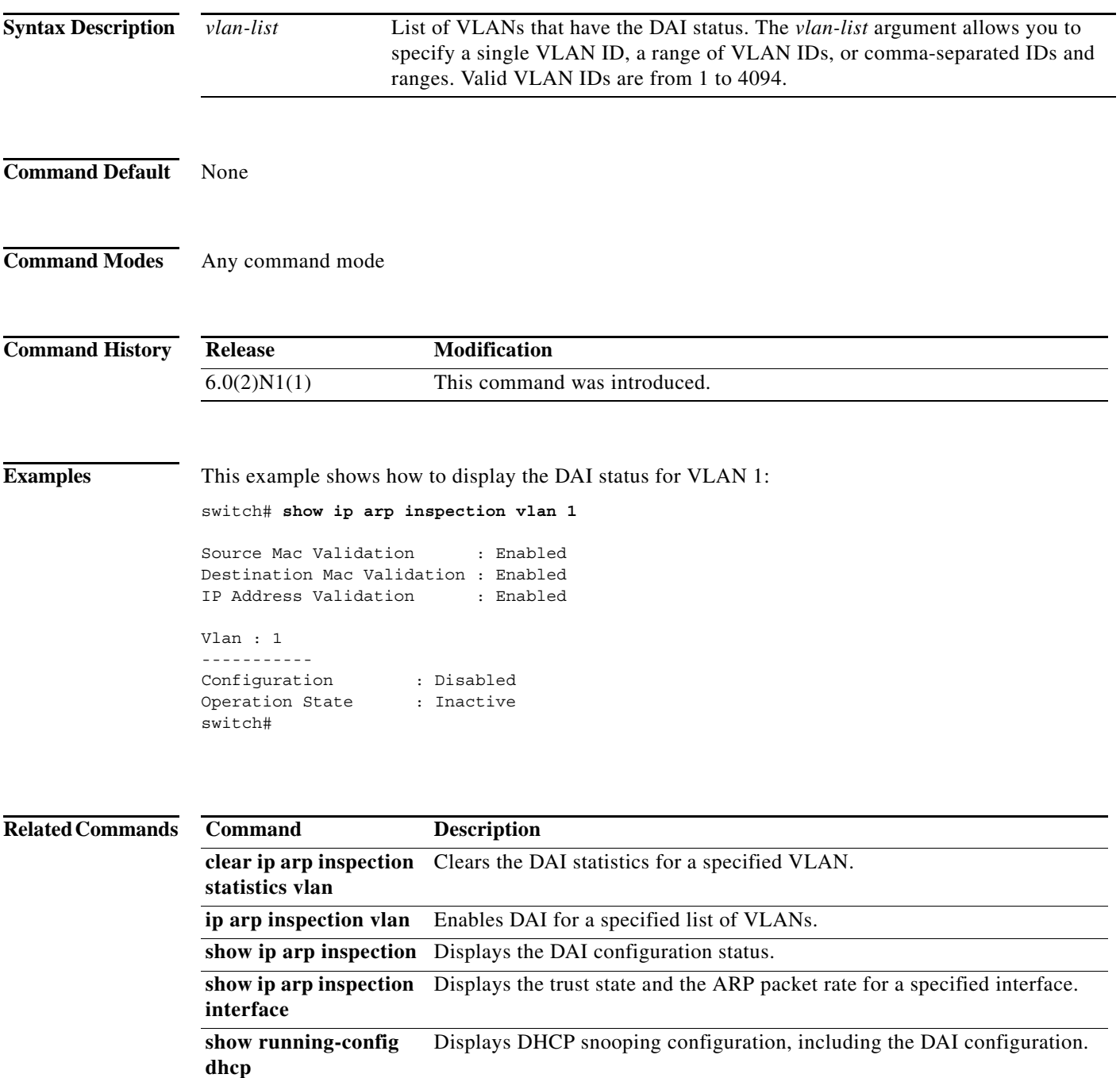

# **show ip arp sync-entries**

To display the Address Resolution Protocol (ARP) table information after an ARP table synchronization, use the **show ip arp sync-entries** command.

**show ip arp sync-entries** [**detail** | **vrf** {*vrf-name* | **all** | **default** | **management**}]

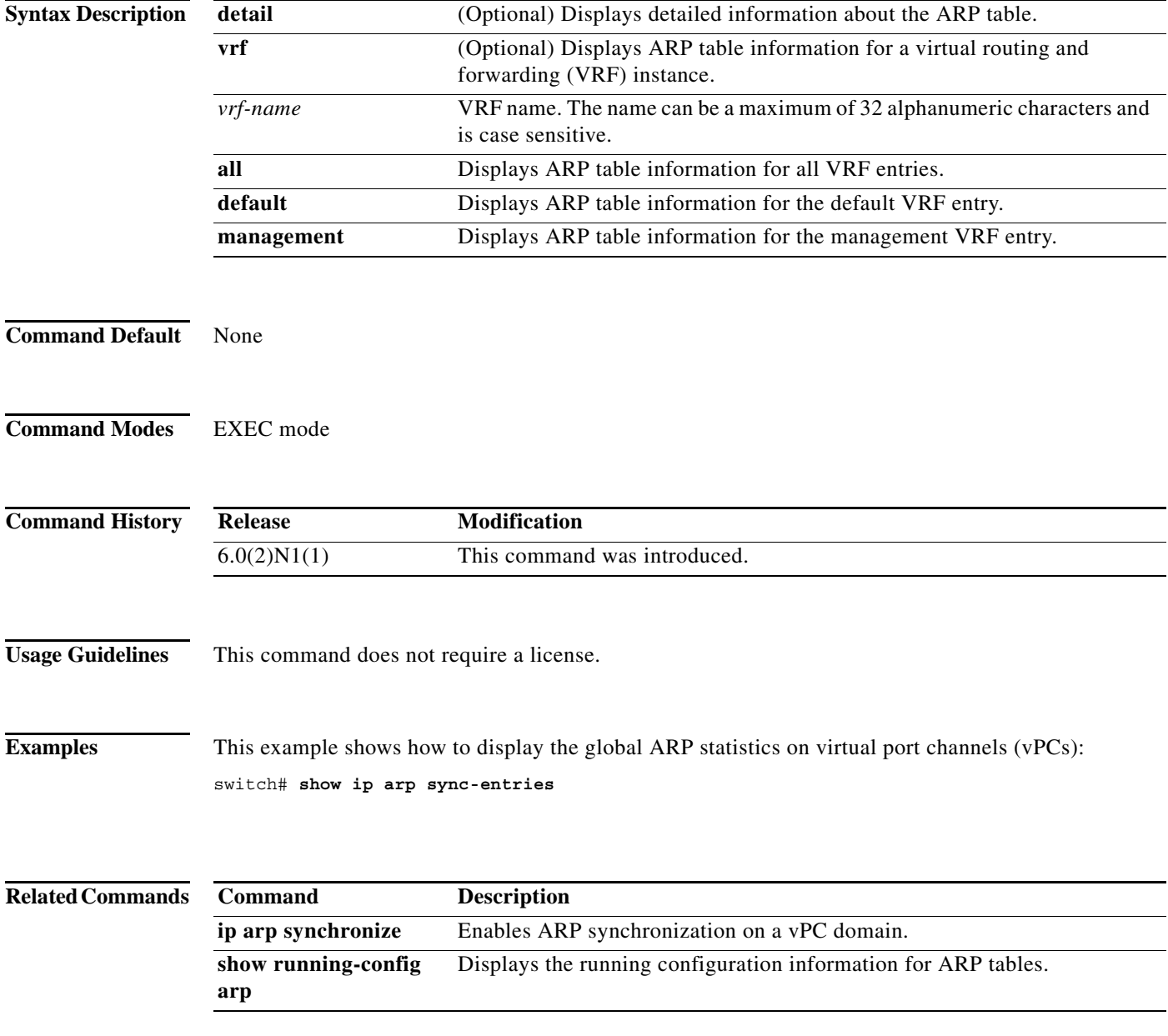

#### **show ip dhcp snooping**

To display general status information for Dynamic Host Configuration Protocol (DHCP) snooping, use the **show ip dhcp snooping** command.

#### **show ip dhcp snooping**

**Syntax Description** This command has no arguments or keywords.

**Command Default** None

**Command Modes** Any command mode

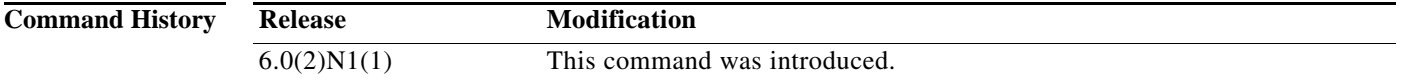

**Examples** This example shows how to display general status information about DHCP snooping:

```
switch# show ip dhcp snooping
DHCP snooping service is enabled
Switch DHCP snooping is enabled
DHCP snooping is configured on the following VLANs:
1,13
DHCP snooping is operational on the following VLANs:
1
Insertion of Option 82 is disabled
Verification of MAC address is enabled
DHCP snooping trust is configured on the following interfaces:
Interface Trusted
------------ -------
Ethernet2/3 Yes
switch#
```
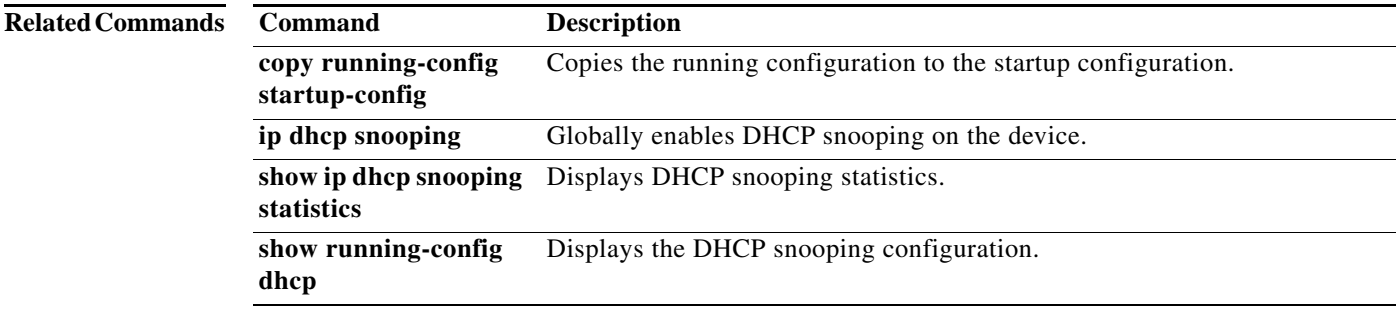

 $\mathbf{I}$ 

### **show ip dhcp snooping binding**

To display IP-to-MAC address bindings for all interfaces or a specific interface, use the **show ip dhcp snooping binding** command.

**show ip dhcp snooping binding** [*IP-address*] [*MAC-address*] [**interface ethernet** *slot*/*port*] [**vlan** *vlan-id*]

**show ip dhcp snooping binding** [**dynamic**]

**show ip dhcp snooping binding** [**static**]

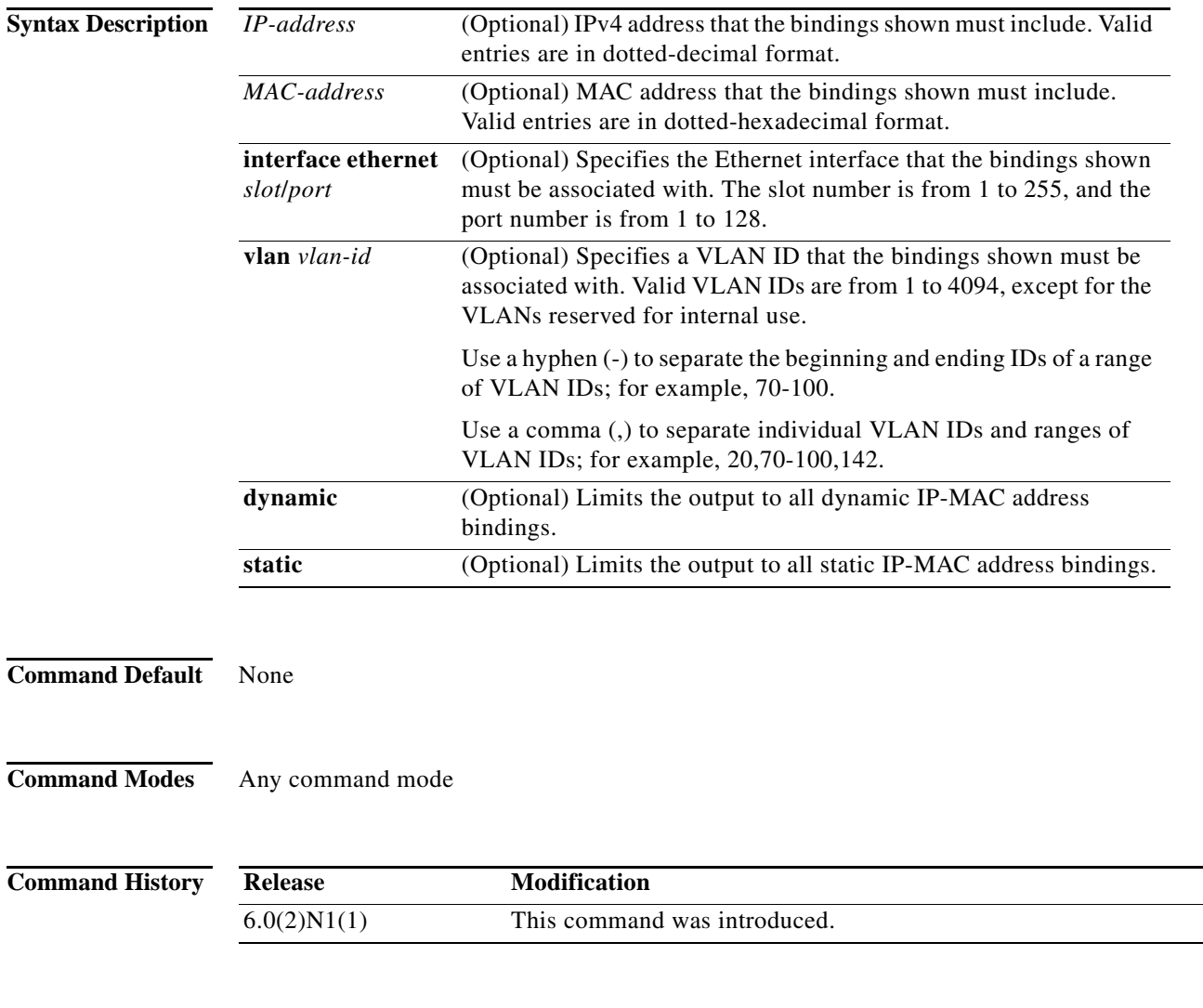

**Usage Guidelines** The binding interface includes static IP source entries. Static entries appear with the term "static" in the Type column.

**Examples** This example shows how to show all bindings:

switch# **show ip dhcp snooping binding**

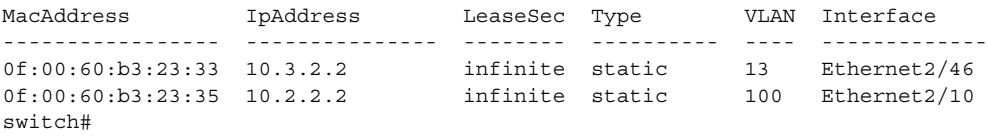

#### **Related Commands Command Description**

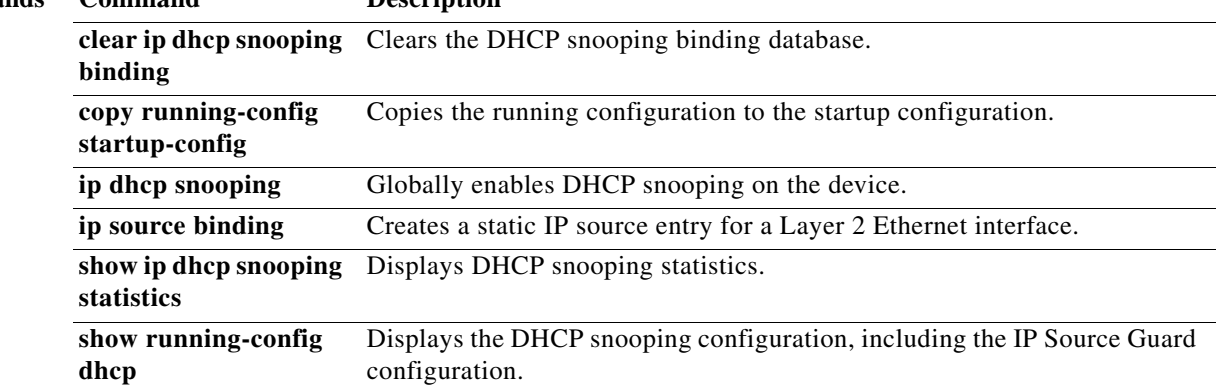

#### **show ip dhcp snooping statistics**

To display Dynamic Host Configuration Protocol (DHCP) snooping statistics, use the **show ip dhcp snooping statistics** command.

#### **show ip dhcp snooping statistics**

**Syntax Description** This command has no arguments or keywords.

**Command Default** None

**Command Modes** Any command mode

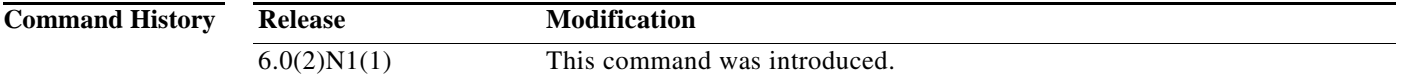

**Examples** This example shows how to display DHCP snooping statistics:

```
switch# show ip dhcp snooping statistics
Packets processed 61343
Packets received through cfsoe 0
Packets forwarded 0
Packets forwarded on cfsoe 0
Total packets dropped 61343
Packets dropped from untrusted ports 0
Packets dropped due to MAC address check failure 0
Packets dropped due to Option 82 insertion failure 0
Packets dropped due to o/p intf unknown 0
Packets dropped which were unknown 0
Packets dropped due to dhcp relay not enabled 0
Packets dropped due to no binding entry 0
Packets dropped due to interface error/no interface 61343
Packets dropped due to max hops exceeded 0
switch#
```
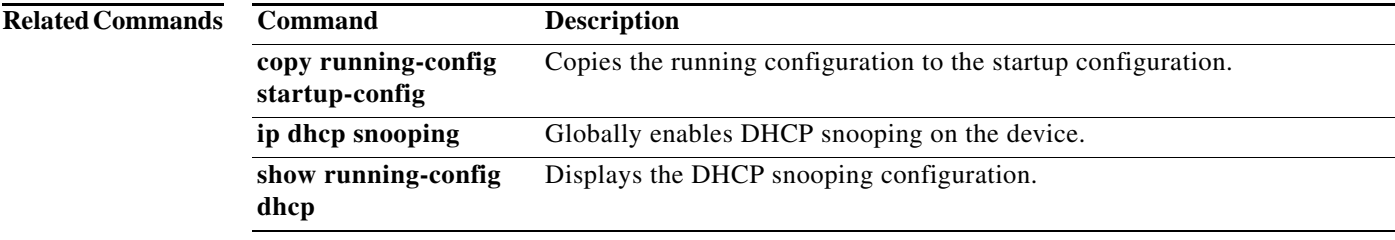

# **show ipv6 access-lists**

To display all IPv6 access control lists (ACLs) or a specific IPv6 ACL, use the **show ipv6 access-lists** command.

**show ipv6 access-lists** [*access-list-name*] [**expanded** | **summary**]

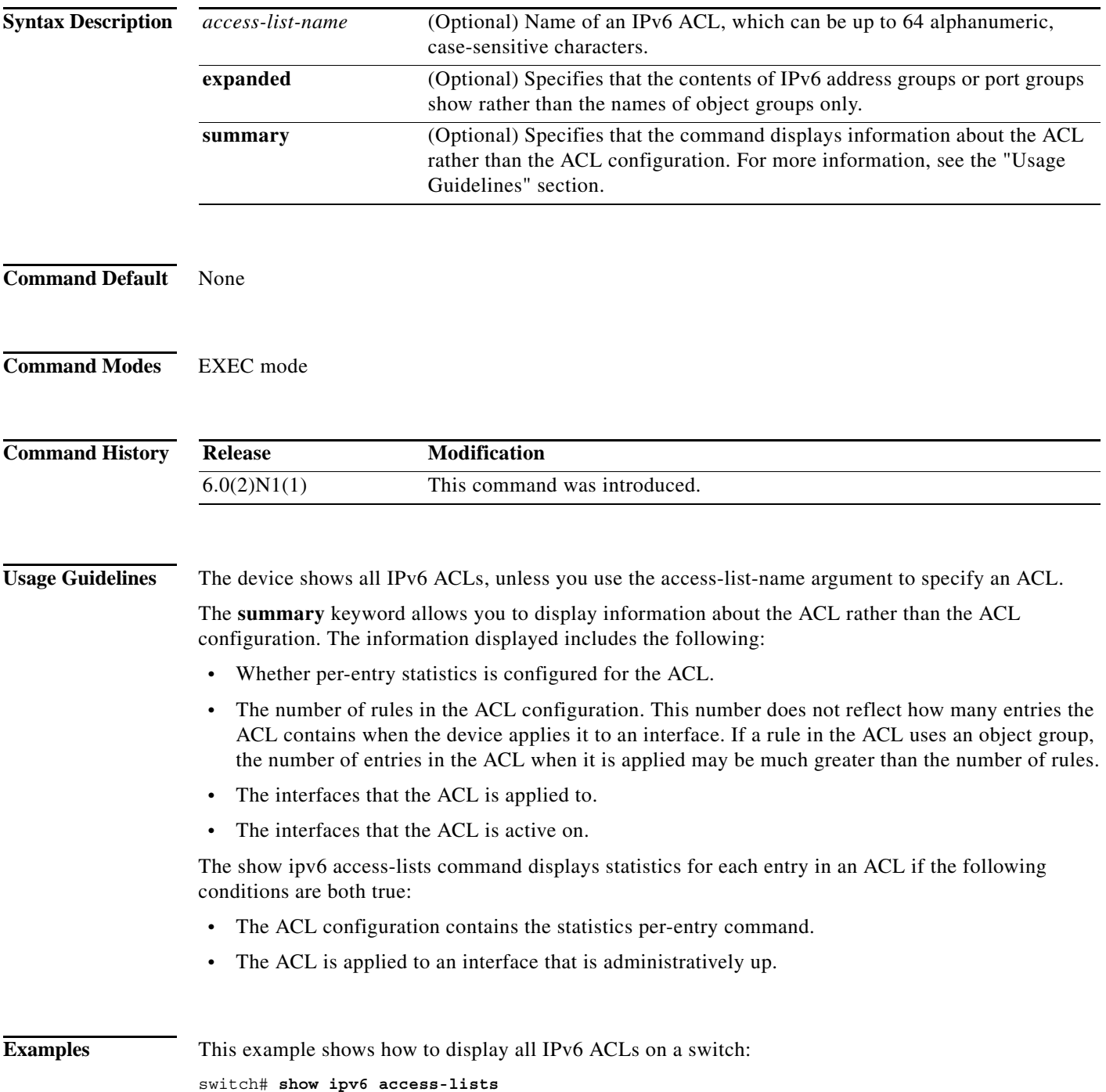

**Cisco Nexus 6000 Series NX-OS Security Command Reference**

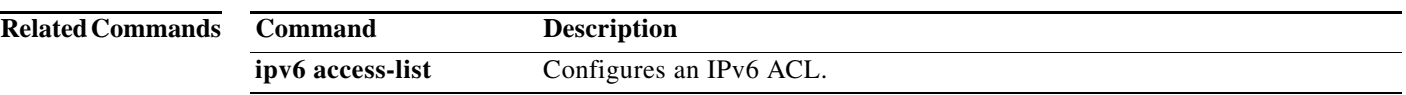

# **show ip verify source**

To display the IP Source Guard-enabled interfaces and the IP-to-MAC address bindings, use the **show ip verify source** command.

**show ip verify source** [**interface** {**ethernet** *slot*/*port* | **port-channel** *channel-number*}]

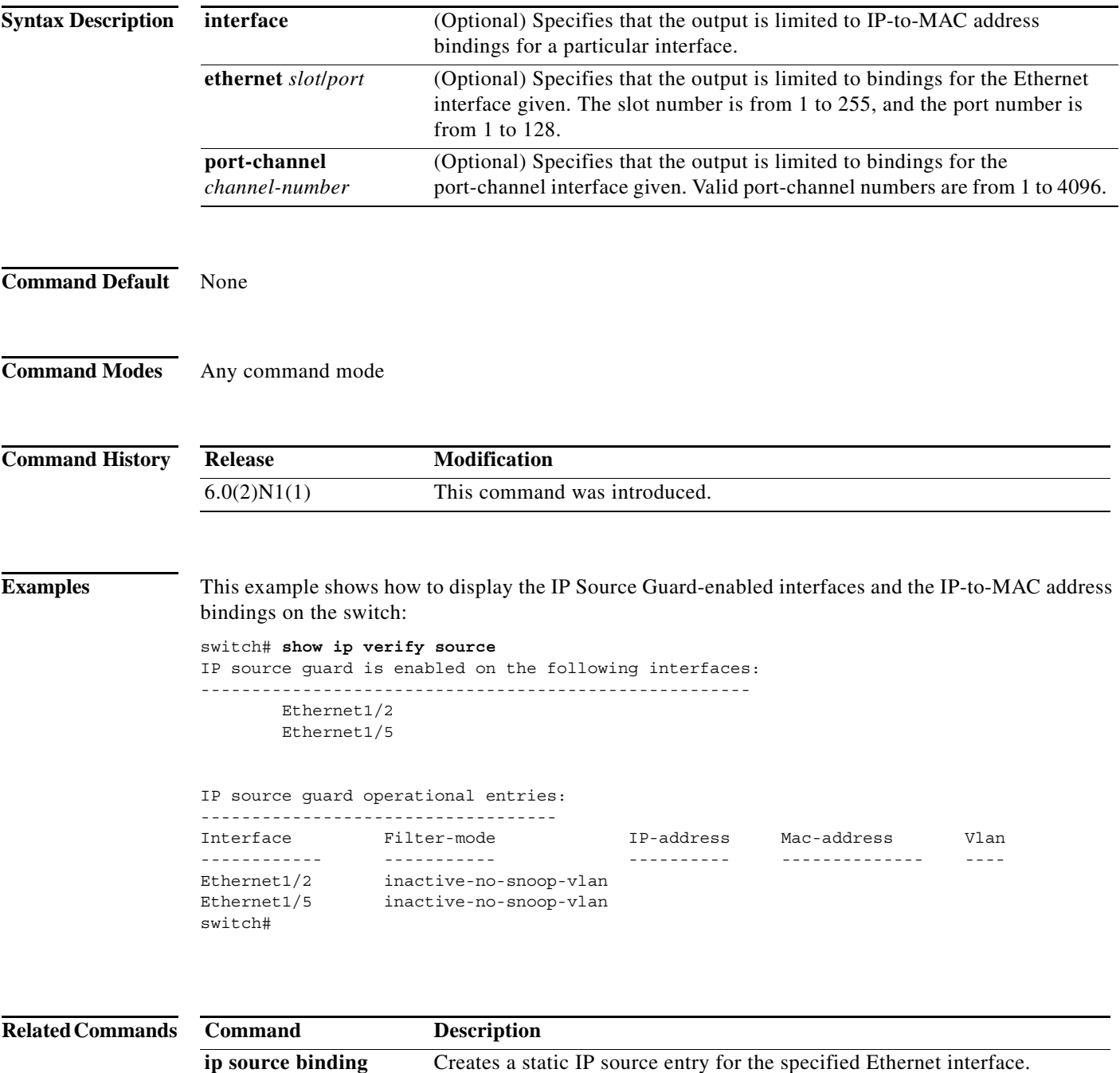

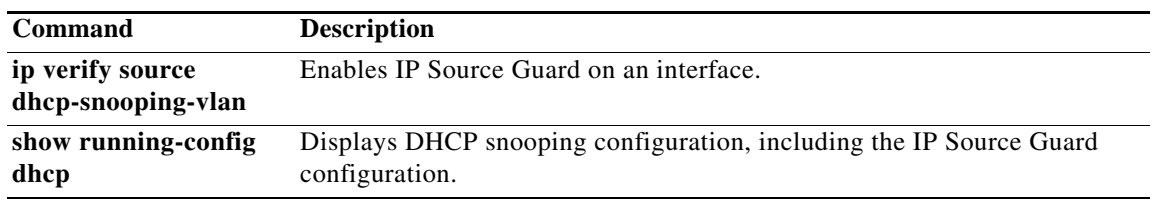

# **show ipv6 dhcp-ldra**

To display configuration details and statistics for the Lightweight DHCPv6 Relay Agent (LDRA), use the **show ipv6 dhcp-ldra** command.

**show ipv6 dhcp-ldra [statistics [vlan** *vlan-id |* **interface** *interface-id***]]**

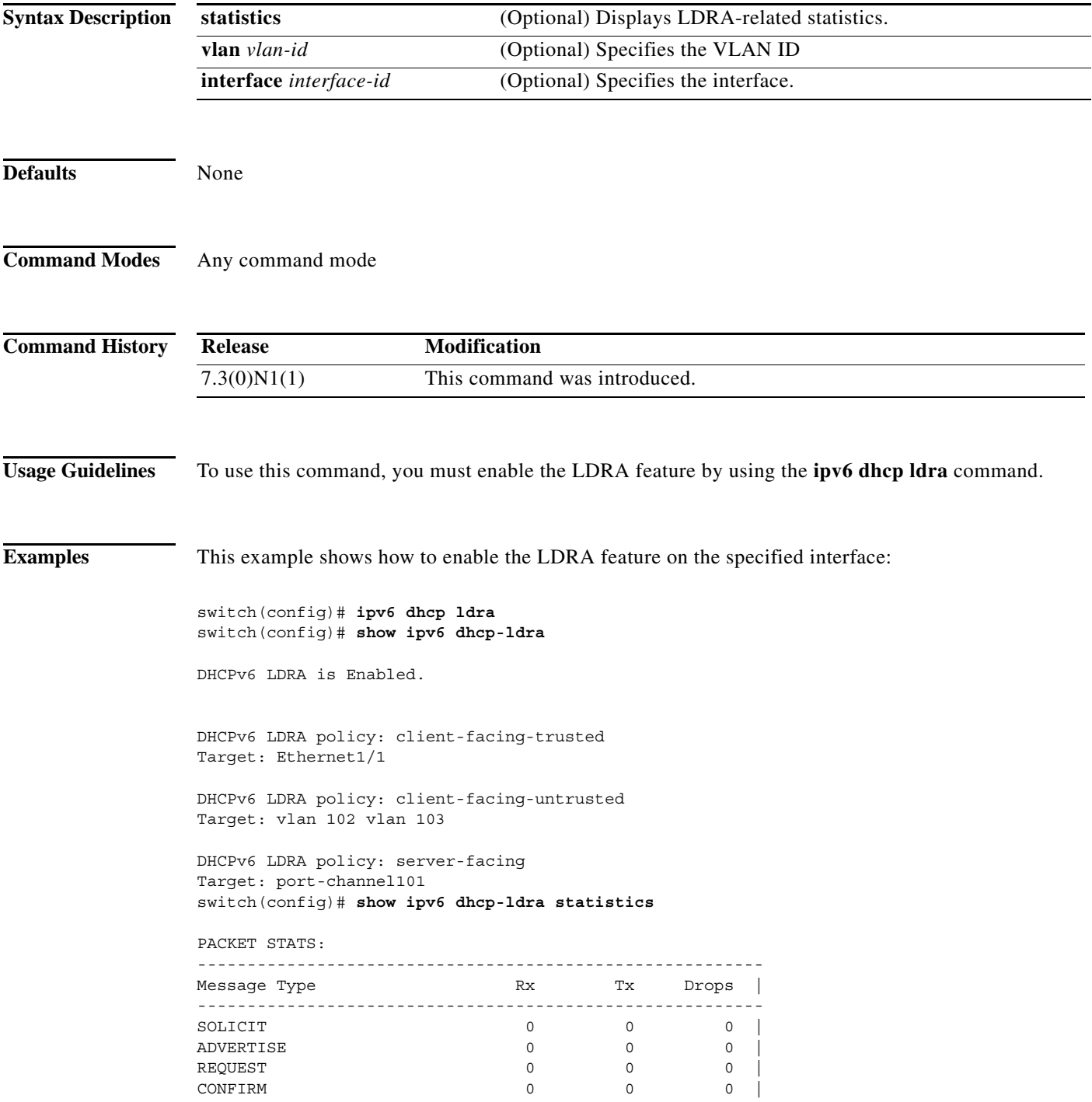

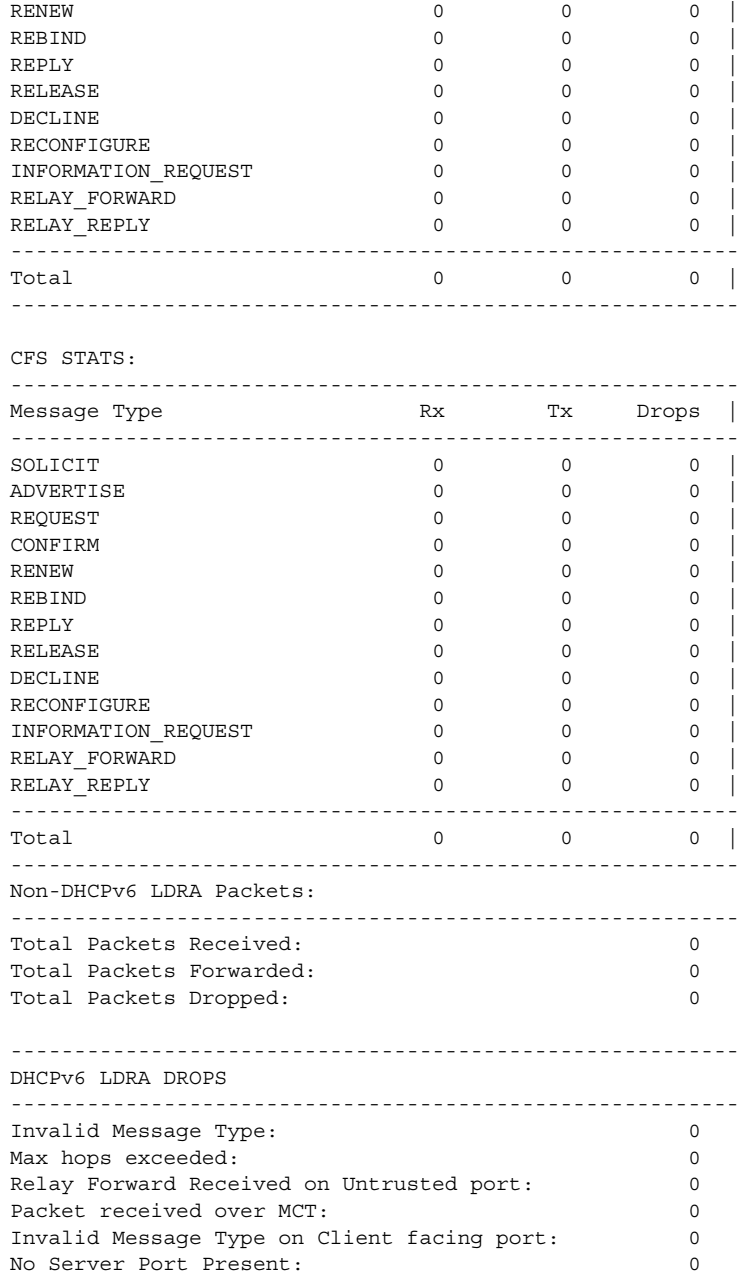

#### **Related Commands Command Description**

**ipv6 dhcp Idra** Enables the LDRA feature.

#### **show mac access-lists**

To display all Media Access Control (MAC) access control lists (ACLs) or a specific MAC ACL, use the **show mac access-lists** command.

**show mac access-lists** [*access-list-name*]

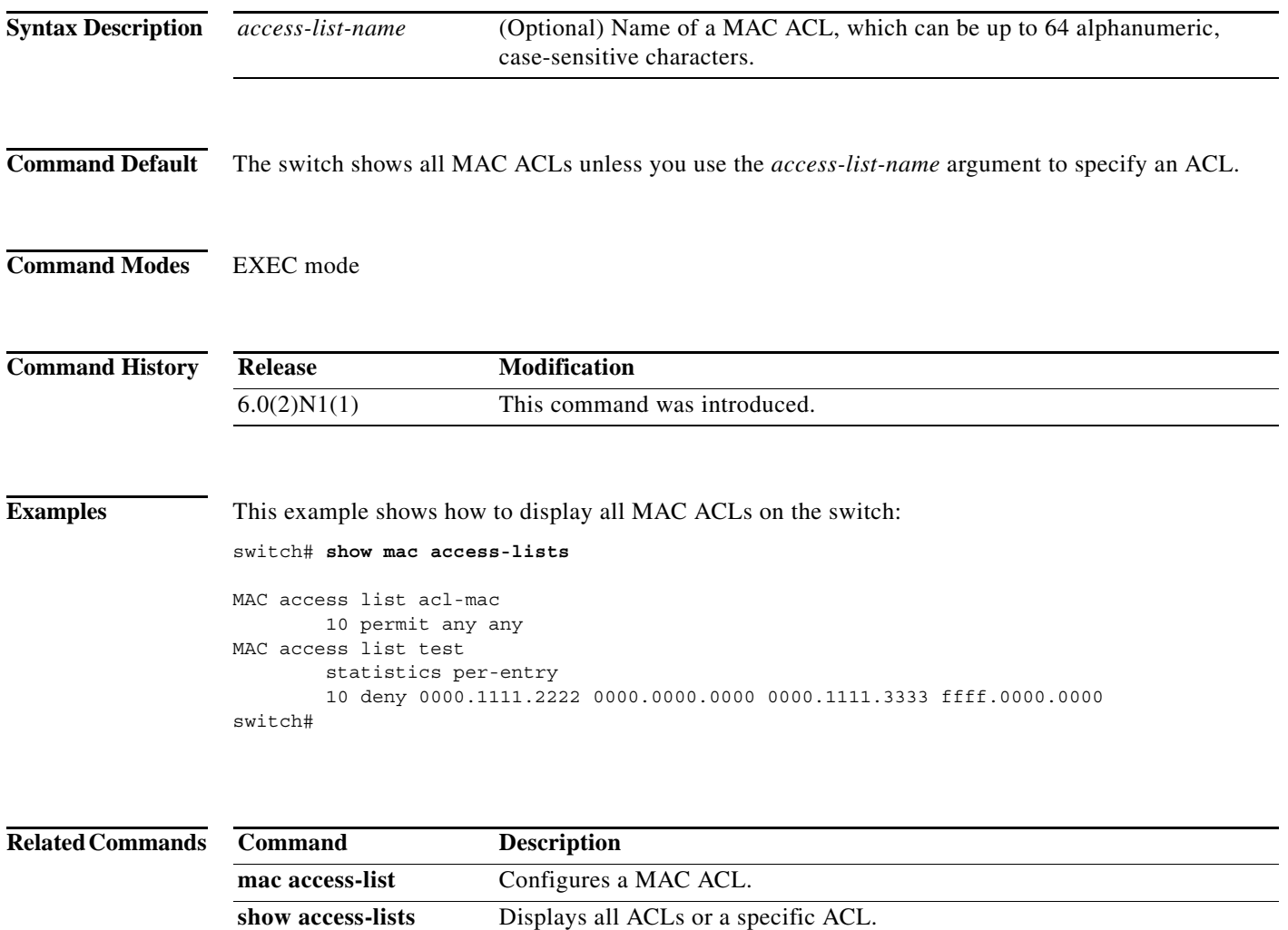

**show ip access-lists** Displays all IPv4 ACLs or a specific IPv4 ACL.

# **show platform afm info sup-tcam monitoring info**

To display details about supervisor-region Ternary Content-Addressable Memory (TCAM) monitoring, use the **show platform afm info sup-tcam monitoring info** command.

#### **show platform afm info sup-tcam monitoring info**

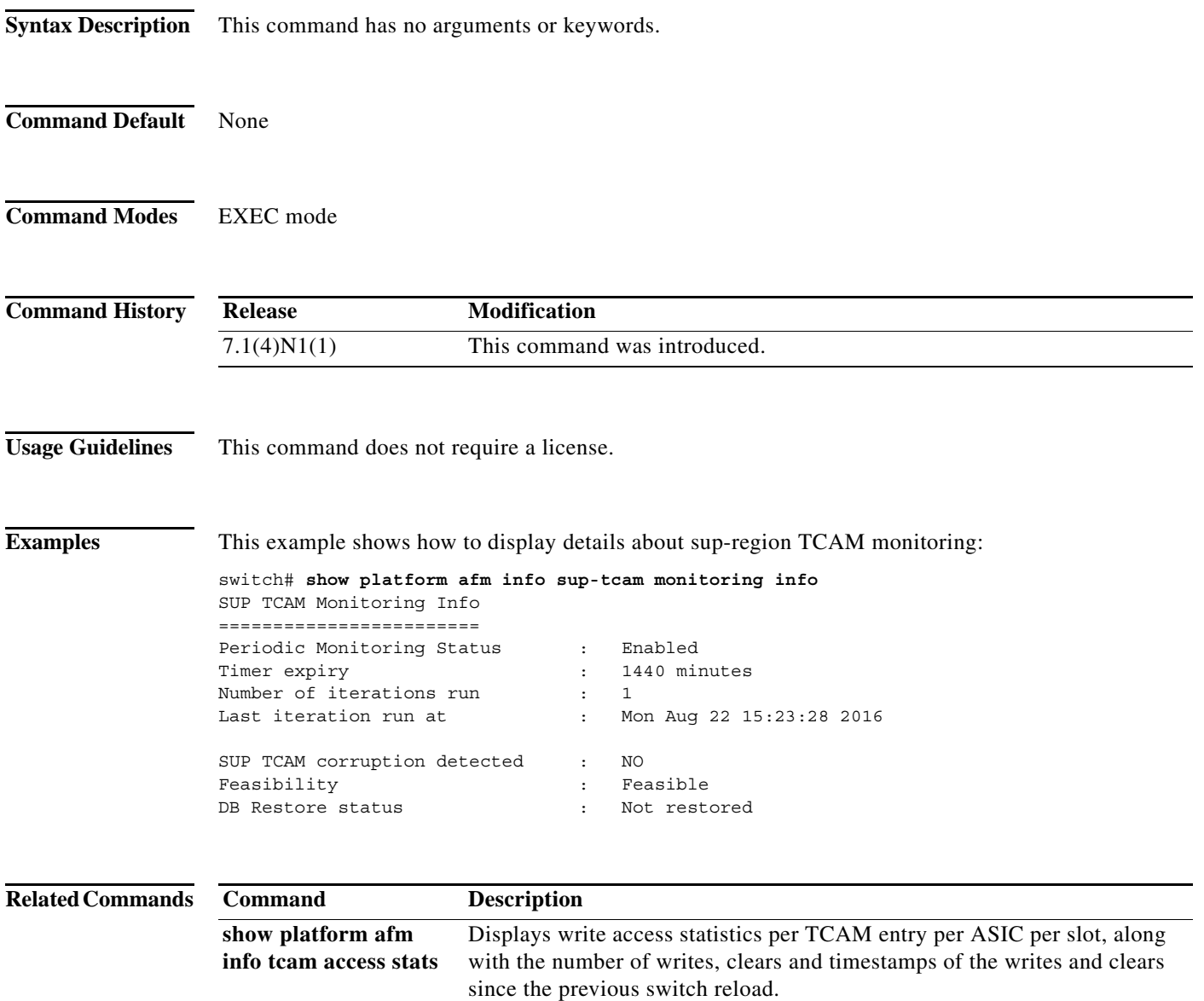

# **show platform afm info tcam access stats**

To display write access statistics per Ternary Content-Addressable Memory (TCAM) entry per ASIC per slot, along with the number of writes, clears and timestamps of the writes and clears since the previous switch reload, use the **show platform afm info tcam access stats** command.

**show platform afm info tcam access stats** [*ASIC-ID*]

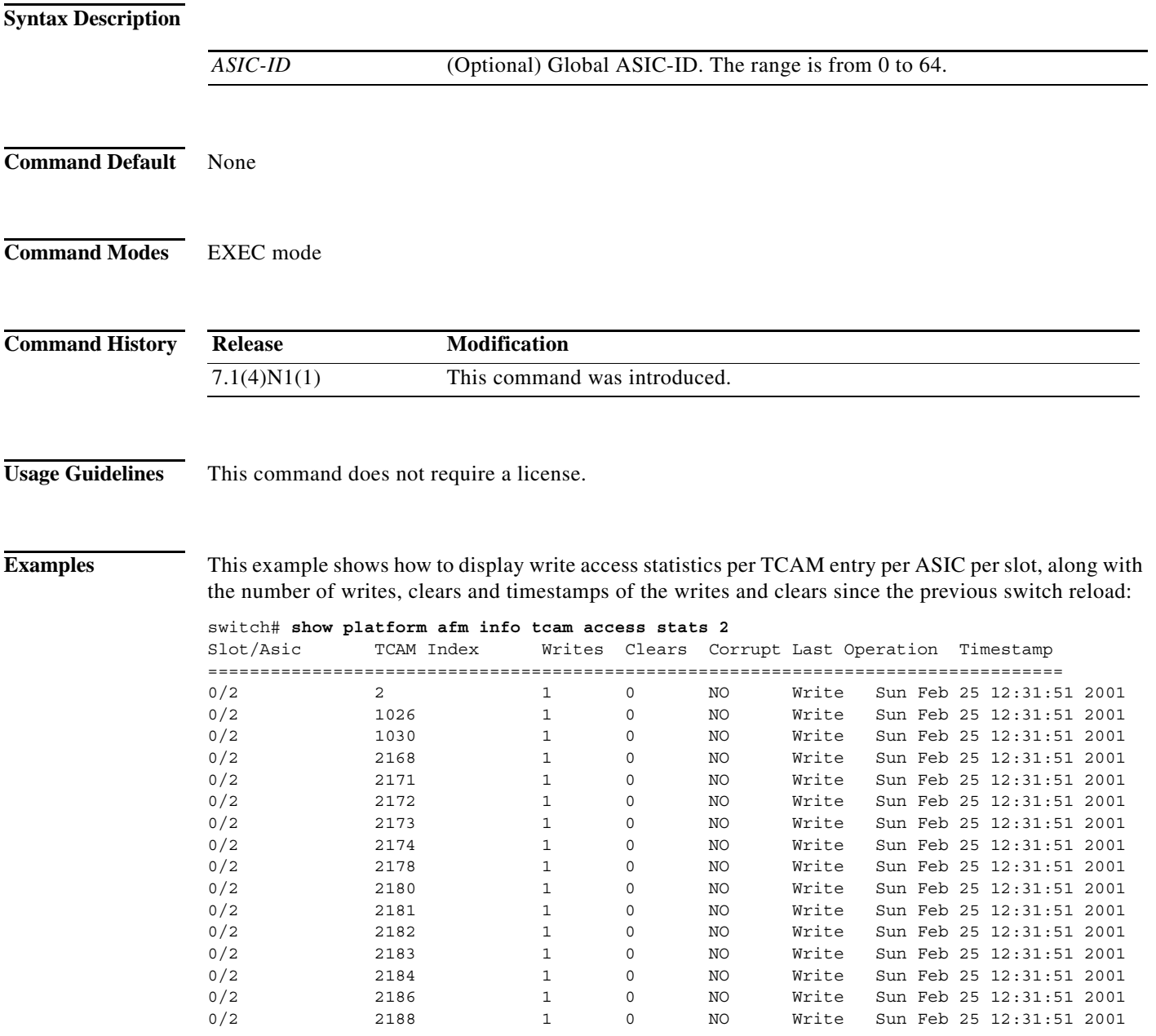

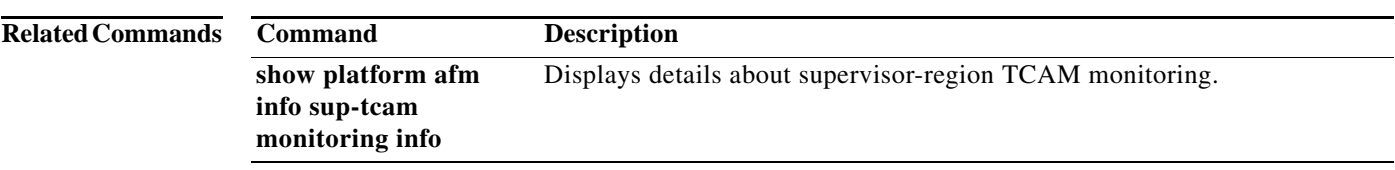

#### **show privilege**

To show the current privilege level, username, and status of cumulative privilege support, use the **show privilege** command.

#### **show privilege**

- **Syntax Description** This command has no arguments or keywords.
- **Command Default** None
- **Command Modes** EXEC mode

**Command History Release Modification** 6.0(2)N1(1) This command was introduced.

#### **Usage Guidelines** When the **feature privilege** command is enabled, privilege roles inherit the permissions of lower level privilege roles.

#### **Examples** This example shows how to view the current privilege level, username, and status of cumulative privilege support:

switch# **show privilege** User name: admin Current privilege level: -1 Feature privilege: Enabled switch#

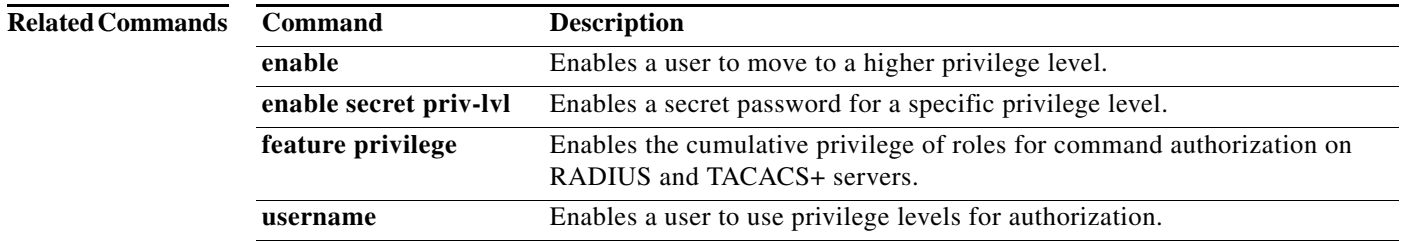

# **show radius-server**

To display RADIUS server information, use the **show radius-server** command.

show radius-server [*hostname* | *ipv4-address* | *ipv6-address*] [**directed-request** | groups [*group-name*] | sorted | statistics *hostname* | *ipv4-address* | *ipv6-address*]

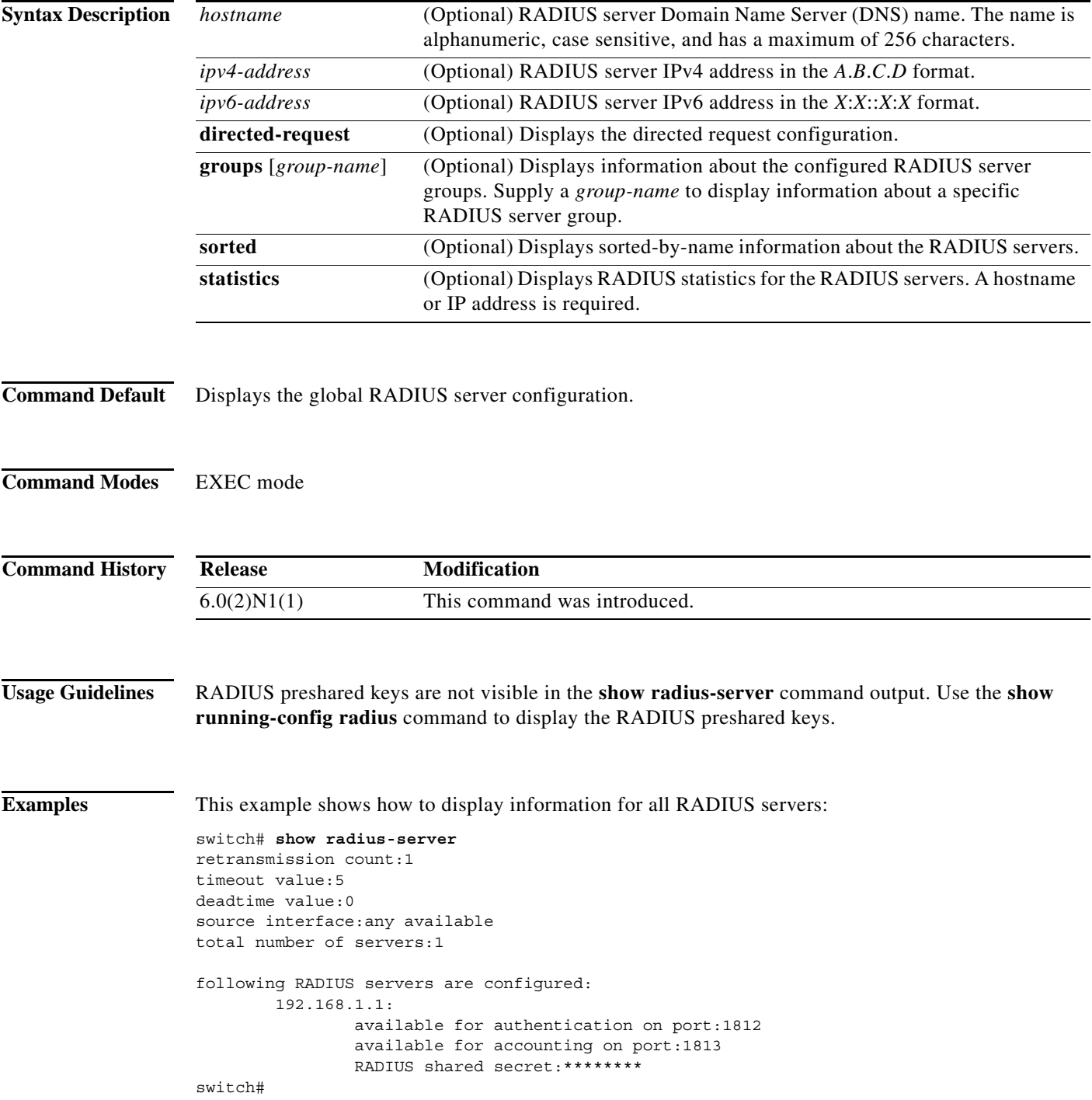

This example shows how to display information for a specified RADIUS server:

```
switch# show radius-server 192.168.1.1
         192.168.1.1:
                 available for authentication on port:1812
                 available for accounting on port:1813
                 RADIUS shared secret:********
                 idle time:0
                 test user:test
                 test password:********
switch#
```
This example shows how to display the RADIUS directed request configuration:

```
switch# show radius-server directed-request
disabled
switch#
```
This example shows how to display information for RADIUS server groups:

```
switch# show radius-server groups
total number of groups:2
following RADIUS server groups are configured:
         group radius:
                 server: all configured radius servers
                 deadtime is 0
         group RadServer:
                 server: 192.168.1.1 on auth-port 1812, acct-port 1813
                 deadtime is 0
switch#
```
This example shows how to display information for a specified RADIUS server group:

```
switch# show radius-server groups RadServer
         group RadServer:
                 server: 10.193.128.5 on auth-port 1812, acct-port 1813
                 deadtime is 0
switch#
```
This example shows how to display sorted information for all RADIUS servers:

```
switch# show radius-server sorted
timeout value:5
retransmission count:1
deadtime value:0
source interface:any available
total number of servers:1
following RADIUS servers are configured:
         192.168.1.1:
                 available for authentication on port:1812
                 available for accounting on port:1813
                 RADIUS shared secret:********
```
switch#

This example shows how to display statistics for a specified RADIUS servers:

```
switch# show radius-server statistics 192.168.1.1
Server is not monitored
```

```
Authentication Statistics
        failed transactions: 0
         sucessfull transactions: 0
```

```
 requests sent: 0
         requests timed out: 0
         responses with no matching requests: 0
         responses not processed: 0
         responses containing errors: 0
Accounting Statistics
         failed transactions: 0
         sucessfull transactions: 0
         requests sent: 0
         requests timed out: 0
         responses with no matching requests: 0
         responses not processed: 0
         responses containing errors: 0
switch#
```
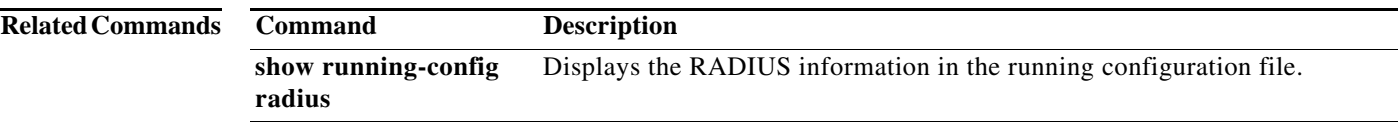

```
OL-30908-01
```
#### **show role**

To display the user role configuration, use the **show role** command.

**show role** [**name** *role-name*]

**Syntax Description Command Default** Displays information for all user roles. **Command Modes** EXEC mode **Command History Examples** This example shows how to display information for a specific user role: switch# **show role name MyRole** Role: MyRole Description: new role vsan policy: permit (default) Vlan policy: permit (default) Interface policy: permit (default) Vrf policy: permit (default) ------------------------------------------------------------------- Rule Perm Type Scope Sentity ------------------------------------------------------------------- 1 deny command pwd switch# This example shows how to display information for all user roles: switch# **show role** In Cisco NX-OS Release 5.0(2)N1(1), the following output is displayed: switch# **show role**  Role: network-admin Description: Predefined network admin role has access to all commands on the switch  $-1 - 1 - 1 - 1 - 1 - 1 - 1 - 1 - 1$ Rule Perm Type Scope Sentity ------------------------------------------------------------------- 1 permit read-write Role: network-operator Description: Predefined network operator role has access to all read commands on the switch ------------------------------------------------------------------ **name** *role-name* (Optional) Displays information for a specific user role name. **Release Modification** 6.0(2)N1(1) This command was introduced.

```
Rule Perm Type Scope Entity
   -------------------------------------------------------------------
   1 permit read
Role: vdc-admin
   Description: Predefined vdc admin role has access to all commands within
   a VDC instance
                          -------------------------------------------------------------------
 Rule Perm Type Scope Entity
   -------------------------------------------------------------------
   1 permit read-write
Role: vdc-operator
   Description: Predefined vdc operator role has access to all read commands
   within a VDC instance
   -------------------------------------------------------------------
 Rule Perm Type Scope Scote Entity
   -------------------------------------------------------------------
   1 permit read
Role: priv-14
  Description: This is a system defined privilege role.
   vsan policy: permit (default)
  Vlan policy: permit (default)
   Interface policy: permit (default)
   Vrf policy: permit (default)
   -------------------------------------------------------------------
  Rule Perm Type Scope Entity
   -------------------------------------------------------------------
   1 permit read-write
Role: priv-13
   Description: This is a system defined privilege role.
   vsan policy: permit (default)
  Vlan policy: permit (default)
   Interface policy: permit (default)
   Vrf policy: permit (default)
Role: priv-12
   Description: This is a system defined privilege role.
   vsan policy: permit (default)
   Vlan policy: permit (default)
   Interface policy: permit (default)
   Vrf policy: permit (default)
Role: priv-11
   Description: This is a system defined privilege role.
   vsan policy: permit (default)
  Vlan policy: permit (default)
   Interface policy: permit (default)
   Vrf policy: permit (default)
Role: priv-10
   Description: This is a system defined privilege role.
   vsan policy: permit (default)
   Vlan policy: permit (default)
   Interface policy: permit (default)
   Vrf policy: permit (default)
Role: priv-9
   Description: This is a system defined privilege role.
   vsan policy: permit (default)
   Vlan policy: permit (default)
   Interface policy: permit (default)
```
**show role**

```
 Vrf policy: permit (default)
Role: priv-8
  Description: This is a system defined privilege role.
   vsan policy: permit (default)
  Vlan policy: permit (default)
   Interface policy: permit (default)
  Vrf policy: permit (default)
Role: priv-7
  Description: This is a system defined privilege role.
  vsan policy: permit (default)
  Vlan policy: permit (default)
   Interface policy: permit (default)
  Vrf policy: permit (default)
Role: priv-6
   Description: This is a system defined privilege role.
   vsan policy: permit (default)
   Vlan policy: permit (default)
   Interface policy: permit (default)
  Vrf policy: permit (default)
Role: priv-5
   Description: This is a system defined privilege role.
   vsan policy: permit (default)
  Vlan policy: permit (default)
   Interface policy: permit (default)
   Vrf policy: permit (default)
Role: priv-4
  Description: This is a system defined privilege role.
  vsan policy: permit (default)
  Vlan policy: permit (default)
   Interface policy: permit (default)
  Vrf policy: permit (default)
Role: priv-3
   Description: This is a system defined privilege role.
   vsan policy: permit (default)
  Vlan policy: permit (default)
  Interface policy: permit (default)
  Vrf policy: permit (default)
Role: priv-2
   Description: This is a system defined privilege role.
   vsan policy: permit (default)
  Vlan policy: permit (default)
  Interface policy: permit (default)
  Vrf policy: permit (default)
Role: priv-1
  Description: This is a system defined privilege role.
   vsan policy: permit (default)
   Vlan policy: permit (default)
   Interface policy: permit (default)
   Vrf policy: permit (default)
Role: priv-0
  Description: This is a system defined privilege role.
   vsan policy: permit (default)
  Vlan policy: permit (default)
   Interface policy: permit (default)
   Vrf policy: permit (default)
```

```
1310
```
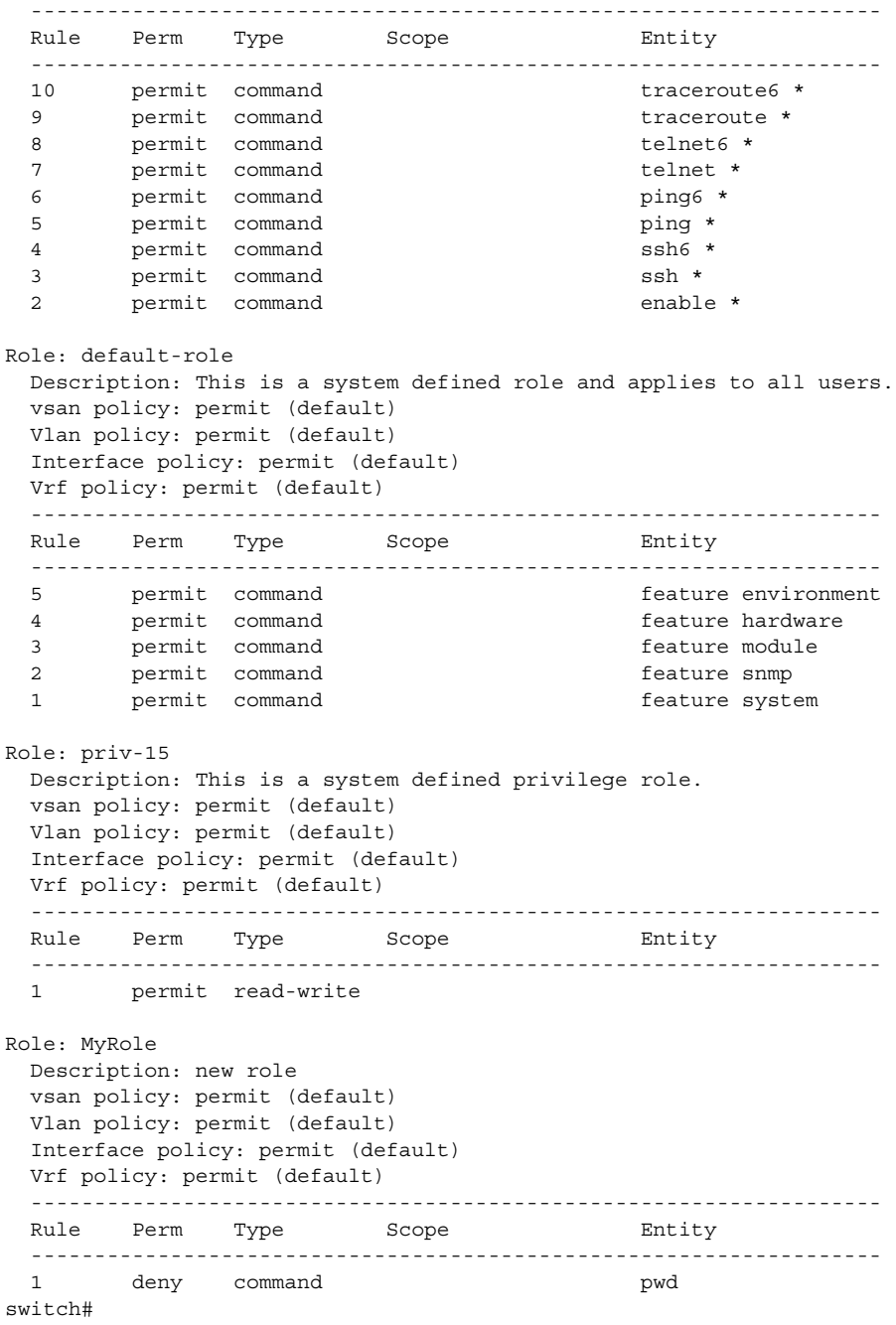

#### **Related Commands Command Description**

**role name** Configures user roles.

# **show role feature**

To display the user role features, use the **show role feature** command.

**show role feature** [**detail** | **name** *feature-name*]

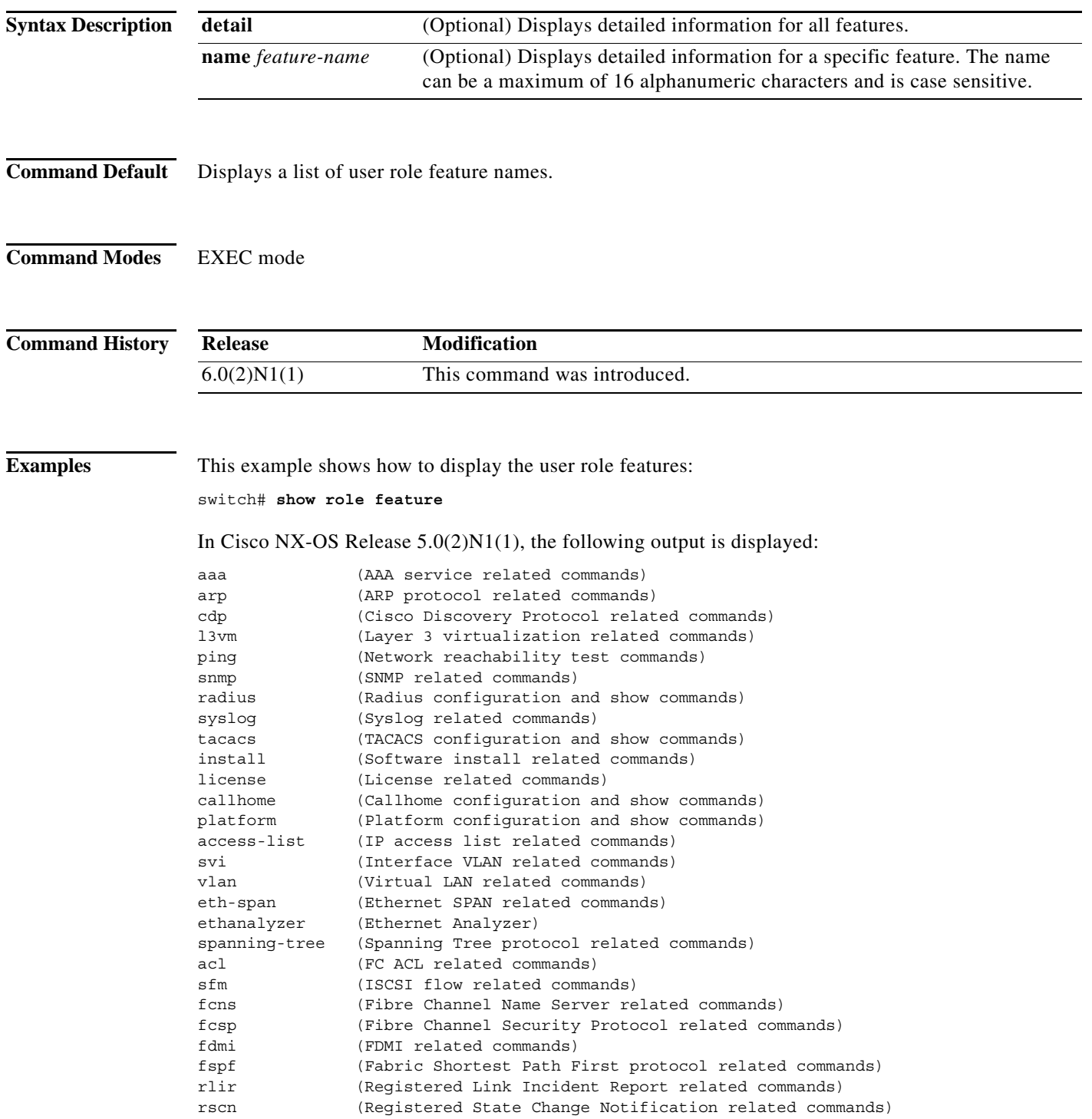

span (SPAN session relate commands) vsan (VSAN configuration and show commands) wwnm (WorldWide Name related commands) zone (Zone related commands) fcanalyzer (FC analyzer related commands) switch#

This example shows how to display detailed information all the user role features:

```
switch# show role feature detail
```

```
In Cisco NX-OS Release 5.0(2)N1(1), the following output is displayed:
```

```
aaa (AAA service related commands)
   show aaa *
   config t ; aaa *
   aaa *
   clear aaa *
   debug aaa *
   show accounting *
  config t ; accounting *
   accounting *
   clear accounting *
   debug accounting *
arp (ARP protocol related commands)
   show ip arp *
   config t; ip arp *
   clear ip arp *
   debug ip arp *
   debug-filter ip arp *
cdp (Cisco Discovery Protocol related commands)
   show cdp *
   config t ; cdp *
   cdp *
   clear cdp *
   debug cdp *
l3vm (Layer 3 virtualization related commands)
  show vrf *
   config t ; vrf *
  routing-context vrf *
ping (Network reachability test commands)
   show ping *
   config t ; ping *
  ping *
   clear ping *
   debug ping *
  show ping6 *
   config t ; ping6 *
  ping6 *
  clear ping6 *
  debug ping6 *
   show traceroute *
   config t ; traceroute *
--More--
switch#
```
This example shows how to display detailed information for a specific user role feature named arp: switch# **show role feature name arp**

*Reviewers: please provide new command output.*

In Cisco NX-OS Release 5.0(2)N1(1), this command displays the following output:

```
arp (ARP protocol related commands)
  show ip arp *
  config t; ip arp *
  clear ip arp *
  debug ip arp *
  debug-filter ip arp *
switch#
```
#### **Related Commands**

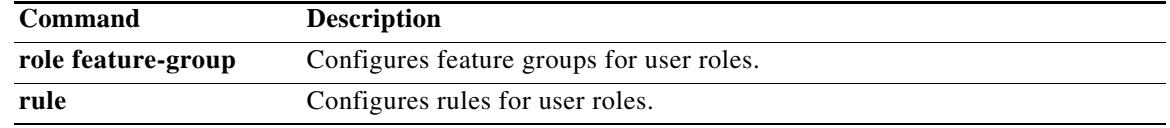

a pro

# **show role feature-group**

To display the user role feature groups, use the **show role feature-group** command.

**show role feature-group** [**detail** | **name** *group-name*]

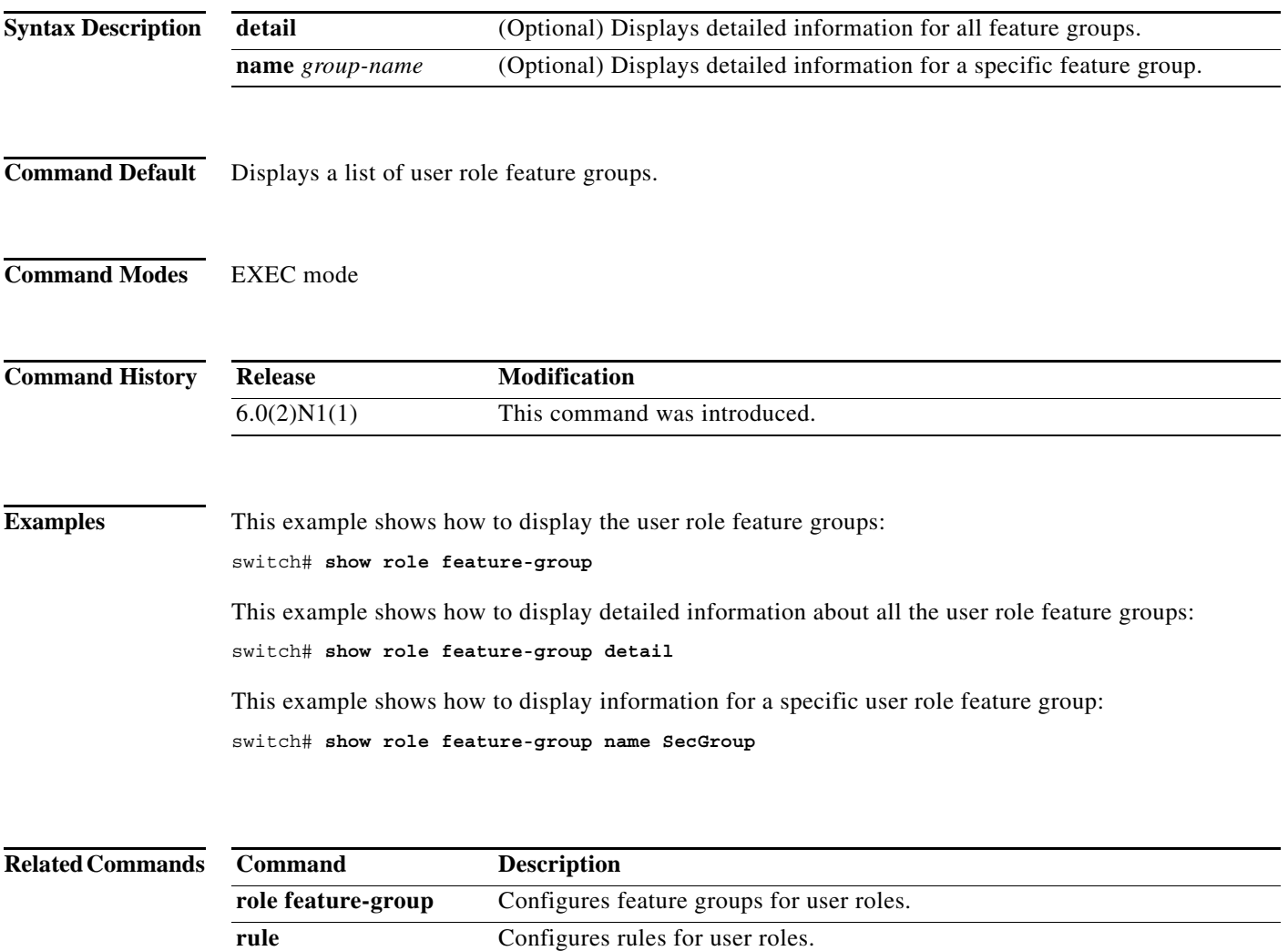

# **show rollback log**

To display the log of configuration rollbacks on the switch, use the **show rollback log** command.

**show rollback log** {**exec** | **verify**}

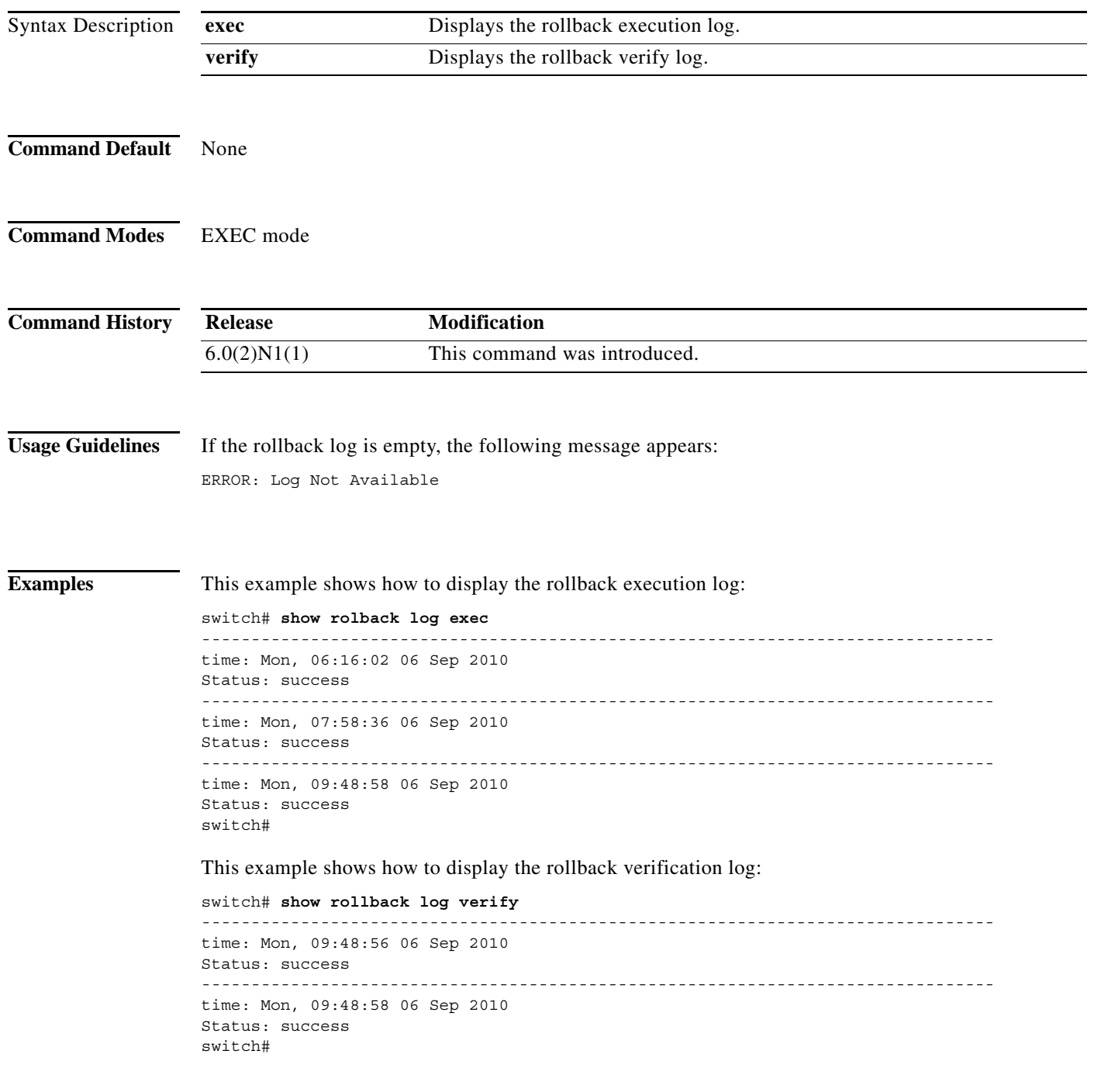

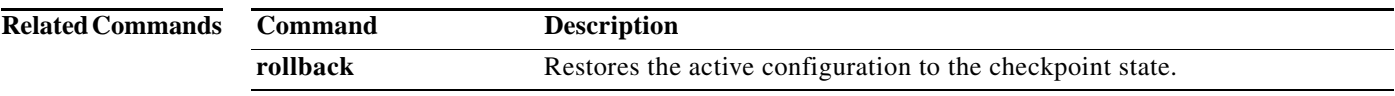

**The Contract of the Contract of the Contract of the Contract of the Contract of the Contract of the Contract o** 

# **show running-config aaa**

To display authentication, authorization, and accounting (AAA) configuration information in the running configuration, use the **show running-config aaa** command.

**show running-config aaa** [**all**]

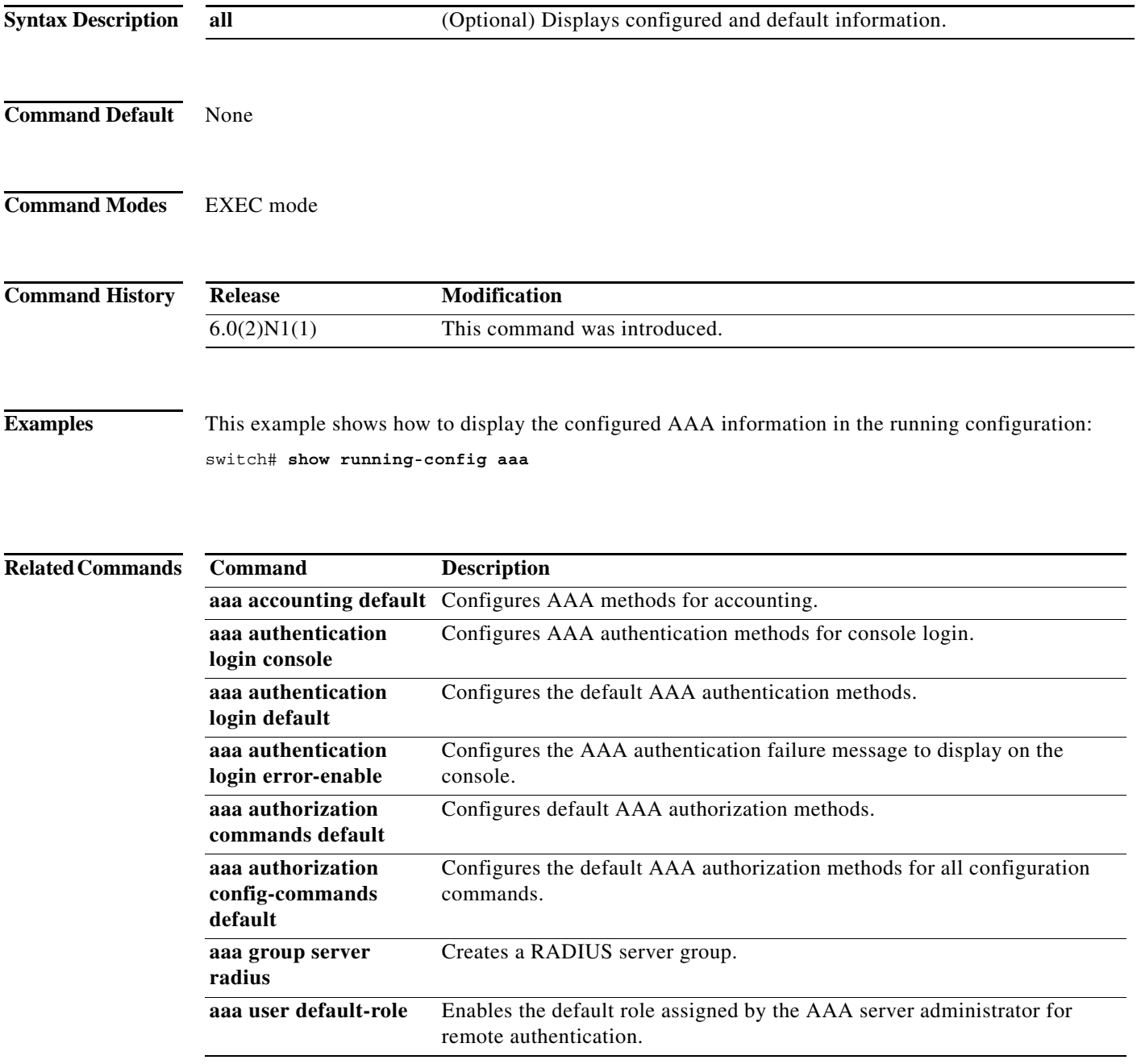
# **show running-config aclmgr**

To display the access control list (ACL) configuration in the running configuration, use the **show running-config aclmgr** command.

**show running-config aclmgr** [**all**]

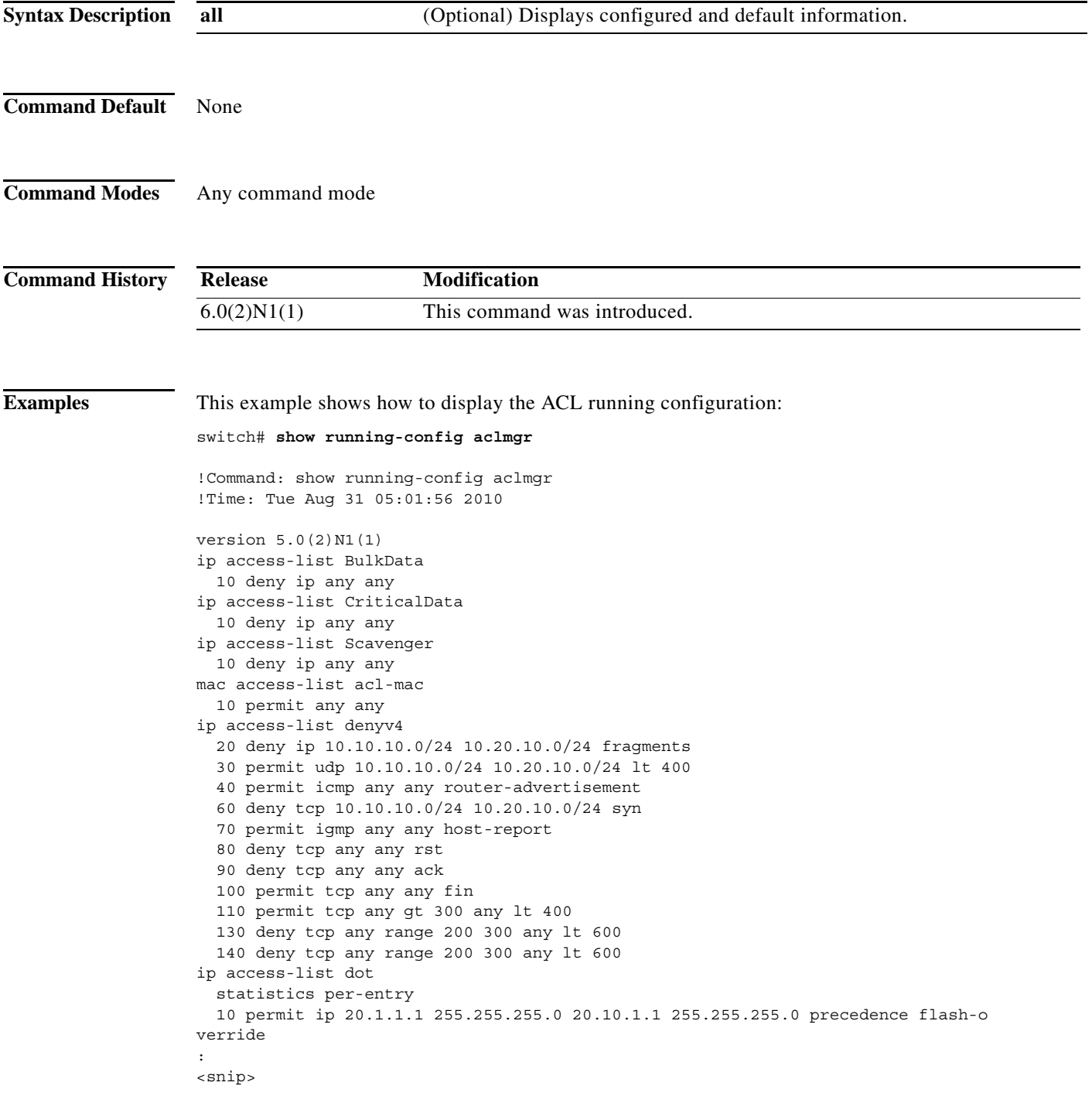

```
:
vlan access-map vacl-mac
  match mac address acl-mac
  action forward
  statistics per-entry
vlan filter vacl-mac vlan-list 300
interface Ethernet1/1
  ipv6 port traffic-filter denv6 in
interface Ethernet1/2
   ip port access-group voice in
interface Ethernet1/9
  ipv6 port traffic-filter denv6 in
interface Ethernet1/10
  ipv6 port traffic-filter denv6 in
line vty
  access-class myACList in
  access-class myACList out
  ipv6 access-class myI6List out
```
#### switch#

This example shows how to display only the VTY running configuration:

```
switch# show running-config aclmgr | begin vty
line vty
  access-class myACList in
  access-class myACList out
  ipv6 access-class myI6List out
```
switch#

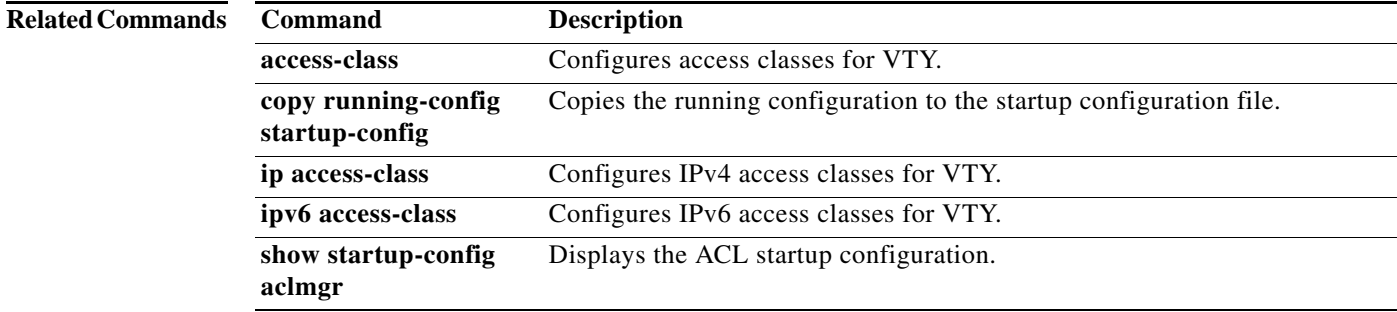

# **show running-config arp**

To display the Address Resolution Protocol (ARP) configuration in the running configuration, use the **show running-config arp** command.

**show running-config arp** [**all**]

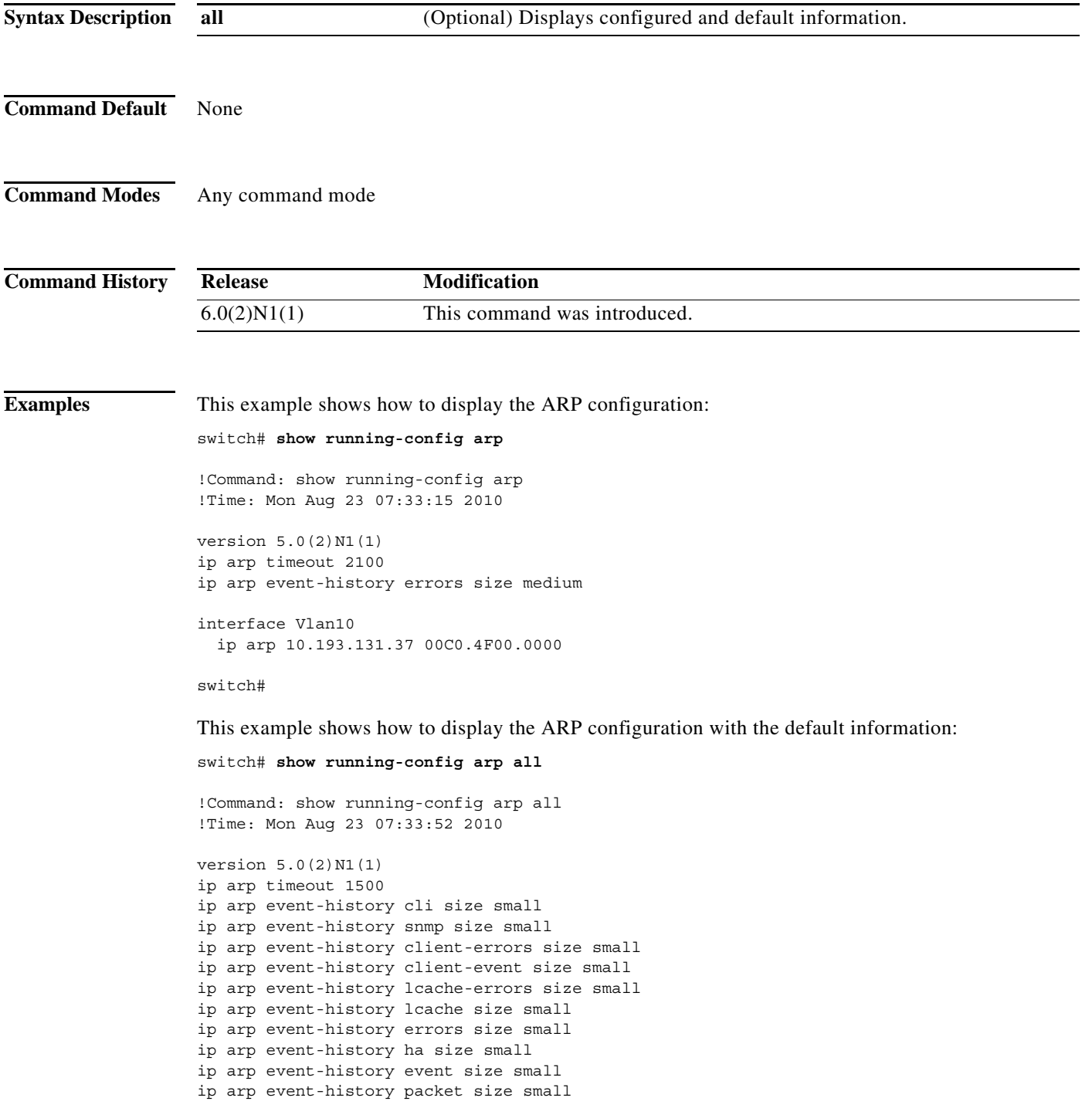

```
interface Vlan10
  ip arp 10.193.131.37 00C0.4F00.0000
  ip arp gratuitous update
  ip arp gratuitous request
switch#
```
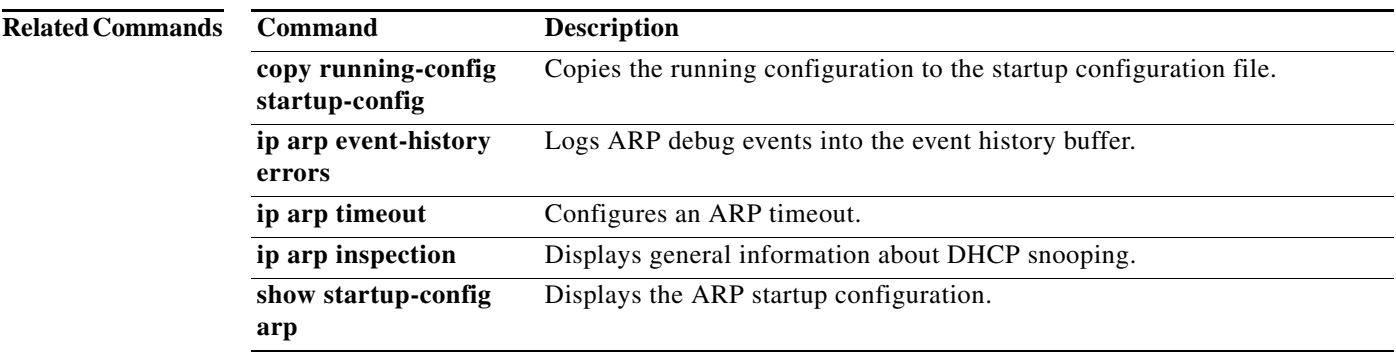

#### **Cisco Nexus 6000 Series NX-OS Security Command Reference**

# **show running-config dhcp**

To display the Dynamic Host Configuration Protocol (DHCP) snooping configuration in the running configuration, use the **show running-config dhcp** command.

**show running-config dhcp** [**all**]

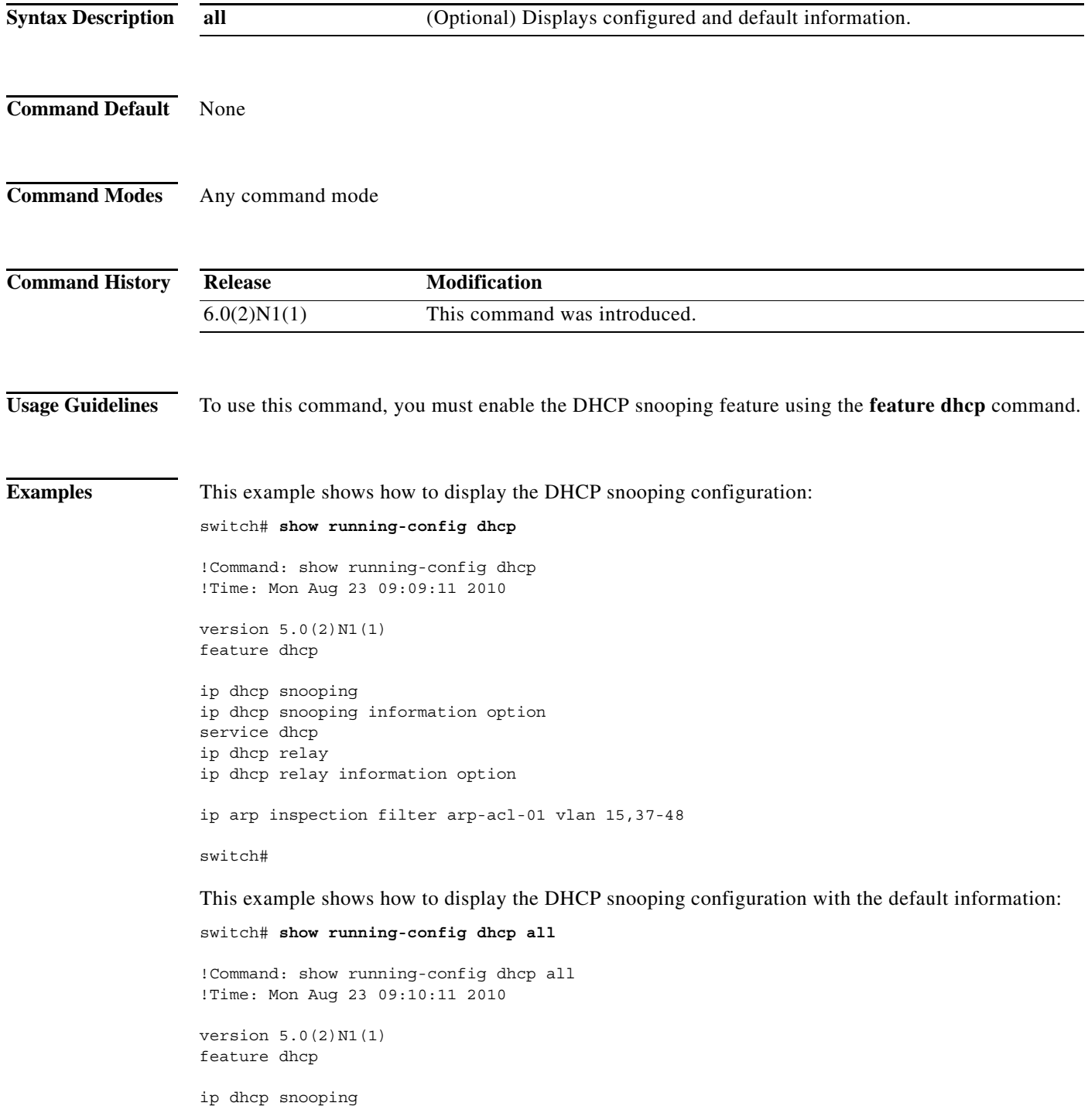

```
ip dhcp snooping verify mac-address
service dhcp
ip dhcp relay
ip dhcp relay information option
no ip dhcp relay sub-option type cisco
no ip dhcp relay information option vpn
no ip arp inspection validate src-mac dst-mac ip
ip arp inspection log-buffer entries 32
no ip dhcp packet strict-validation
interface port-channel23
  no ip dhcp snooping trust
  no ip arp inspection trust
  no ip verify source dhcp-snooping-vlan
interface port-channel67
   no ip dhcp snooping trust
  no ip arp inspection trust
  no ip verify source dhcp-snooping-vlan
interface port-channel150
  no ip dhcp snooping trust
   no ip arp inspection trust
  no ip verify source dhcp-snooping-vlan
interface port-channel400
  no ip dhcp snooping trust
  no ip arp inspection trust
  no ip verify source dhcp-snooping-vlan
<--output truncated-->
switch#
```
ip dhcp snooping information option

This example shows how to display the DHCP snooping configuration and the IP Source Guard information on a switch that runs Cisco NX-OS Release 5.0(3)N1(1):

```
switch# show running-config dhcp
```

```
!Command: show running-config dhcp
!Time: Sat Apr 19 06:18:33 2008
version 5.0(3)N1(1)
feature dhcp
ip dhcp snooping
ip dhcp snooping information option
interface Ethernet1/2
   ip dhcp snooping trust
   ip verify source dhcp-snooping-vlan
interface Ethernet1/5
  ip verify source dhcp-snooping-vlan
ip source binding 10.0.0.7 002f.23bd.0014 vlan 5 interface Ethernet1/2
ip source binding 10.5.22.7 001f.28bd.0013 vlan 100 interface Ethernet1/5
```
switch#

#### **Related Commands**

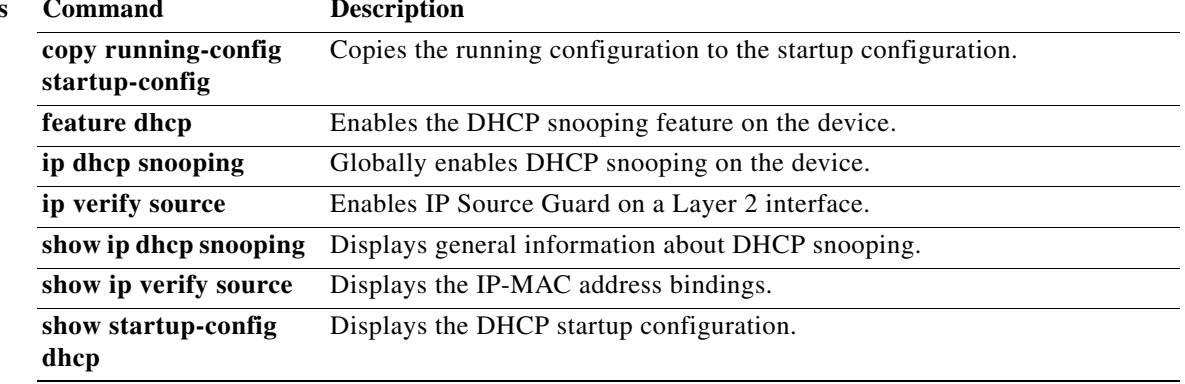

# **show running-config radius**

To display RADIUS server information in the running configuration, use the **show running-config radius** command.

**show running-config radius** [**all**]

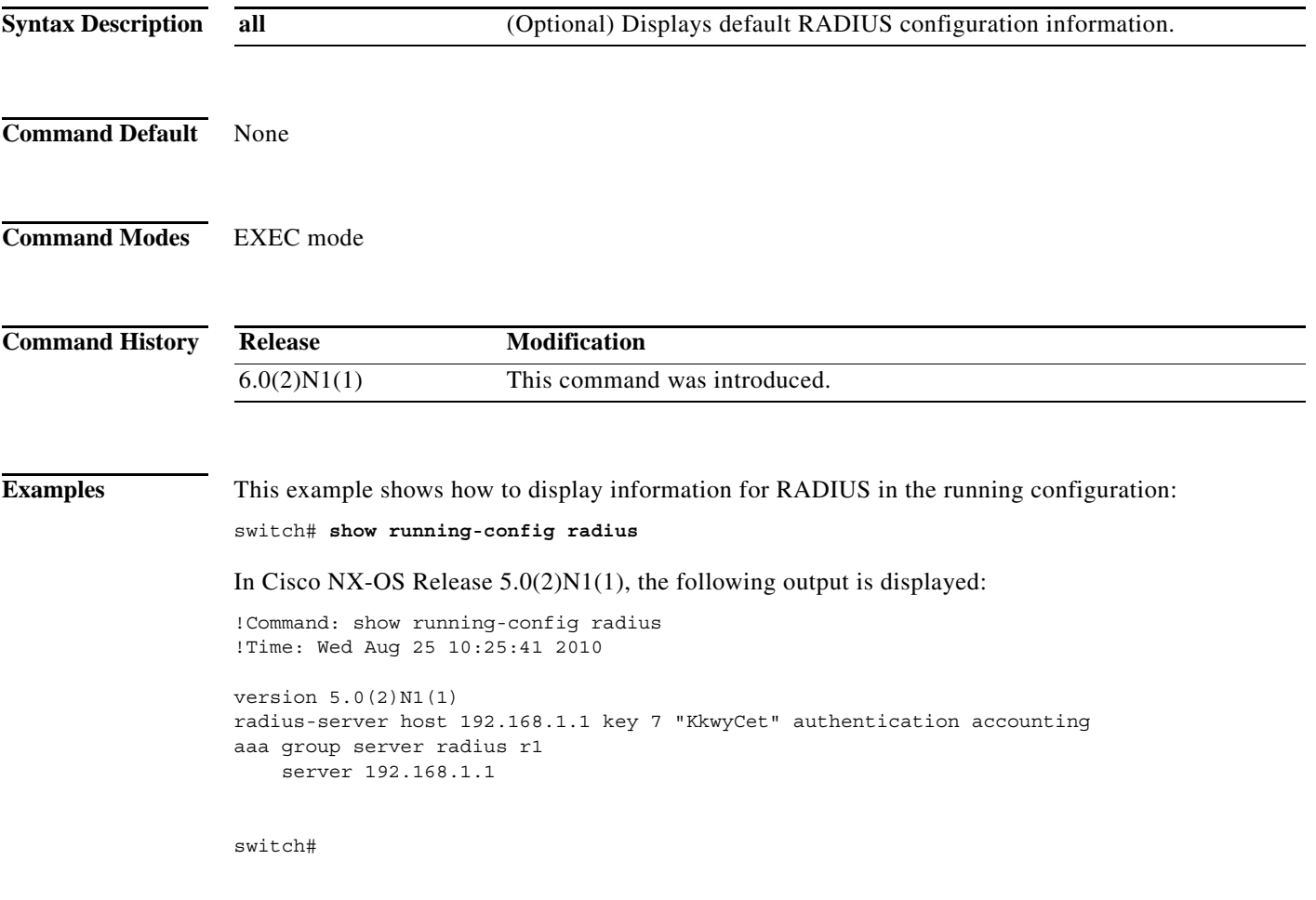

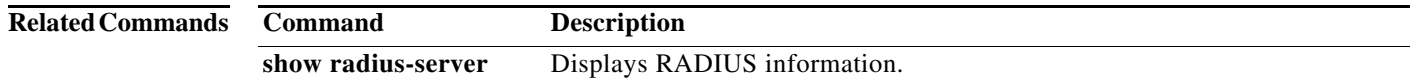

# **show running-config security**

To display user account, Secure Shell (SSH) server, and Telnet server information in the running configuration, use the **show running-config security** command.

**show running-config security** [**all**]

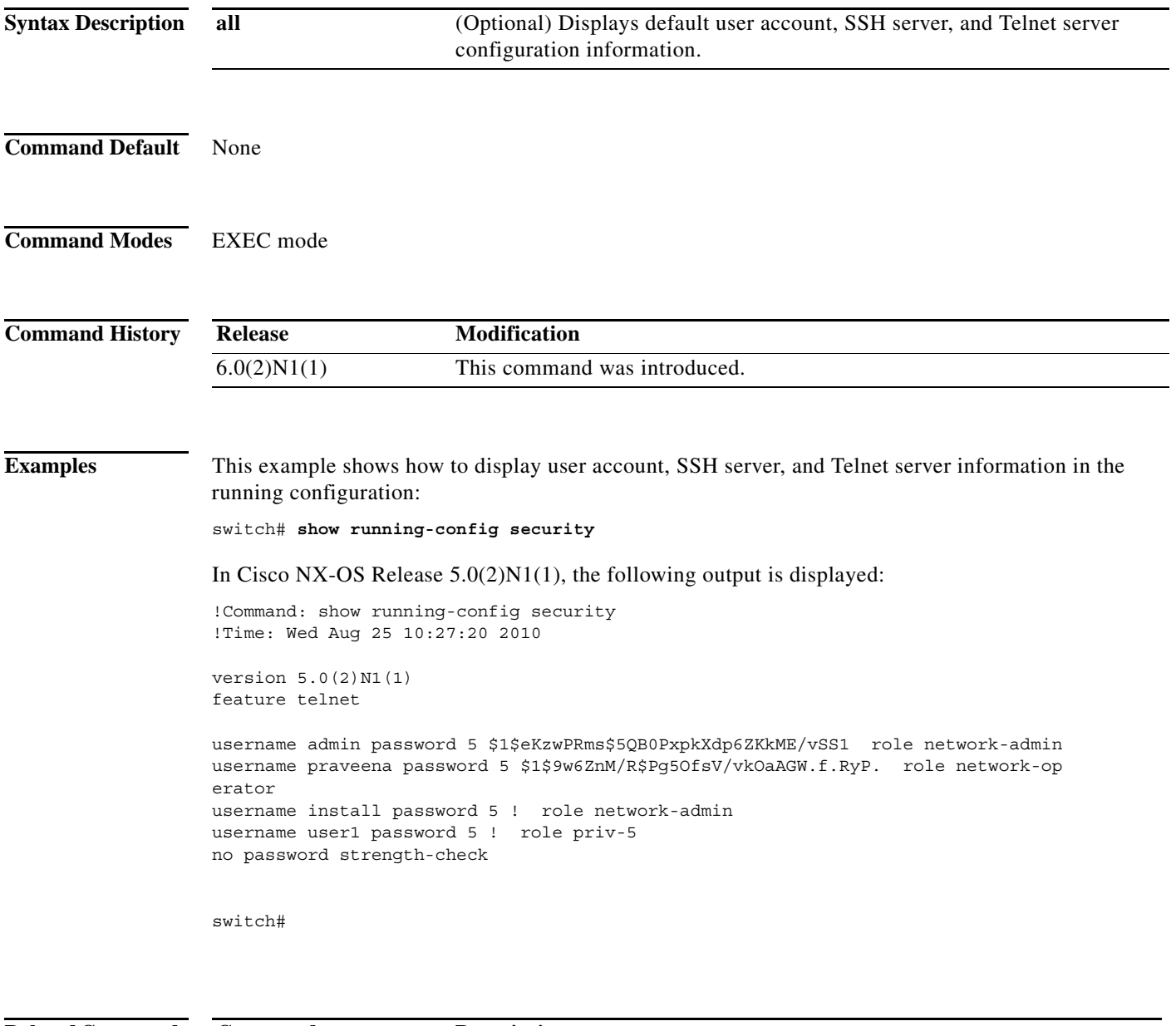

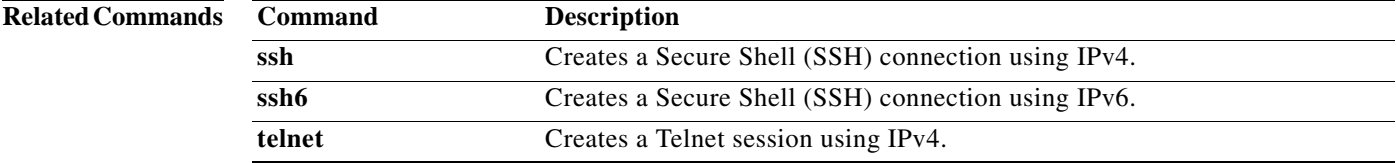

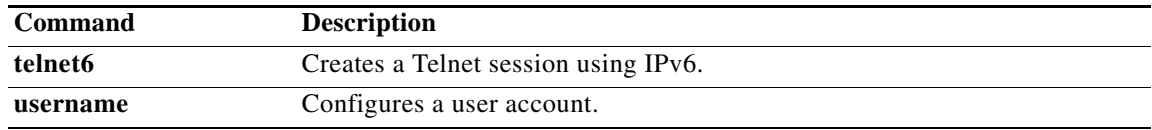

#### **show ssh key**

To display the Secure Shell (SSH) server key, use the **show ssh key** command.

**show ssh key**

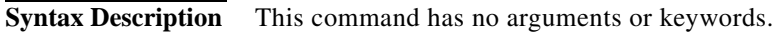

- **Command Default** None
- **Command Modes** EXEC mode

**Command History Release Modification** 6.0(2)N1(1) This command was introduced.

**Usage Guidelines** This command is available only when SSH is enabled using the **ssh server enable** command.

**Examples** This example shows how to display the SSH server key:

switch# **show ssh key**

In Cisco NX-OS Release 5.0(2)N1(1), the following output is displayed:

\*\*\*\*\*\*\*\*\*\*\*\*\*\*\*\*\*\*\*\*\*\*\*\*\*\*\*\*\*\*\*\*\*\*\*\*\*\* rsa Keys generated:Mon Aug 2 22:49:27 2010

ssh-rsa AAAAB3NzaC1yc2EAAAABIwAAAIEA0iACA1fHAeIaY6PD5fSBLqGX3MIn+k72qhdvLNib7dL7 8CRQVS1AlQiDDTrvyIfRZ5yHMDQndvcmRfkJzluSCW2FP8vokZ66aXFk8TBTFc5Bn3NUiUyPZyhPtFD2 LaHBCkxl0MxEP+nmPJ6Qf6mBzZVAIdLw8Nd64ZwqVHHjeFc=

bitcount:1024 fingerprint: bb:bf:a4:c0:22:3b:70:15:e4:2b:2b:bb:08:41:82:d4 \*\*\*\*\*\*\*\*\*\*\*\*\*\*\*\*\*\*\*\*\*\*\*\*\*\*\*\*\*\*\*\*\*\*\*\*\*\* could not retrieve dsa key information \*\*\*\*\*\*\*\*\*\*\*\*\*\*\*\*\*\*\*\*\*\*\*\*\*\*\*\*\*\*\*\*\*\*\*\*\*\* switch#

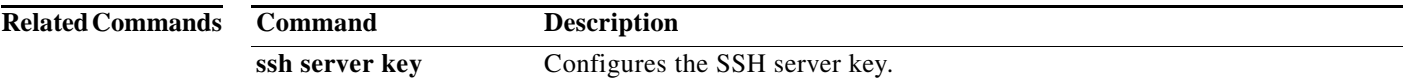

#### **show ssh server**

To display the Secure Shell (SSH) server status, use the **show ssh server** command.

**show ssh server**

**Syntax Description** This command has no arguments or keywords.

**Command Default** None

**Command Modes** EXEC mode

**Command History Release Modification** 6.0(2)N1(1) This command was introduced.

**Examples** This example shows how to display the SSH server status:

switch# **show ssh server** ssh version 2 is enabled switch#

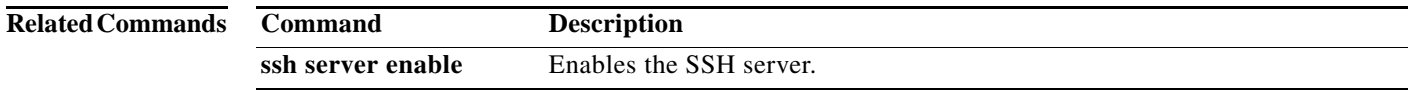

×

### **show startup-config aaa**

To display authentication, authorization, and accounting (AAA) configuration information in the startup configuration, use the **show startup-config aaa** command.

#### **show startup-config aaa**

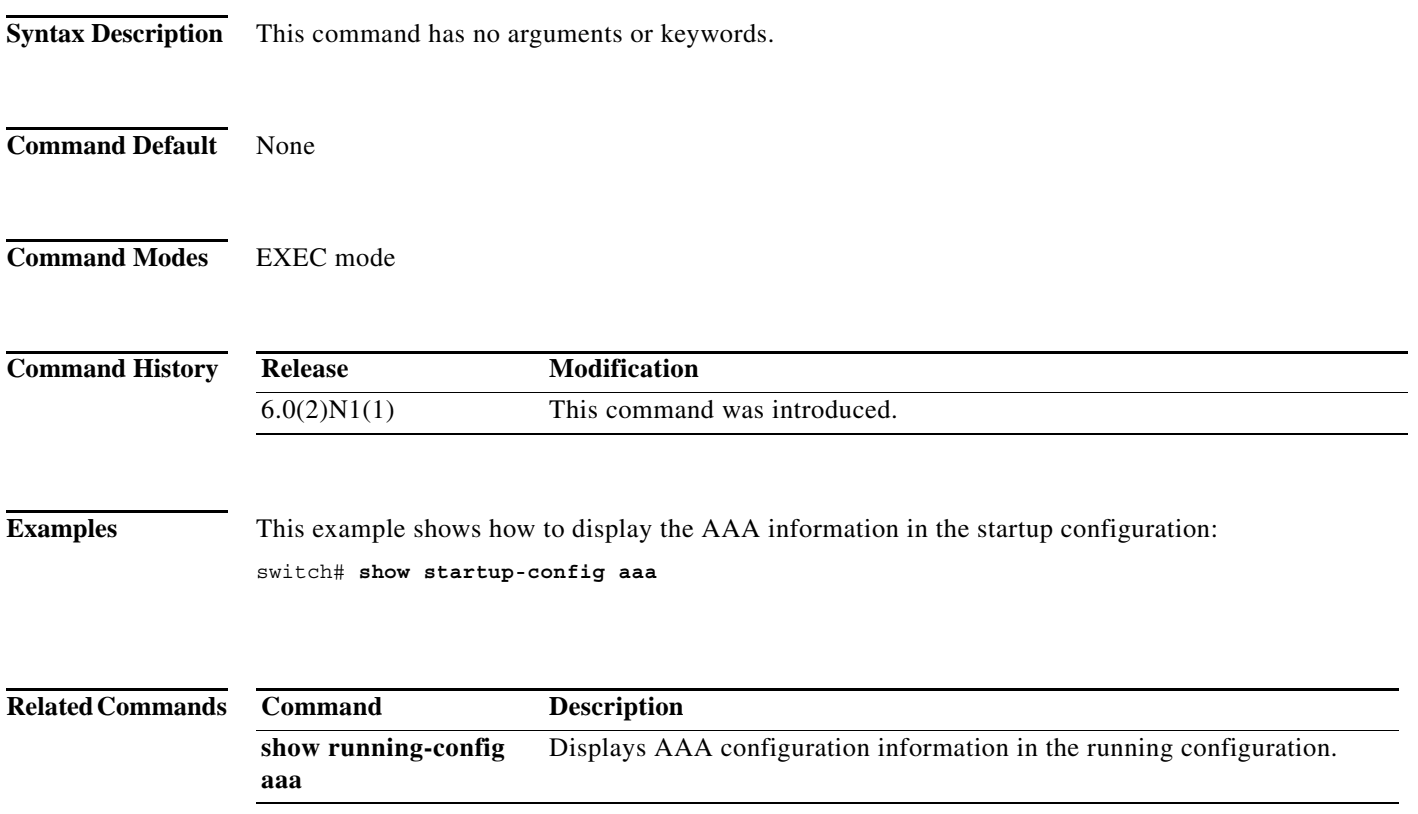

### **show startup-config aclmgr**

To display the access control list (ACL) configuration in the startup configuration, use the **show startup-config aclmgr** command.

**show startup-config aclmgr** [**all**]

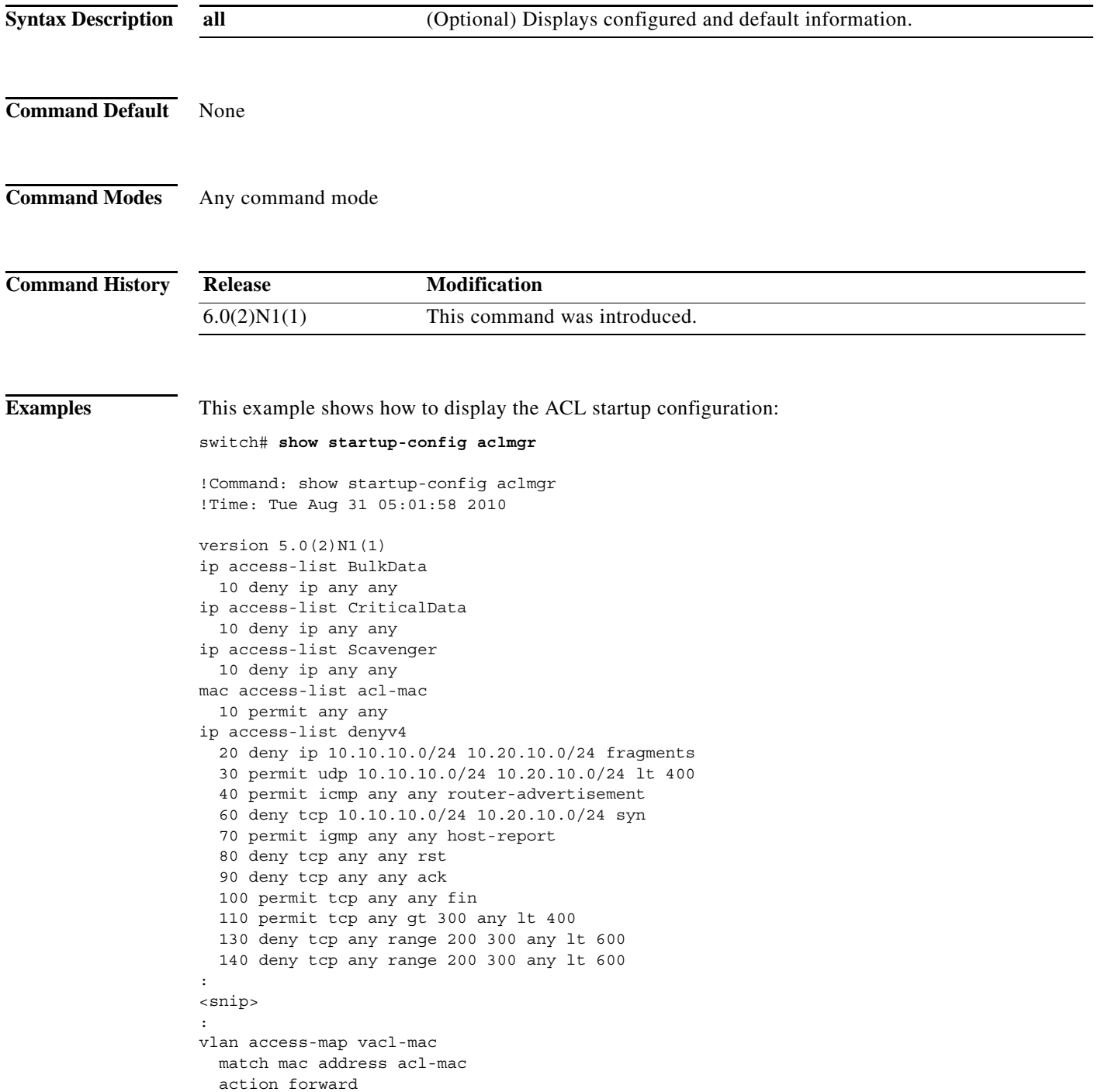

 $\blacksquare$ 

```
 statistics per-entry
vlan filter vacl-mac vlan-list 300
interface Ethernet1/1
  ipv6 port traffic-filter denv6 in
interface Ethernet1/2
  ip port access-group voice in
interface Ethernet1/9
  ipv6 port traffic-filter denv6 in
interface Ethernet1/10
  ipv6 port traffic-filter denv6 in
line vty
  access-class myACList in
  access-class myACList out
  ipv6 access-class myI6List out
switch#
```
This example shows how to display only the VTY startup configuration:

```
switch# show startup-config aclmgr | begin vty
line vty
  access-class myACList in
  access-class myACList out
  ipv6 access-class myI6List out
```
switch#

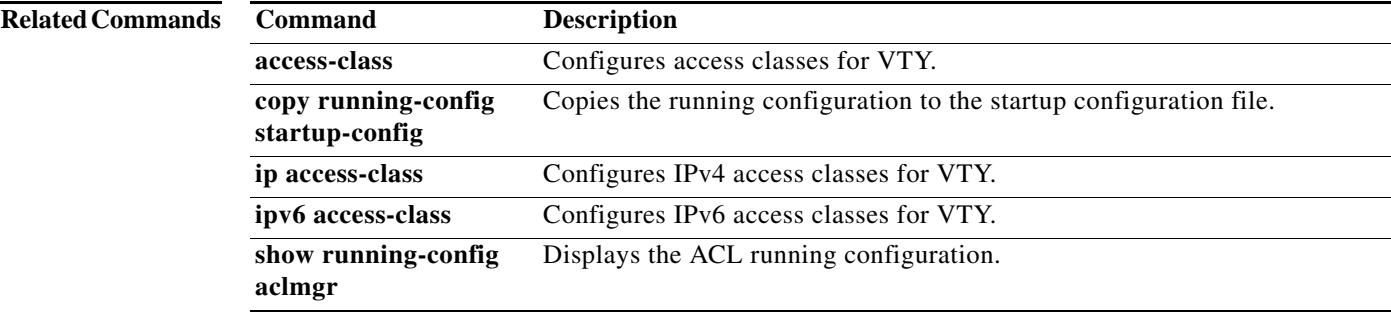

### **show startup-config arp**

To display the Address Resolution Protocol (ARP) configuration in the startup configuration, use the **show startup-config arp** command.

**show startup-config arp** [**all**]

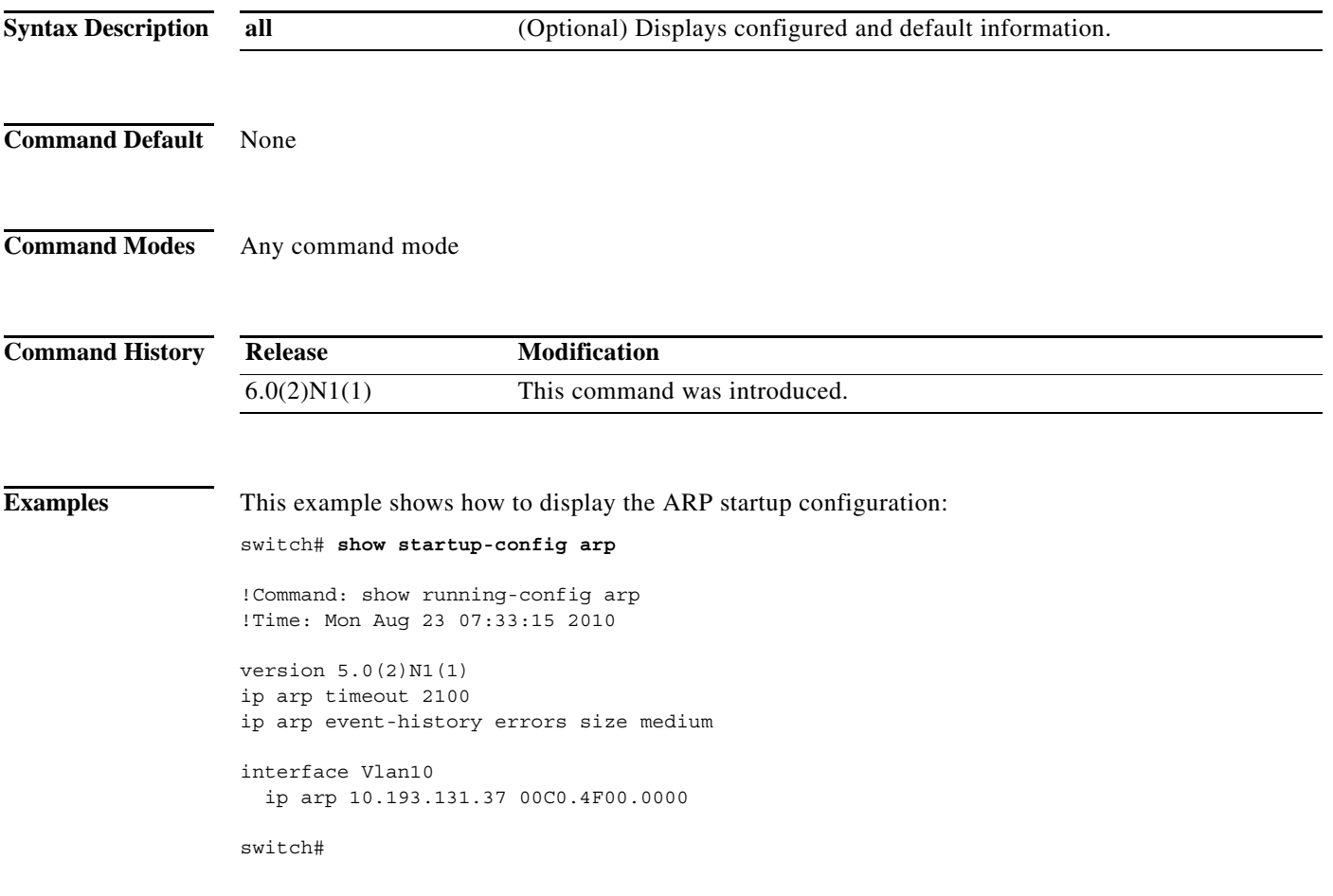

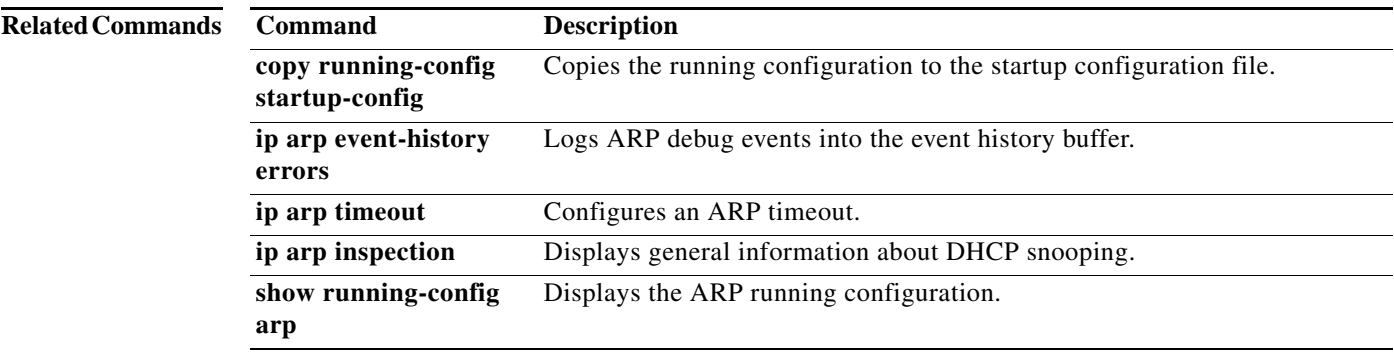

### **show startup-config dhcp**

To display the Dynamic Host Configuration Protocol (DHCP) snooping configuration in the startup configuration, use the **show running-config dhcp** command.

**show running-config dhcp** [**all**]

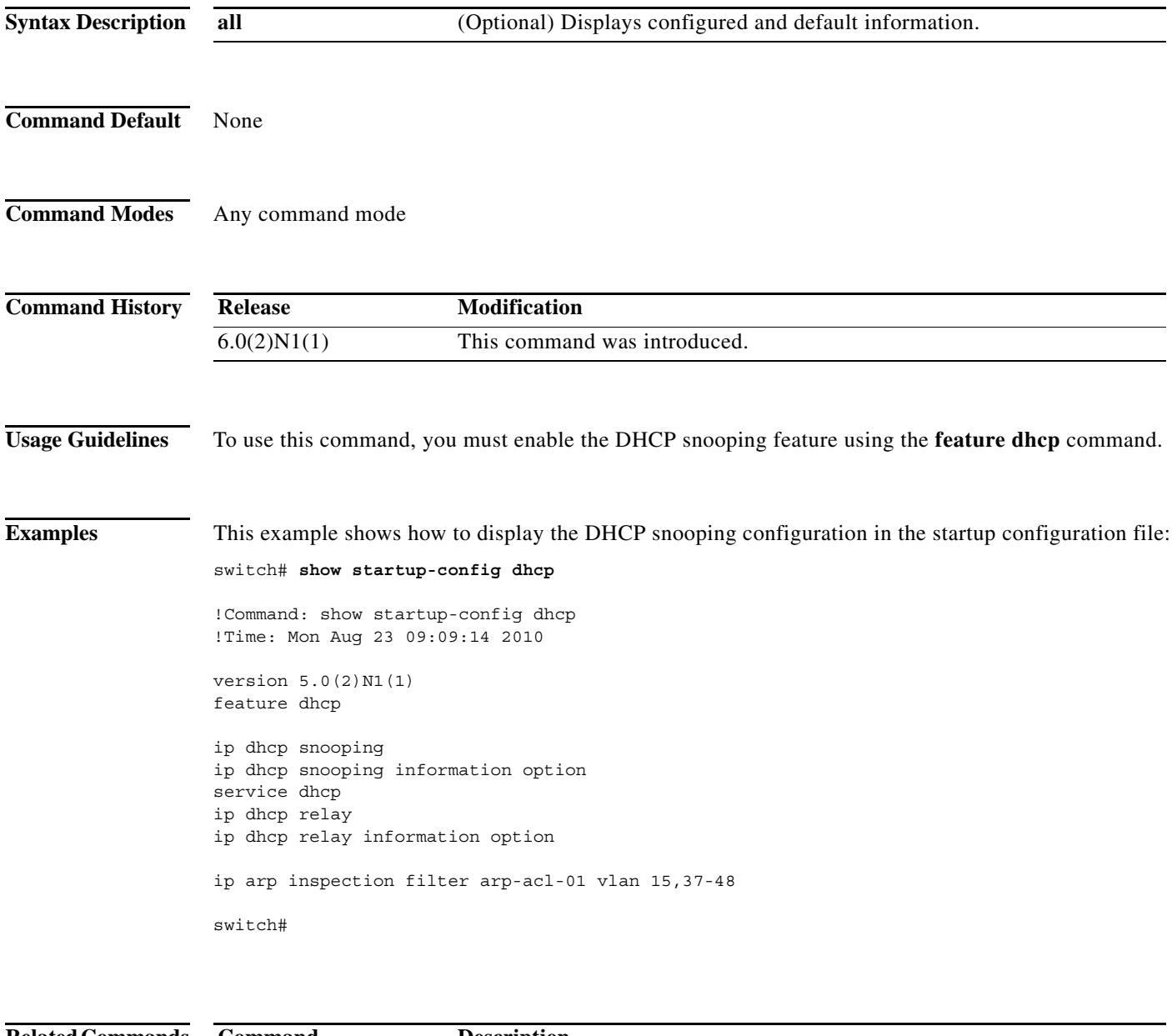

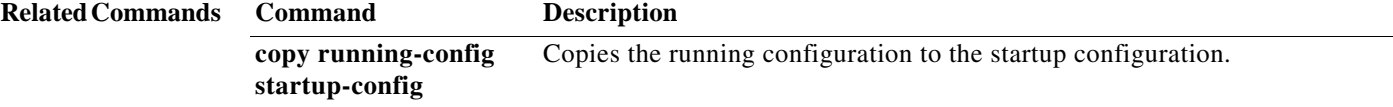

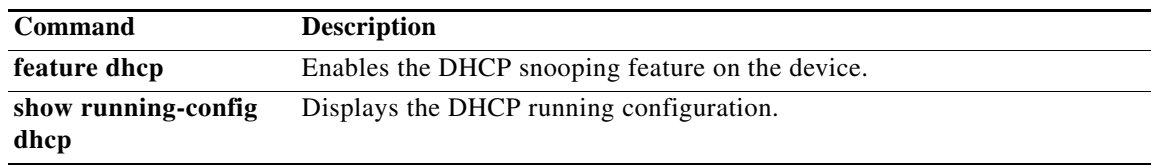

### **show startup-config radius**

To display RADIUS configuration information in the startup configuration, use the **show startup-config radius** command.

#### **show startup-config radius**

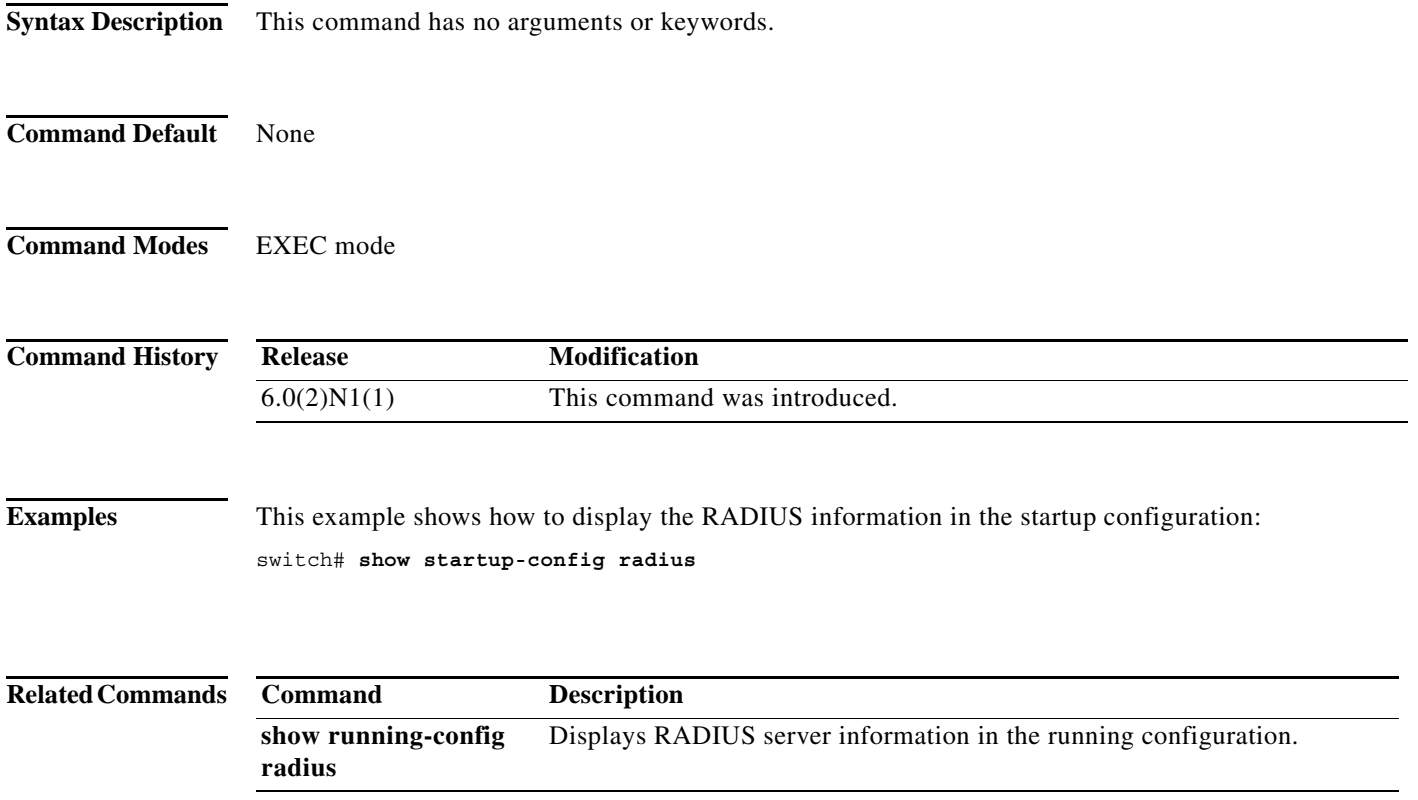

### **show startup-config security**

To display user account, Secure Shell (SSH) server, and Telnet server configuration information in the startup configuration, use the **show startup-config security** command.

#### **show startup-config security**

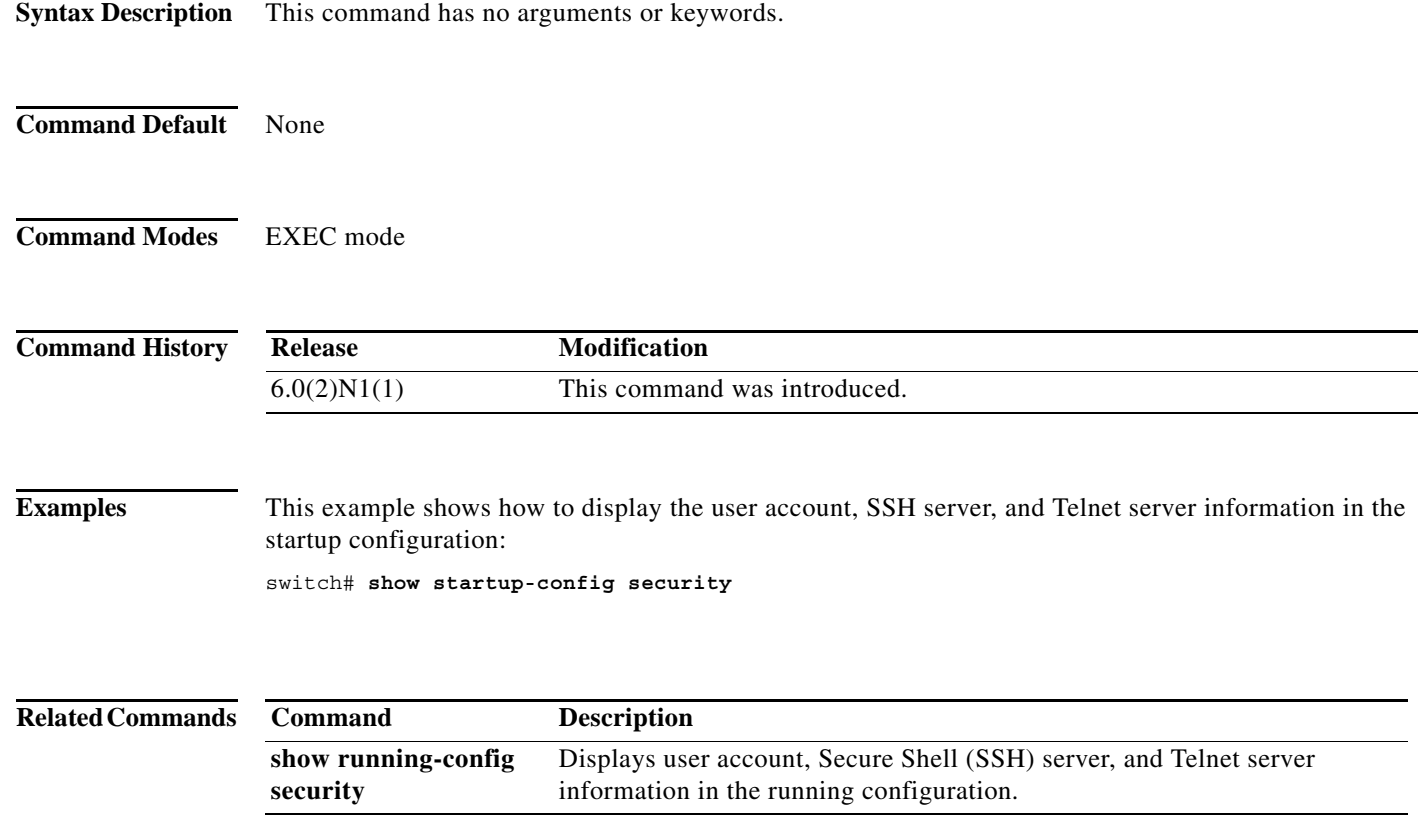

a ka

#### **show tacacs-server**

To display TACACS+ server information, use the **show tacacs-server** command.

**show tacacs-server** [*hostname* | *ip4-address* | *ip6-address*] [**directed-request** | **groups** | **sorted** | **statistics**]

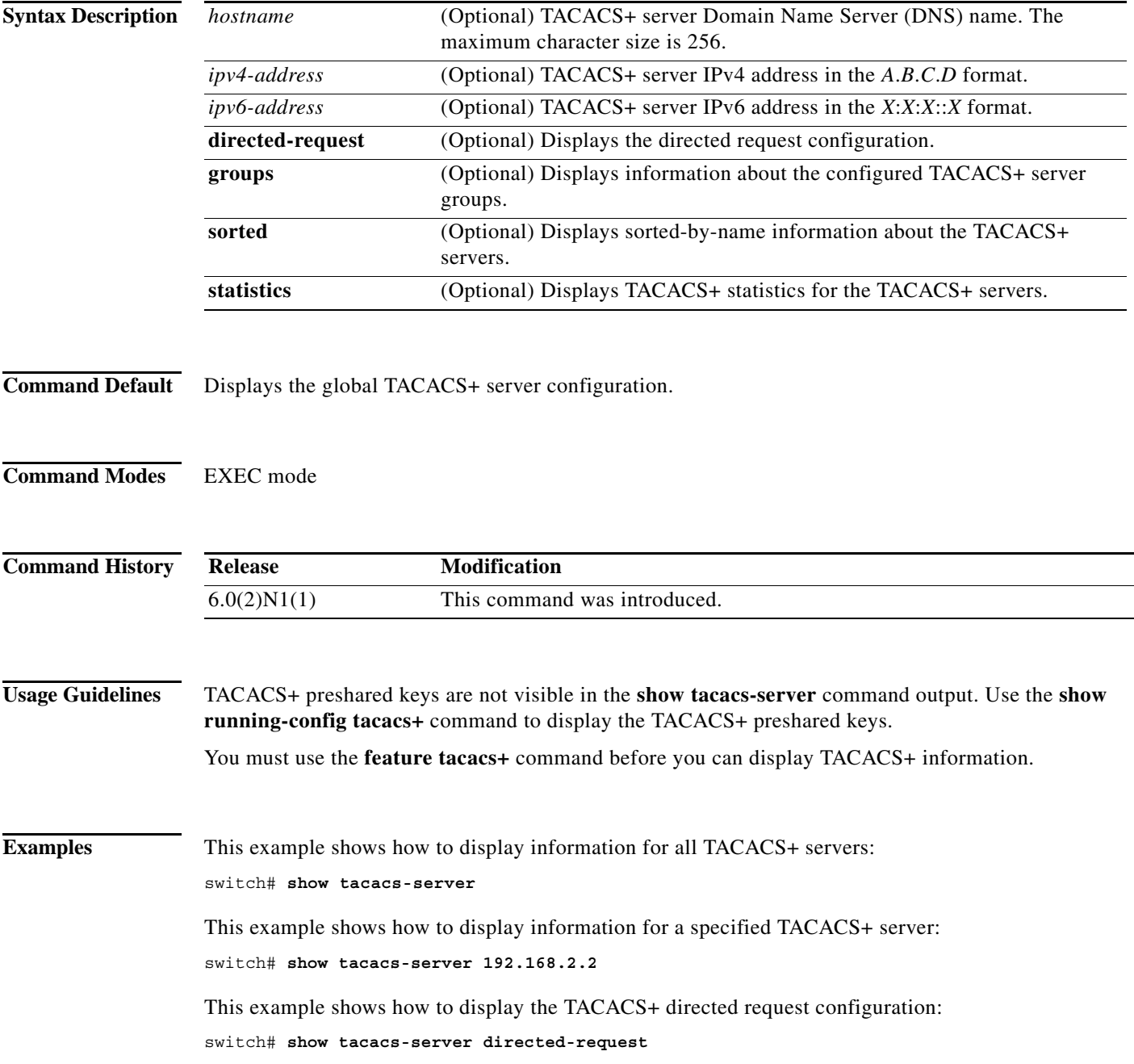

This example shows how to display information for TACACS+ server groups: switch# **show tacacs-server groups** This example shows how to display information for a specified TACACS+ server group: switch# **show tacacs-server groups TacServer** This example shows how to display sorted information for all TACACS+ servers: switch# **show tacacs-server sorted** This example shows how to display statistics for a specified TACACS+ server: switch# **show tacacs-server statistics 192.168.2.2**

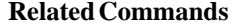

**Command** Description **show running-config tacacs+** Displays the TACACS+ information in the running configuration file.

#### **show telnet server**

To display the Telnet server status, use the **show telnet server** command.

#### **show telnet server**

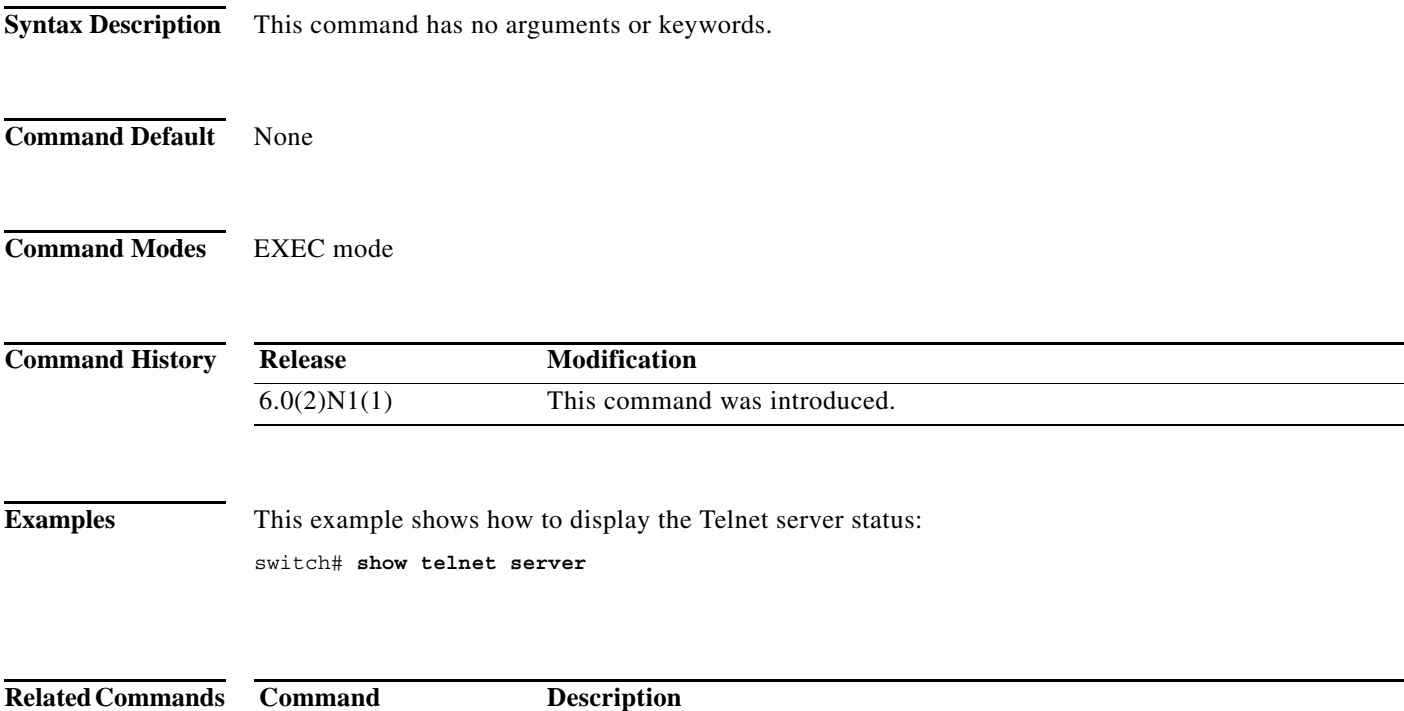

**telnet server enable** Enables the Telnet server.

#### **show user-account**

To display information about the user accounts on the switch, use the **show user-account** command.

**show user-account** [*name*]

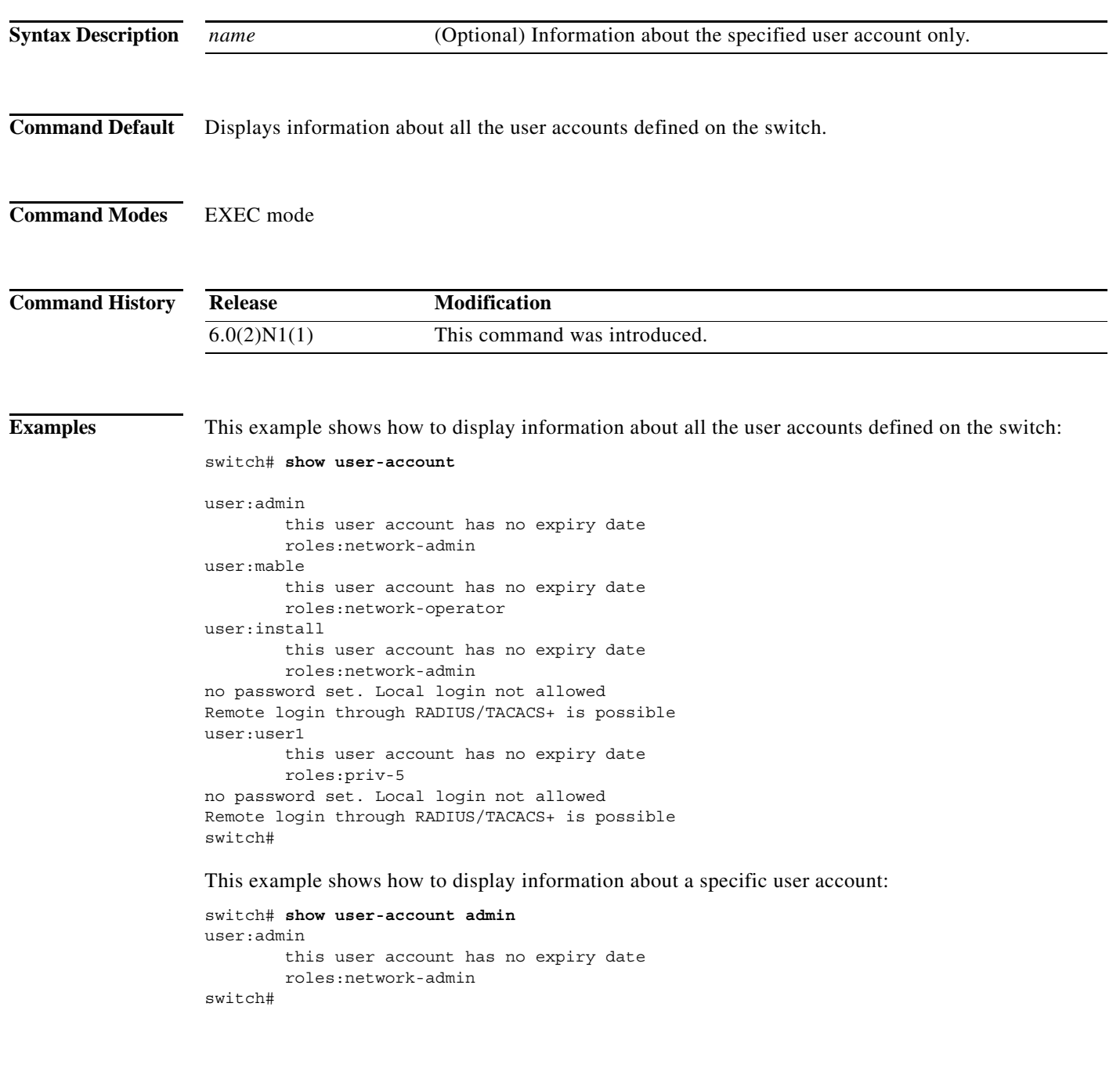

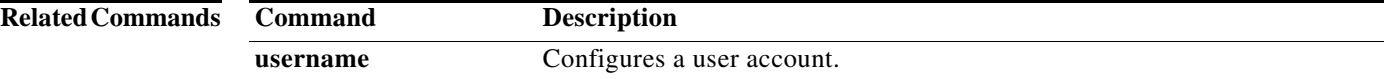

**Cisco Nexus 6000 Series NX-OS Security Command Reference**

#### **show users**

To display the users currently logged on the switch, use the **show users** command.

**show users**

- **Syntax Description** This command has no arguments or keywords.
- **Command Default** None
- **Command Modes** EXEC mode

**Command History Release Modification** 6.0(2)N1(1) This command was introduced.

**Examples** This example shows how to display all the users currently logged on the switch:

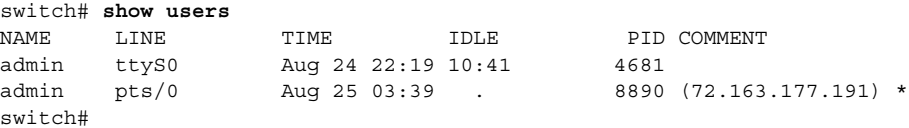

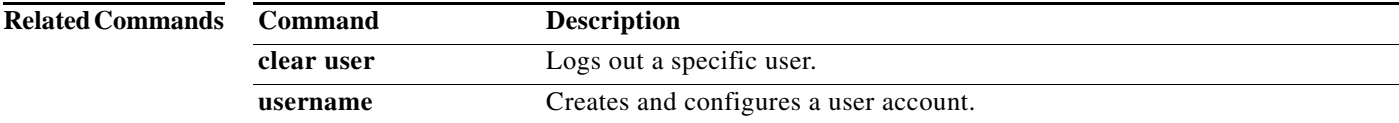

#### **show vlan access-list**

To display the contents of the IPv4 access control list (ACL) or MAC ACL associated with a specific VLAN access map, use the **show vlan access-list** command.

**show vlan access-list** *map-name*

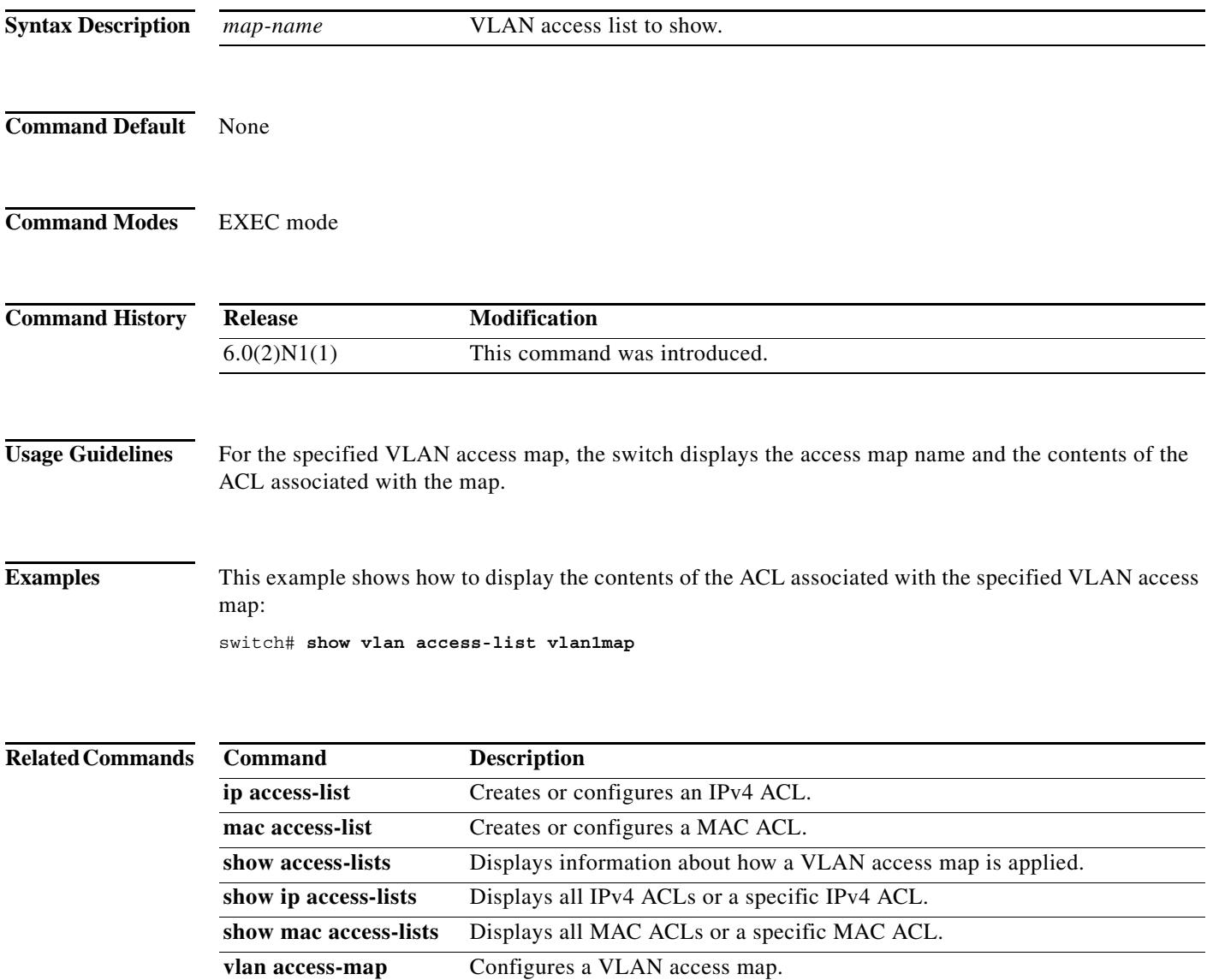

L

# **show vlan access-map**

To display all VLAN access maps or a VLAN access map, use the **show vlan access-map** command.

**show vlan access-map** [*map-name*]

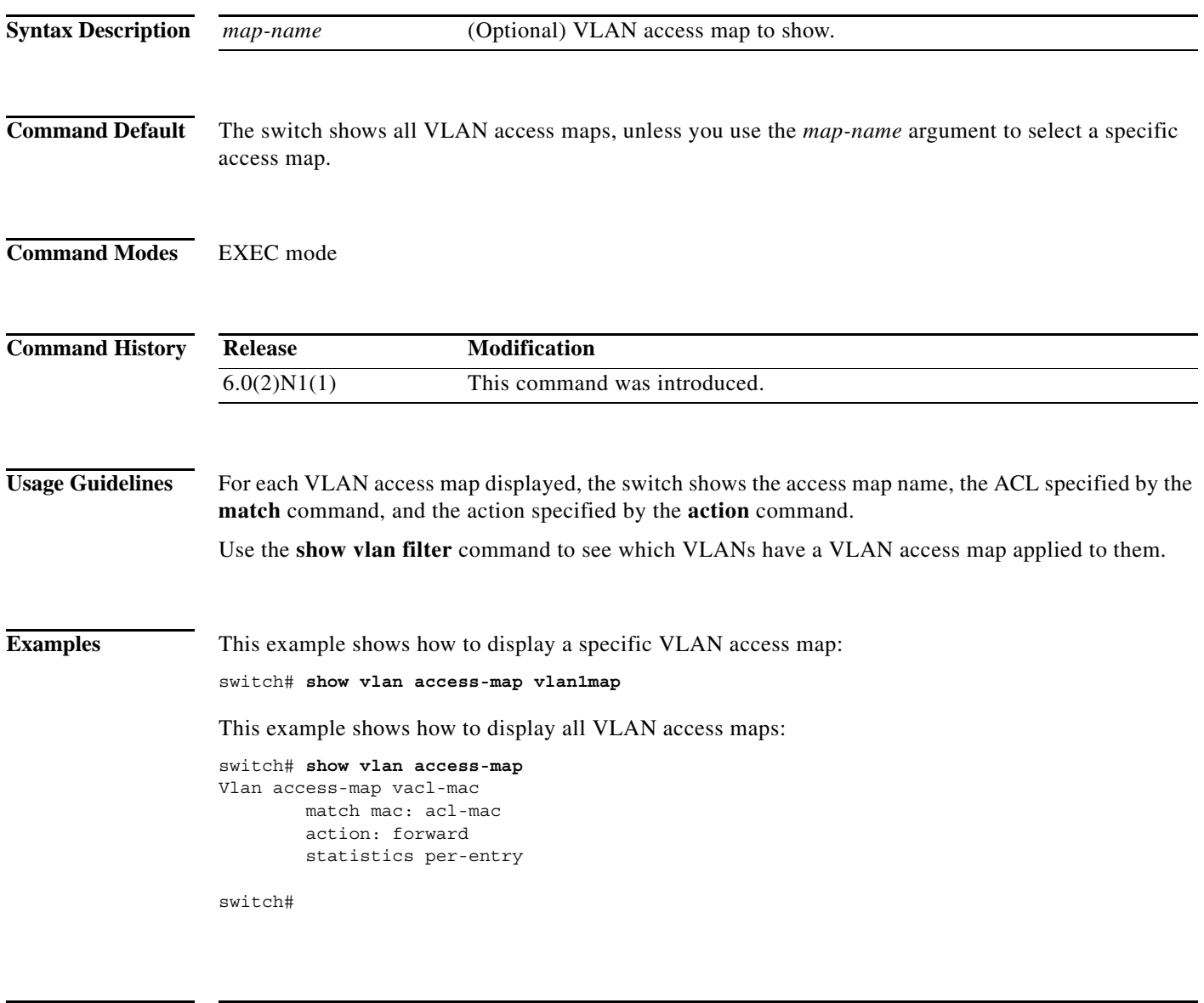

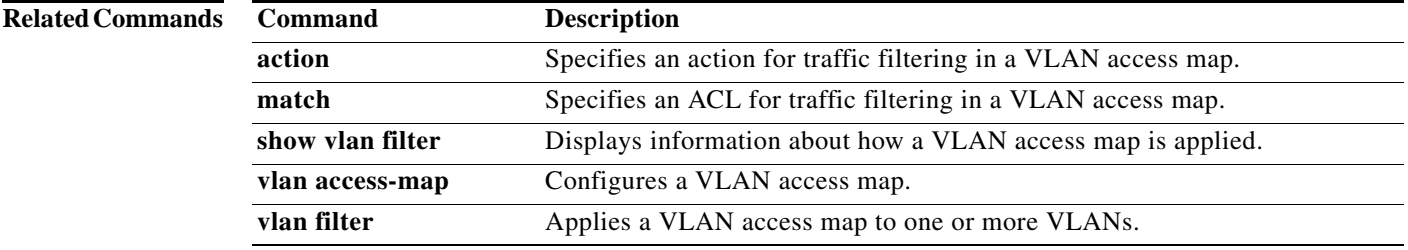

### **show vlan filter**

To display information about instances of the **vlan filter** command, including the VLAN access map and the VLAN IDs affected by the command, use the **show vlan filter** command.

**show vlan filter** [**access-map** *map-name* | **vlan** *vlan-id*]

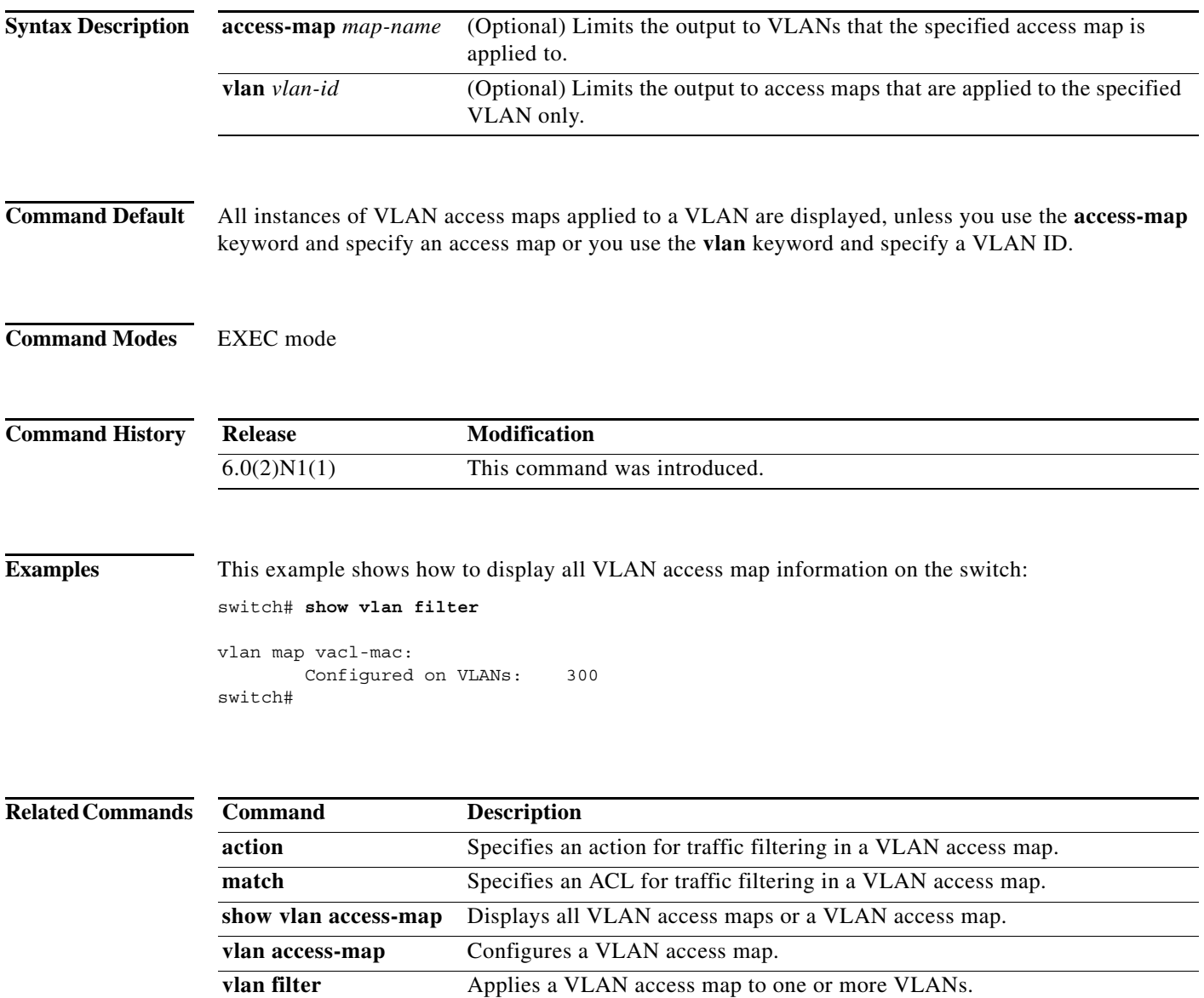